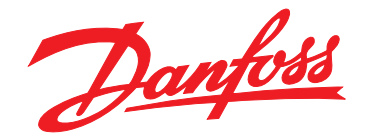

# **Ръководство за работа VLT**® **Midi Drive FC 280**

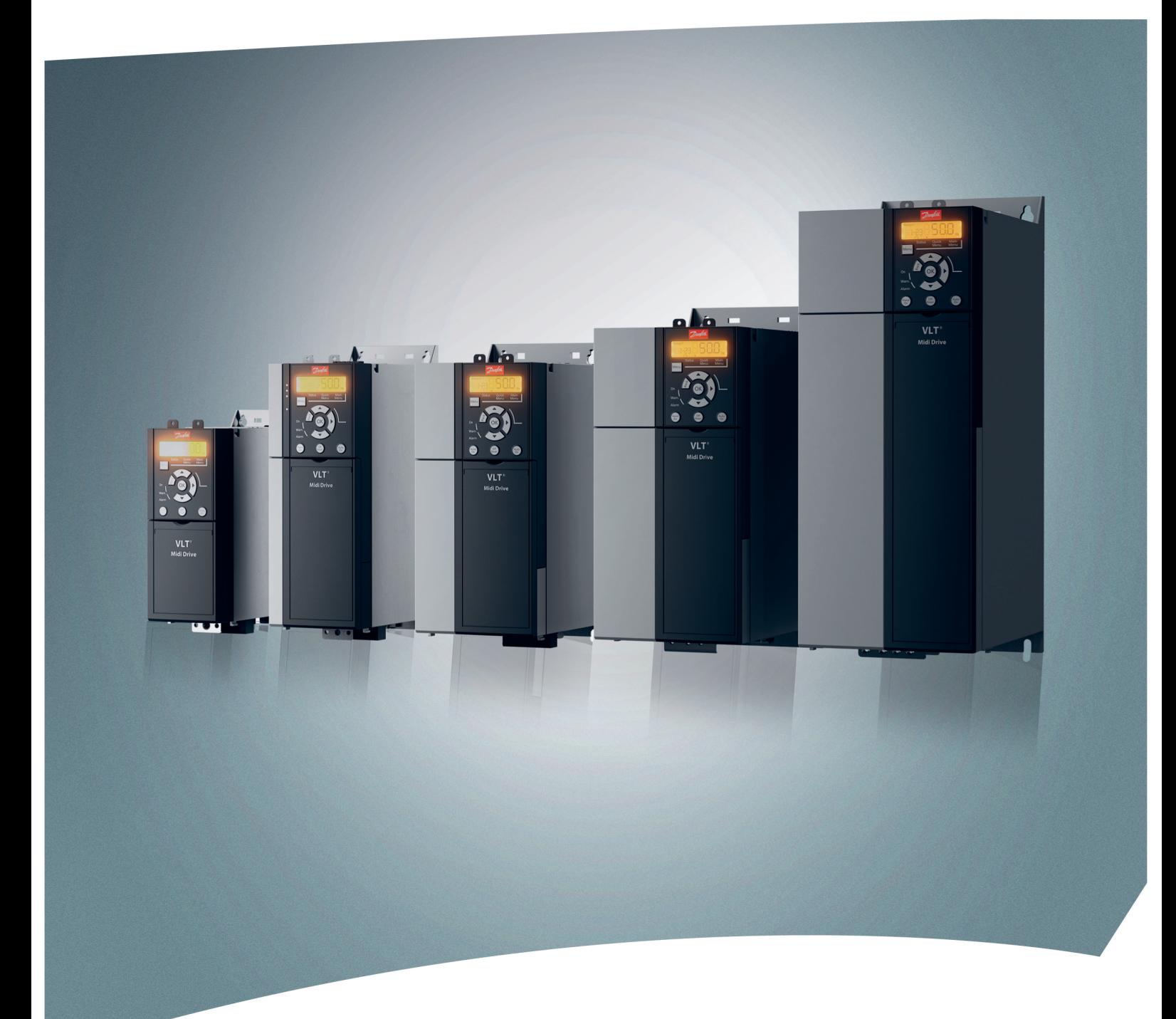

[www.danfoss.bg/vlt](http://www.danfoss.bg/vlt)

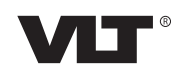

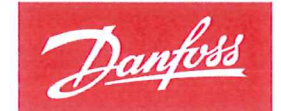

**ENGINEERING**<br>TOMORROW

Danfoss A/S 6430 Nordborg Denmark CVR nr.: 20 16 57 15

Telephone: +45 7488 2222 +45 7449 0949 Fax:

## **EU DECLARATION OF CONFORMITY**

## Danfoss A/S

**Danfoss Drives A/S** 

declares under our sole responsibility that the

**Product category: Frequency Converter** 

Type designation(s): FC-280PXXXYY\*\*\*ZZ\*\*\*\*\*\*\*\*\*\*\*\*\*\*

Character XXX: K37, K55, K75, 1K1, 1K5, 2K2, 3K0, 4K0, 5K5, 7K5, 11K, 15K, 18K, 22K Character YY: S2, T2, T4 Character ZZ: H1, H2, E2

The meaning of the 30 characters in the type code string can be found in appendix 00729776.

Covered by this declaration is in conformity with the following directive(s), standard(s) or other normative document(s), provided that the product is used in accordance with our instructions.

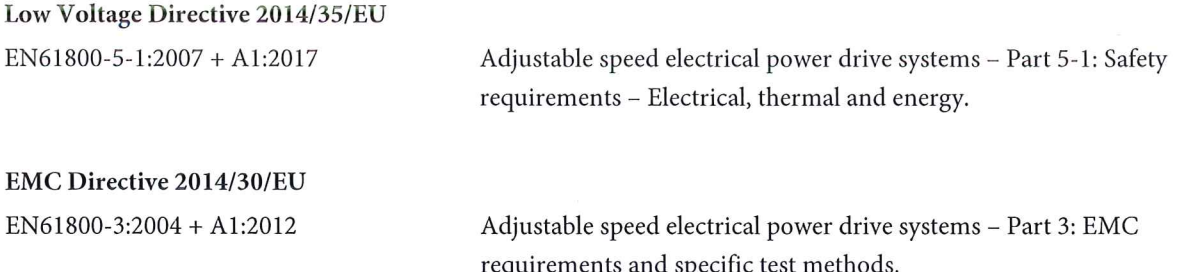

#### RoHS Directive 2011/65/EU including amendment 2015/863.

EN63000:2018

Technical documentation for the assessment of electrical and electronic products with respect to the restriction of hazardous substances

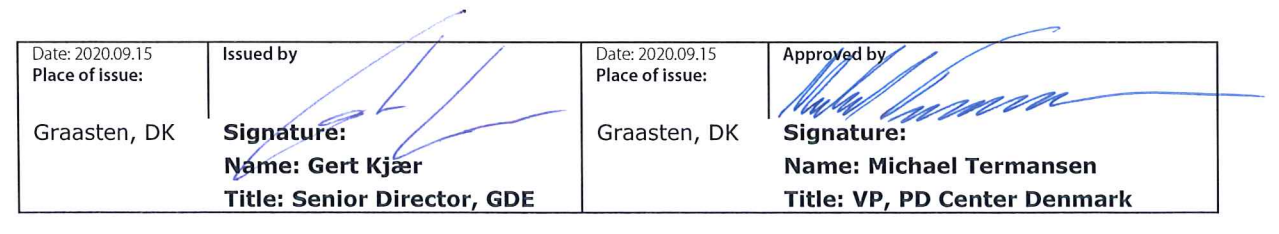

Danfoss only vouches for the correctness of the English version of this declaration. In the event of the declaration being translated into any other language, the translator concerned shall be liable for the correctness of the translation

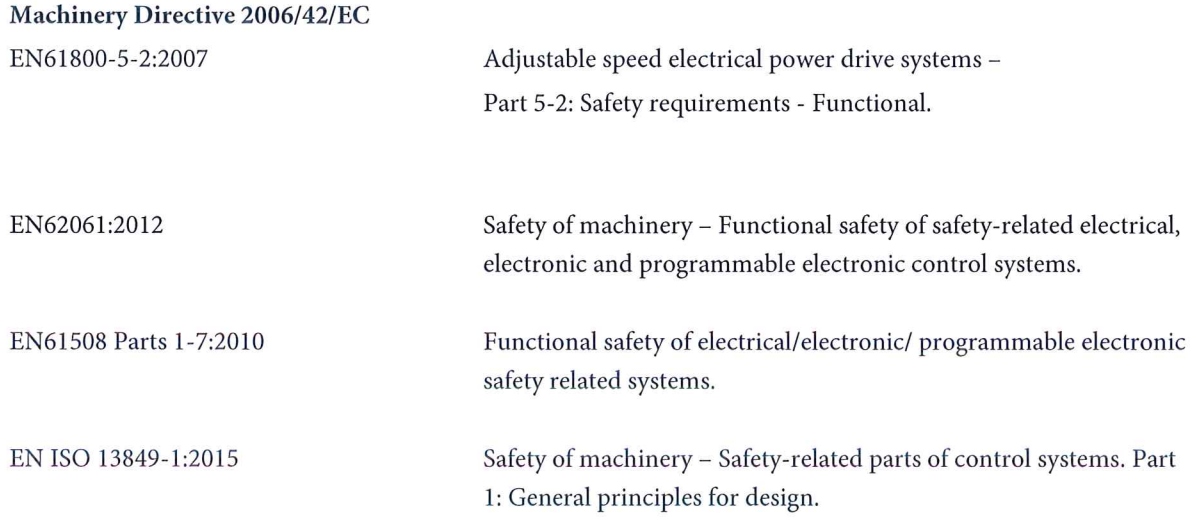

**Съдържание Ръководство за работа**

## **Съдържание**

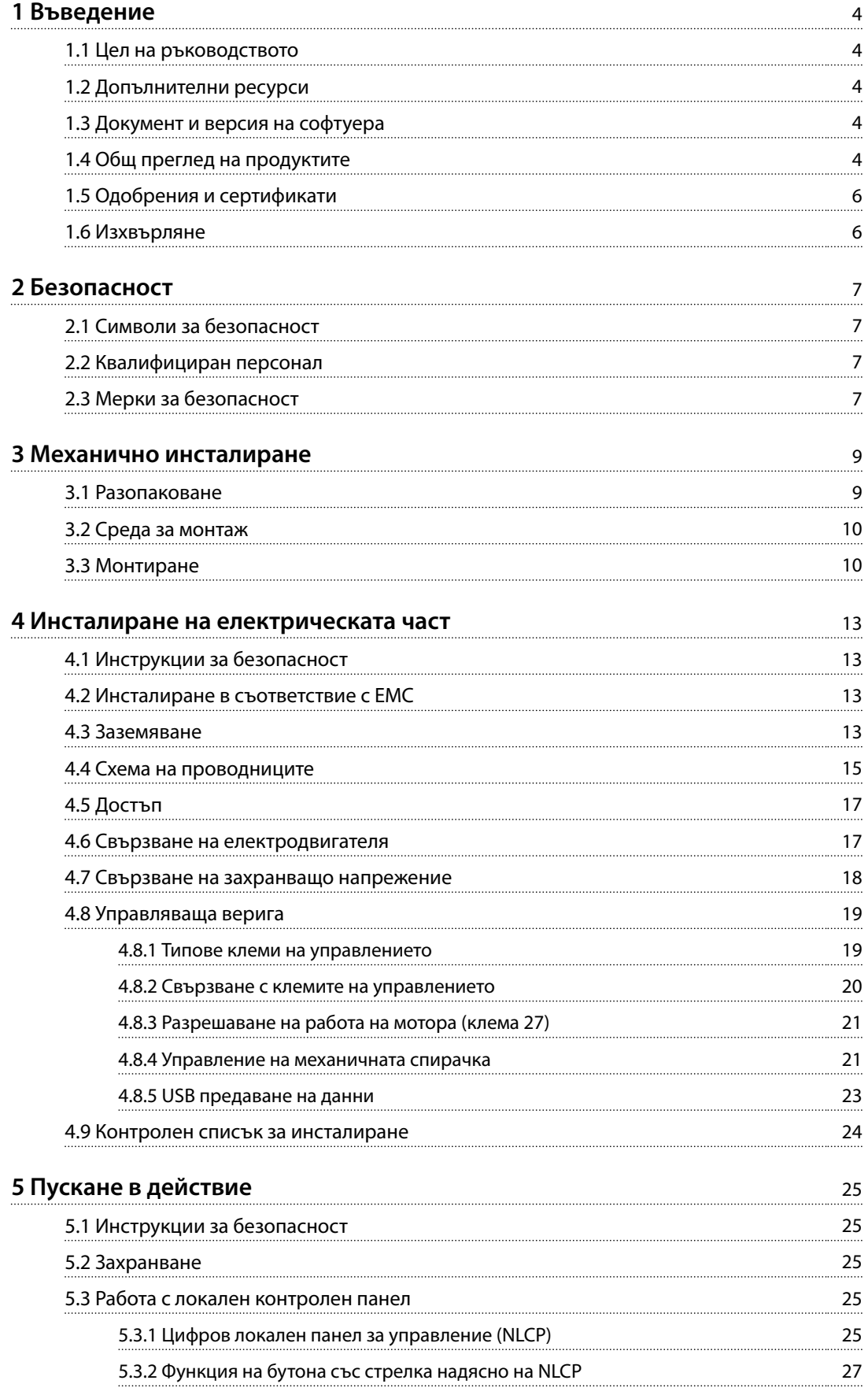

Danfoss

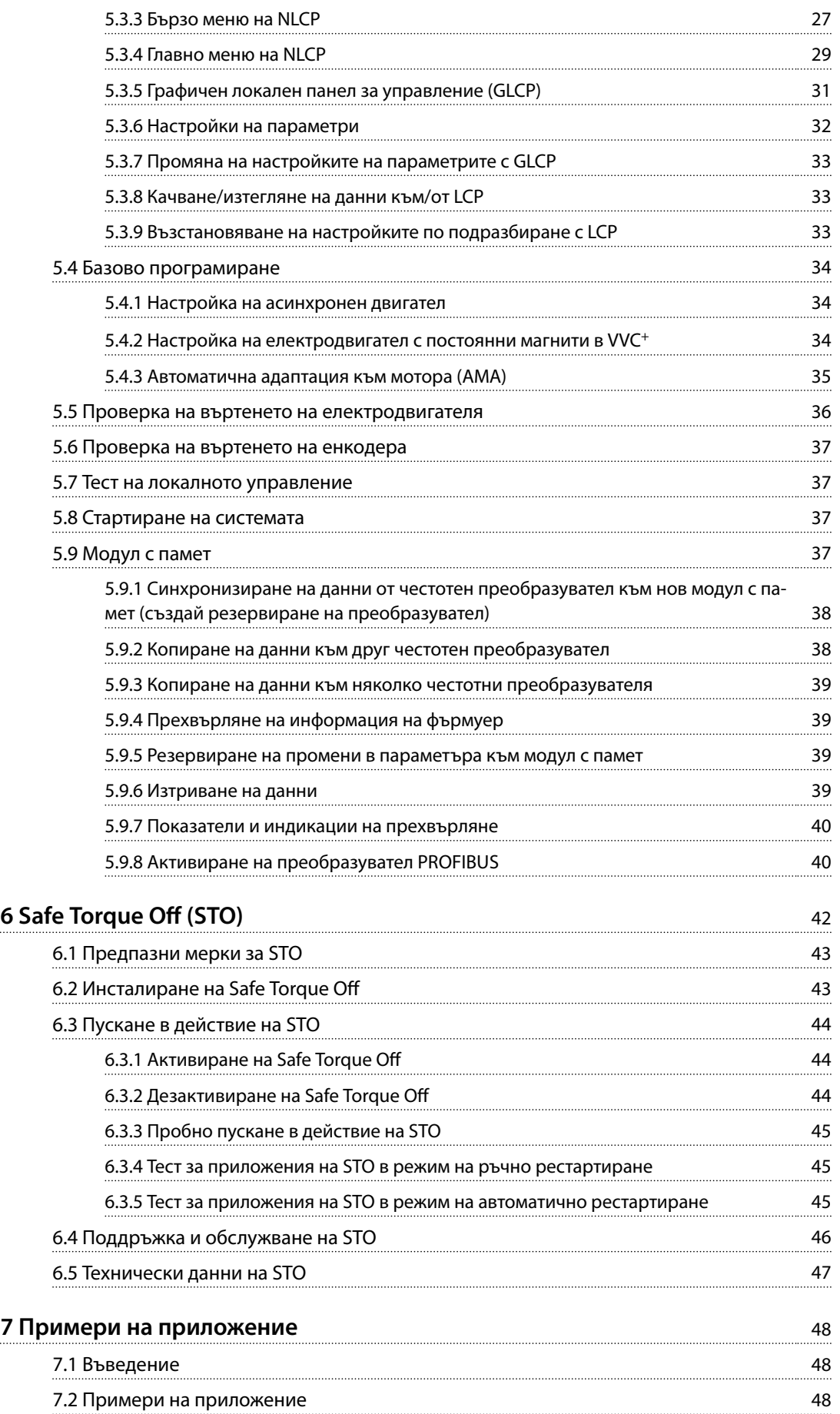

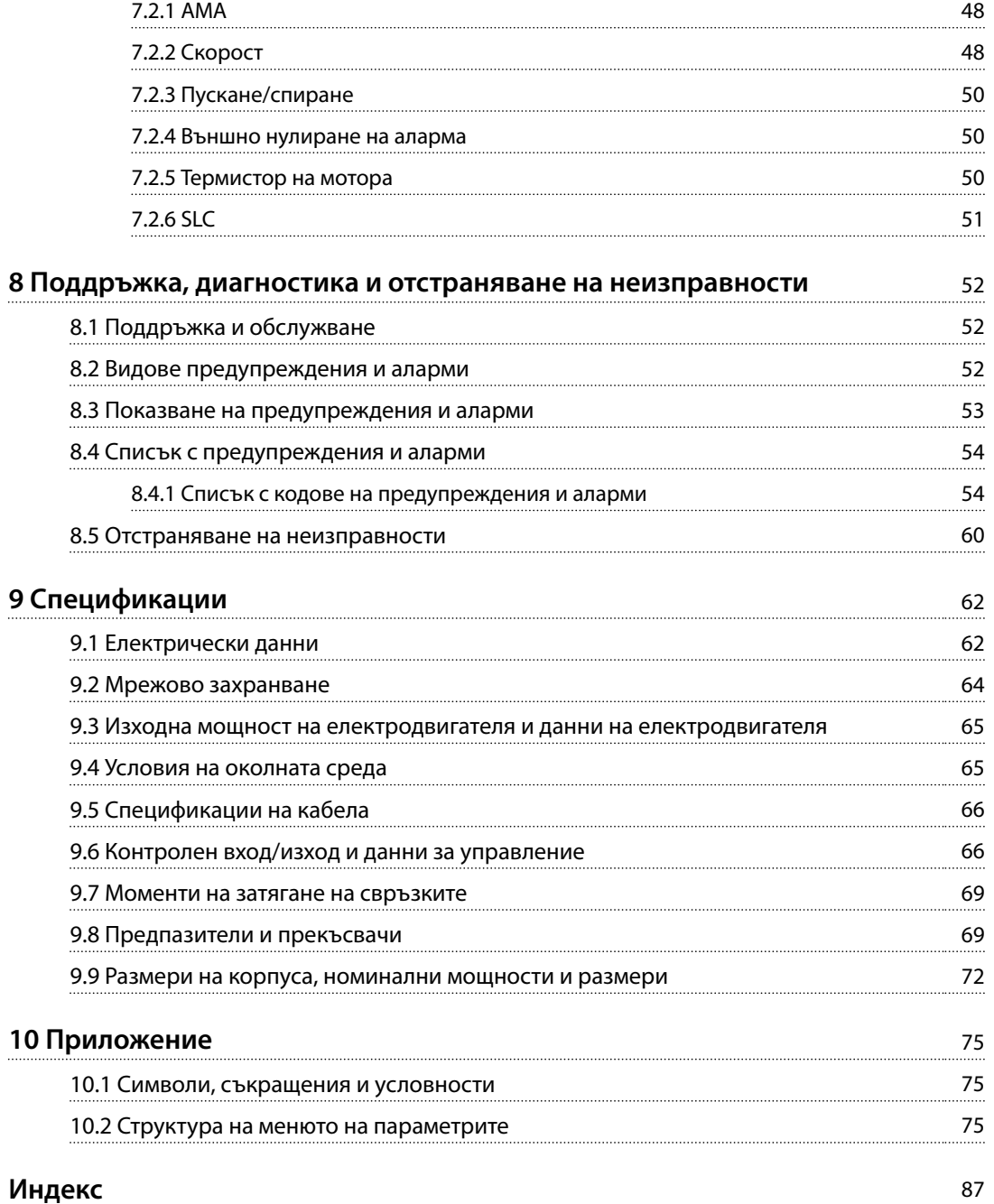

<span id="page-7-0"></span>**1 1**

Danfoss

## 1 Въведение

#### 1.1 Цел на ръководството

Настоящото ръководство за работа предоставя информация за безопасен монтаж и пускане в действие на честотния преобразувател VLT® Midi Drive FC 280.

Ръководството за работа е предназначено за използване от квалифициран персонал.

За да използвате честотния преобразувател безопасно и професионално, прочетете и следвайте ръководството за работа. Обърнете специално внимание на инструкциите за безопасност и общите предупреждения. Винаги дръжте ръководството за работа близо до честотния преобразувател.

VLT® е регистрирана търговска марка.

#### 1.2 Допълнителни ресурси

Налични ресурси, които ще ви помогнат да разберете разширените функции, програмирането и поддръжката на честотния преобразувател:

- **•** *Наръчникът по проектиране* за VLT® Midi Drive FC 280 предоставя подробна информация за конструкцията и приложенията на честотния преобразувател,
- **•** *Ръководството за програмиране* за VLT® Midi Drive FC 280 предоставя информация за програмирането и включва пълни описания на параметрите.

Допълнителни публикации и ръководства са на разположение от Danfoss. Вижте *[drives.danfoss.com/](http://drives.danfoss.com/knowledge-center/technical-documentation/) [knowledge-center/technical-documentation/](http://drives.danfoss.com/knowledge-center/technical-documentation/)* за списъци.

#### 1.3 Документ и версия на софтуера

Това ръководство се преглежда и актуализира редовно. Всички предложения за подобрения са добре дошли. *Таблица 1.1* показва версията на документа и съответната версия на софтуера.

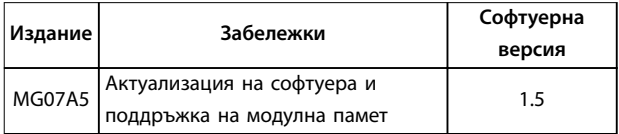

**Таблица 1.1 Документ и версия на софтуера**

#### 1.4 Общ преглед на продуктите

#### 1.4.1 Предназначение

Честотният преобразувател е електронен контролер за мотори, предназначен за:

- **•** регулиране на скоростта на мотора в отговор на обратна връзка от системата или на отдалечени команди от външни контролери. Една електрозадвижваща система се състои от честотния преобразувател, мотора и оборудване, задвижвано от мотора.
- **•** Наблюдение на състоянието на системата и мотора.

Честотният преобразувател може да се използва и за защита срещу претоварване на мотора.

В зависимост от конфигурацията честотният преобразувател може да се използва в самостоятелни приложения или като част от по-голям уред или съоръжение.

Честотният преобразувател е разрешен за употреба в жилищни, промишлени и търговски среди в съответствие с местните закони и стандарти.

### *ЗАБЕЛЕЖКА*

**В жилищна среда този продукт може да причини радиосмущения, като в този случай може да се изискват допълнителни мерки за намаляването им.**

#### **Предвидима злоупотреба**

Не използвайте честотния преобразувател за приложения, които не са съвместими с определените работни условия и среди. Осигурете съответствие с условията, посочени в *[глава 9 Спецификации](#page-65-0)*.

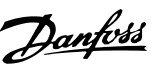

#### 1.4.2 Блок-схема на честотния преобразувател

*Илюстрация 1.1* е блок-схема на вътрешните компоненти на честотния преобразувател.

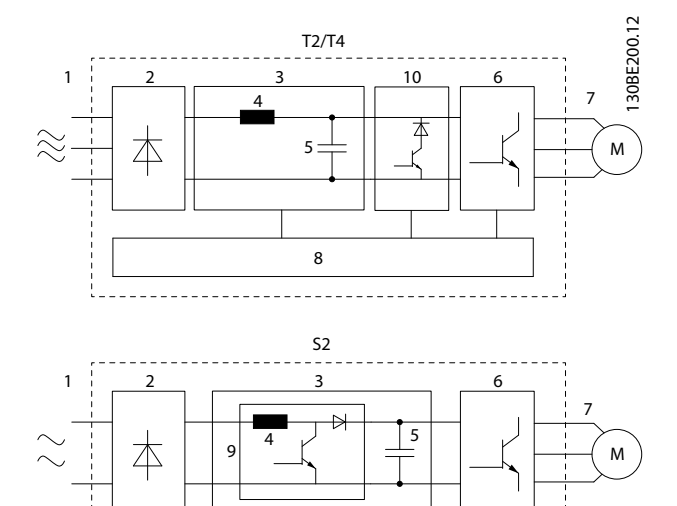

8

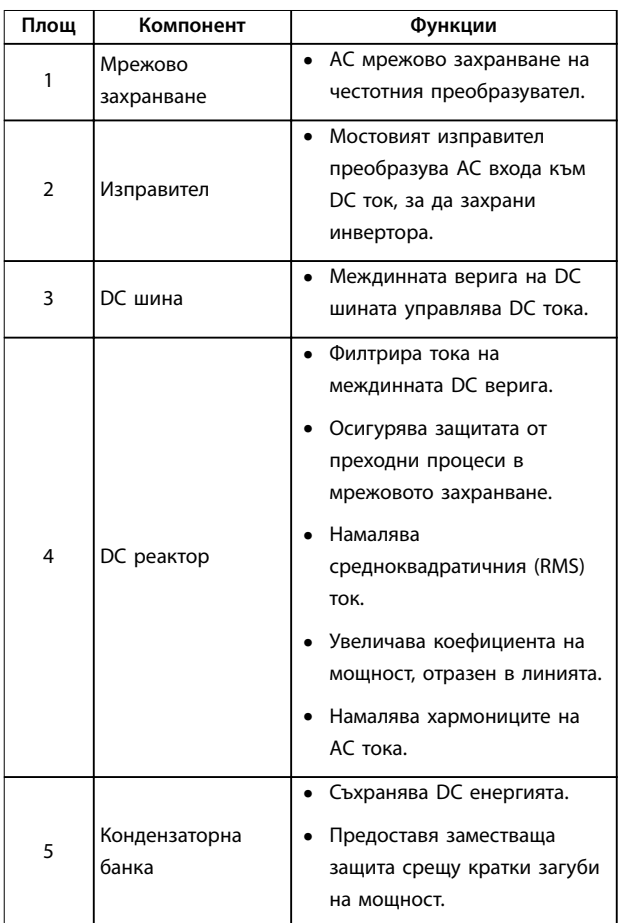

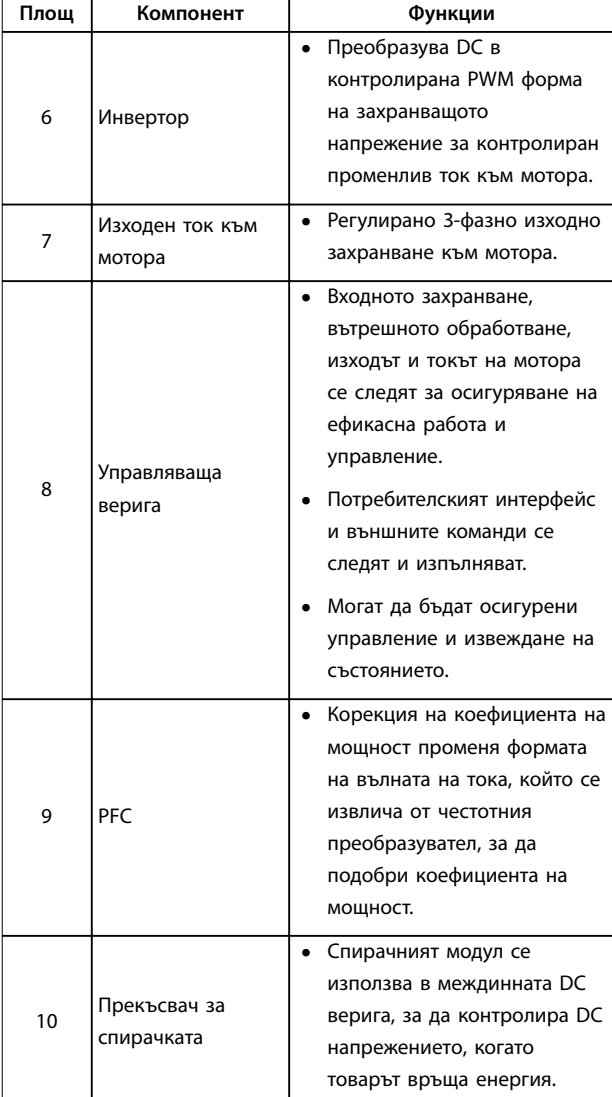

**Илюстрация 1.1 Примерна блок-схема за честотен преобразувател**

#### 1.4.3 Размери на корпуса и номинални мощности

За размерите на корпуса и номиналните мощности на честотните преобразуватели вижте *[глава 9.9 Размери на](#page-75-0) [корпуса, номинални мощности и размери](#page-75-0)*.

### 1.4.4 Safe Torque Off (STO)

Честотният преобразувател VLT® Midi Drive FC 280 поддържа Safe Torque OÚ (STO). Вж. *[глава 6 Safe Torque](#page-45-0) Off (STO)* за подробности относно монтажа, пускането в действие, поддръжката и техническите данни за STO.

Danfoss

## <span id="page-9-0"></span>**1 1**

#### 1.5 Одобрения и сертификати

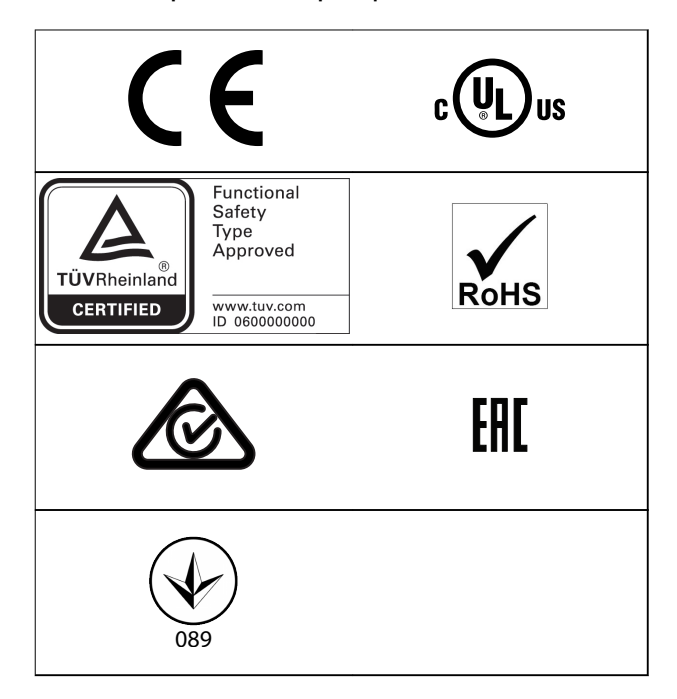

За съответствие с Европейското споразумение за международен превоз на опасни товари по вътрешните водни пътища (ADN) вижте *главата за Монтиране съгласно ADN* в *VLT*® *Midi Drive FC 280 Наръчника по проектиране*.

Честотният преобразувател е в съответствие с изискванията за запазване на термична памет UL 508C. За повече информация вижте *главата за Защита от топлинно натоварване на мотора* в *VLT*® *Midi Drive FC 280 Наръчника по проектиране*.

#### **Приложени стандарти и съответствие за STO**

Използването на STO на клеми 37 и 38 изисква спазване всички указания за безопасност, включително съответните закони, разпоредби и насоки. Интегрираната функция STO е в съответствие със следните стандарти:

- **•** IEC/EN 61508:2010, SIL2
- **•** IEC/EN 61800-5-2:2007, SIL2
- **•** IEC/EN 62061:2015, SILCL на SIL2
- **•** EN ISO 13849-1:2015, Категория 3 PL d
- 1.6 Изхвърляне

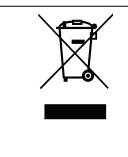

Не изхвърляйте оборудване, съдържащо електрически компоненти, заедно с битовите отпадъци. Съберете отделно в съответствие с местното и текущо действащото законодателство.

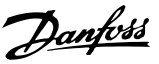

## <span id="page-10-0"></span>2 Безопасност

#### 2.1 Символи за безопасност

В този документ са използвани следните символи:

## **ПРЕДУПРЕЖДЕHИЕ**

**Показва потенциално опасна ситуация, която може да причини смърт или сериозни наранявания.**

## **ВНИМАHИЕ**

**Показва потенциално опасна ситуация, която може да доведе до леки или средни наранявания. Може да се използва също за предупреждение срещу небезопасни практики.**

## *ЗАБЕЛЕЖКА*

**Показва важна информация, включително ситуации, които може да доведат до повреда на оборудване или имущество.**

#### 2.2 Квалифициран персонал

Изискват се правилно и надеждно транспортиране, съхранение, монтаж, експлоатация и поддръжка за безпроблемна и безопасна експлоатация на честотния преобразувател. Само на квалифициран персонал е разрешено да монтира или работи с това оборудване.

Квалифициран персонал се определя като обучен персонал, който е упълномощен да монтира, пуска в действие и поддържа оборудване, системи и вериги съгласно съответните законови и подзаконови актове. Също така служителите трябва да са запознати с инструкциите и мерките за безопасност, описани в този наръчник.

2.3 Мерки за безопасност

## **ПРЕДУПРЕЖДЕHИЕ**

#### **ВИСОКО НАПРЕЖЕНИЕ**

**Честотните преобразуватели съдържат източници на високо напрежение при свързването им към входното захранващо напрежение, постояннотоково захранване или разпределение на товара. Неуспешното извършване на монтаж, стартиране и поддръжка от квалифициран персонал може да доведе до смърт или сериозно нараняване.**

- **• Уверете се, че само обучен и квалифициран персонал извършва монтаж, пускане в експлоатация и поддръжка.**
- **• Преди извършване на сервизни или ремонтни работи използвайте подходящо устройство за измерване на напрежението, за да се уверите, че няма останало напрежение в честотния преобразувател.**

## **ПРЕДУПРЕЖДЕHИЕ**

#### **НЕЖЕЛАН ПУСК**

**Когато честотният преобразувател е свързан към захранващо напрежение, постояннотоково захранване или разпределение на товара, моторът може да се стартира по всяко време. Нежелан пуск по време на програмиране, обслужване или ремонтна работа може да доведе до смърт, сериозни наранявания или повреди на собствеността. Електродвигателят може да се стартира с помощта на външен превключвател, команда на полева бус шина, входен сигнал на задание от LCP, отдалечена операция чрез Софтуер за настройка MCT 10 или след премахване на състояние на неизправност.**

**За да предотвратите неволно пускане на мотора:**

- **• Изключвайте честотния преобразувател от захранващата мрежа.**
- **• Натиснете [O/Reset] (Изкл./Нулиране) на LCP, преди да програмирате параметри.**
- **• Свържете всички кабели и сглобете напълно честотния преобразувател, мотора и цялото задвижвано оборудване, преди да свържете честотния преобразувател към захранващо напрежение, постояннотоково захранване или разпределeние на товара.**

<u>Danfoss</u>

## **ПРЕДУПРЕЖДЕHИЕ**

#### **ВРЕМЕ ЗА РАЗРЕЖДАНЕ**

**Честотният преобразувател съдържа кондензаторни батерии, които могат да останат заредени дори когато той не е свързан към захранващата мрежа. Може да има високо напрежение дори когато предупредителните светодиоди не светят. Неизчакването в продължение на определеното време след изключване на захранването, преди извършване на сервизни или ремонтна работа, може да доведе до смърт или сериозни наранявания.**

- **• Спрете електродвигателя.**
- **• Прекъснете захранващото напрежение и отдалечените захранвания с кондензаторна батерия, включително резервни батерии, UPS и връзки на кондензаторни батерии към други честотни преобразуватели.**
- **• Прекъснете или блокирайте електродвигателя с постоянни магнити.**
- **• Изчакайте, докато кондензаторите не се разредят напълно. Минималното време на изчакване е указано в** *Таблица 2.1***.**
- **• Преди извършване на сервизни или ремонтни работи използвайте подходящо устройство за измерване на напрежението, за да се уверите, че кондензаторите са разредени напълно.**

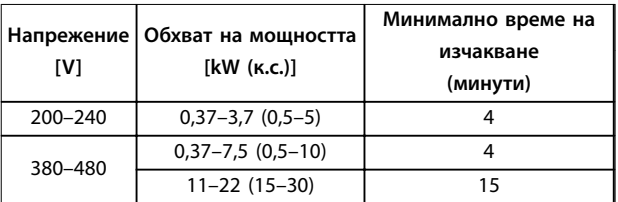

**Таблица 2.1 Време за разреждане**

## **ПРЕДУПРЕЖДЕHИЕ**

#### **ОПАСНОСТ ОТ ТОК НА УТЕЧКА**

**Токът на утечка превишава 3,5 mA. Неуспешното заземяване на задвижването може да доведе до сериозно нараняване или смърт.**

**• Осигурете правилното заземяване на оборудването от сертифициран електротехник.**

## **ПРЕДУПРЕЖДЕHИЕ**

### **ОПАСНОСТ ОТ ОБОРУДВАНЕТО**

**Контактът с въртящите се валове и електрическото оборудване може да доведе до смърт или сериозни наранявания.**

- **• Уверете се, че само обучен и квалифициран персонал извършва монтаж, пускане в експлоатация и поддръжка.**
- **• Уверете се, че работните дейности, свързани с електричество, отговарят на националните и местни общоприети правила за работа с електричество.**
- **• Следвайте процедурите в този наръчник.**

## **ВНИМАHИЕ**

#### **ОПАСНОСТ ОТ ВЪТРЕШНА НЕИЗПРАВНОСТ**

**Вътрешна неизправност в честотния преобразувател може да доведе до сериозни наранявания, когато той не е правилно затворен.**

**• Уверете се, че всички предпазни капаци са по местата си и са здраво закрепени, преди да включите захранването.**

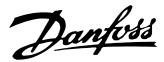

## <span id="page-12-0"></span>3 Механично инсталиране

#### 3.1 Разопаковане

#### 3.1.1 Доставени елементи

Доставените елементи могат да варират в зависимост от конфигурацията на продукта.

- **•** Уверете се, че доставените елементи и информацията на табелката съответстват на потвърждението на поръчката.
- **•** Проверете опаковката и честотния преобразувател визуално за повреди, причинени от неправилно боравене по време на транспортирането. Всякакви искове за повреди отправяйте към превозвача. Запазете повредените части за изясняване.

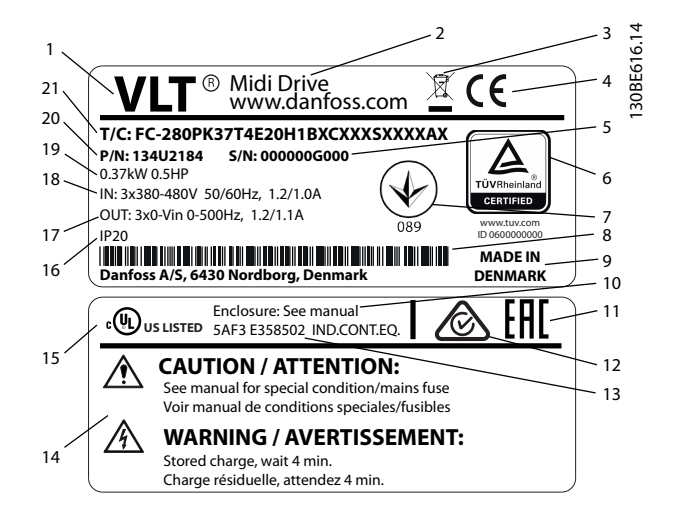

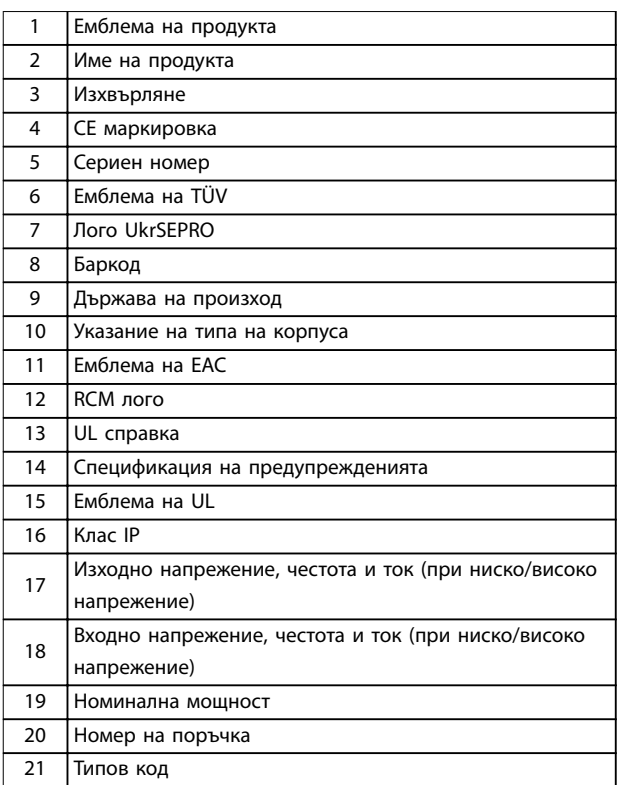

**Илюстрация 3.1 Табелка на продукта (пример)**

## *ЗАБЕЛЕЖКА*

**Не сваляйте табелката от честотния преобразувател (загуба на гаранция).**

**За повече информация относно типовия код вижте** *главата Типов код* **в** *VLT*® *Midi Drive FC 280 Наръчника по проектиране.*

Danfoss

#### <span id="page-13-0"></span>3.1.2 Съхраняване

Проверете дали изискванията за съхранение са изпълнени. Вижте *[глава 9.4 Условия на околната среда](#page-68-0)* за допълнителни подробности.

3.2 Среда за монтаж

#### *ЗАБЕЛЕЖКА*

**В среда с въздушно-преносими течности, частици или корозивни газове се уверете, че IP/спецификацията за тип на оборудването съответства на средата за монтаж. Неспазването на изискванията за условия на околната среда може да скъси живота на честотния преобразувател. Уверете се, че са спазени изискванията за влажност на въздуха, температура и надморска височина.**

#### **Вибрации и удари**

Честотният преобразувател отговаря на изискванията за устройства, монтирани на стени и подове на производствени помещения, както и в панели, закрепени с болтове към стени или подове.

За подробни спецификации на условията на околната среда вижте *[глава 9.4 Условия на околната среда](#page-68-0)*.

#### 3.3 Монтиране

### *ЗАБЕЛЕЖКА*

**Неправилното монтиране може да доведе до прегряване и намалена производителност.**

#### **Охлаждане**

**•** Осигурете 100 mm (3,9 in) горна и долна междина за въздушно охлаждане.

#### **Повдигане**

- **•** За да определите метод за безопасно повдигане, проверете теглото на устройството; вижте *[глава 9.9 Размери на корпуса, номинални](#page-75-0) [мощности и размери](#page-75-0)*.
- **•** Проверете дали подемното устройство е подходящо за задачата.
- **•** Ако е необходимо, осигурете лебедка, кран или вилков повдигач от съответната категория, за да придвижите устройството
- **•** За повдигане използвайте пръстените за повдигане на устройство, когато са налични.

#### **Монтиране**

За да адаптирате монтажните отвори на VLT® Midi Drive FC 280, се свържете с местния доставчик на Danfoss, за да поръчате отделна задна плоча.

За да монтирате честотния преобразувател:

- 1. Проверете дали мястото на монтаж ще издържи теглото на устройството. Честотният преобразувател позволява монтаж от тип "един-до-друг".
- 2. Поставете устройството възможно най-близо до мотора. Кабелите за мотора трябва да са възможно най-къси.
- 3. Монтирайте устройството вертикално върху твърда плоска повърхност или към опционалната задна плоча, за да се осигури въздушен поток за охлаждане.
- 4. Когато са налични, използвайте прорязаните монтажни отвори на устройството за монтиране на стена.

### *ЗАБЕЛЕЖКА*

#### **За размерите на монтажните отвори вижте**

*[глава 9.9 Размери на корпуса, номинални мощности и](#page-75-0) [размери](#page-75-0)***.**

#### 3.3.1 Монтаж от тип "един-до-друг"

#### Монтаж от тип "един-до-друг"

Всички устройства VLT® Midi Drive FC 280 могат да бъдат монтирани едно до друго във вертикална или хоризонтална позиция. Устройствата не е изискват допълнителна вентилация отстрани.

<u>Danfoss</u>

130BF643.10

30BF643.10

**3 3**

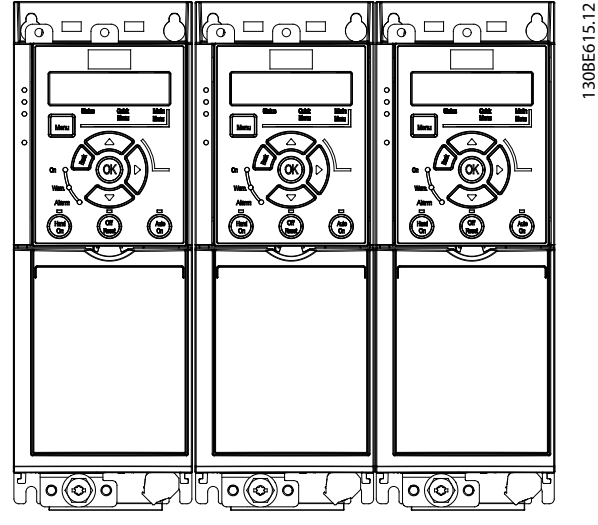

Илюстрация 3.2 Монтаж от тип "един-до-друг"

### *ЗАБЕЛЕЖКА*

#### **РИСК ОТ ПРЕГРЯВАНЕ**

**Ако се използва комплект за преобразуване IP21, монтирането на устройствата едно до друго може да доведе до прегряване и повреда на устройствата.**

**• Изискват се поне 30 mm (1,2 in) между ръбовете на горния капак на комплект за преобразуване IP21.**

#### 3.3.2 Хоризонтален монтаж

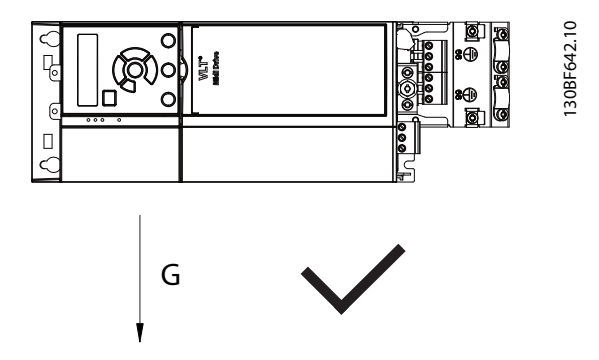

**Илюстрация 3.3 Правилен начин за хоризонтален монтаж (лява страна надолу)**

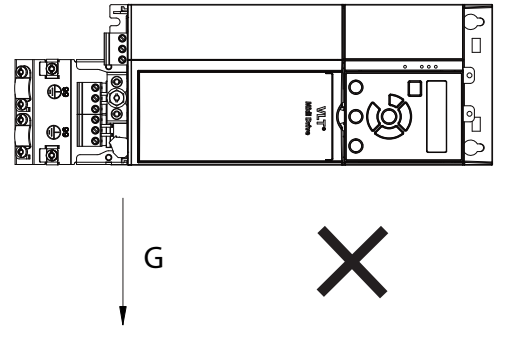

**Илюстрация 3.4 Грешен начин за хоризонтален монтаж (дясна страна надолу)**

#### 3.3.3 Комплект за разделяне на шина

Комплектът за разделяне на шина осигурява механично закрепване и електрическо екраниране на кабелите за следните варианти контролни касети:

- **•** Контролна касета с PROFIBUS.
- **•** Контролна касета с PROFINET.
- **•** Контролна касета с CANopen.
- **•** Контролна касета с Ethernet.
- **•** Контролна касета с POWERLINK.

Всеки комплект за разделяне на шина съдържа 1 хоризонтална развързваща пластина и 1 вертикална развързваща пластина. Монтирането на вертикалната развързваща пластина е по избор. Вертикалната развързваща пластина осигурява по-добра механична поддръжка за конекторите и кабелите за PROFINET, Ethernet и POWERLINK.

#### 3.3.4 Монтиране

За да монтирате комплекта за разделяне на шина:

- 1. Поставете хоризонталната развързваща пластина върху контролната касета, която е монтирана на честотния преобразувател, и закрепете пластината с помощта на 2 винта, както е показано на *[Илюстрация 3.5](#page-15-0)*. Момент на затягане 0,7 – 1,0 Nm (6,2 – 8,9 in-lb).
- 2. Опции: Монтирайте вертикалната развързваща пластина по следния начин:
	- 2a Отстранете двете механични пружини и двете метални скоби от хоризонталната пластина.
	- 2b Монтирайте механичните пружини и металните скоби на вертикалната пластина.

<u>Danfoss</u>

<span id="page-15-0"></span>2c Закрепете пластината с 2 винта, както е показано на *Илюстрация 3.6*. Момент на затягане 0,7 – 1,0 Nm (6,2 – 8,9 in-lb).

## *ЗАБЕЛЕЖКА*

**Ако се използва горен капак IP21, не монтирайте вертикалната развързваща пластина, понеже височината й не позволява правилно монтиране на горния капак IP21.**

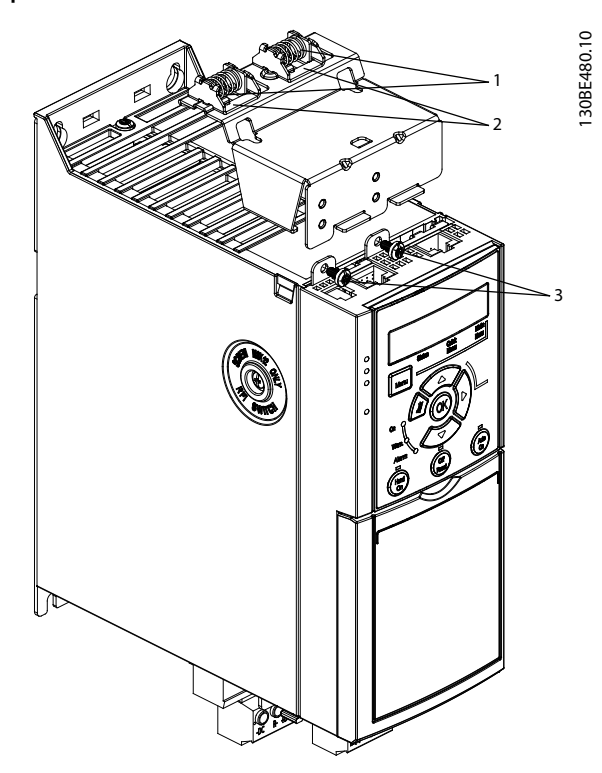

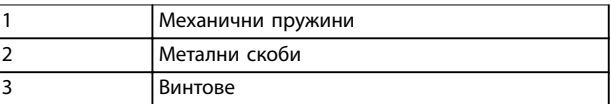

**Илюстрация 3.5 Закрепване на хоризонталната развързваща пластина с винтове**

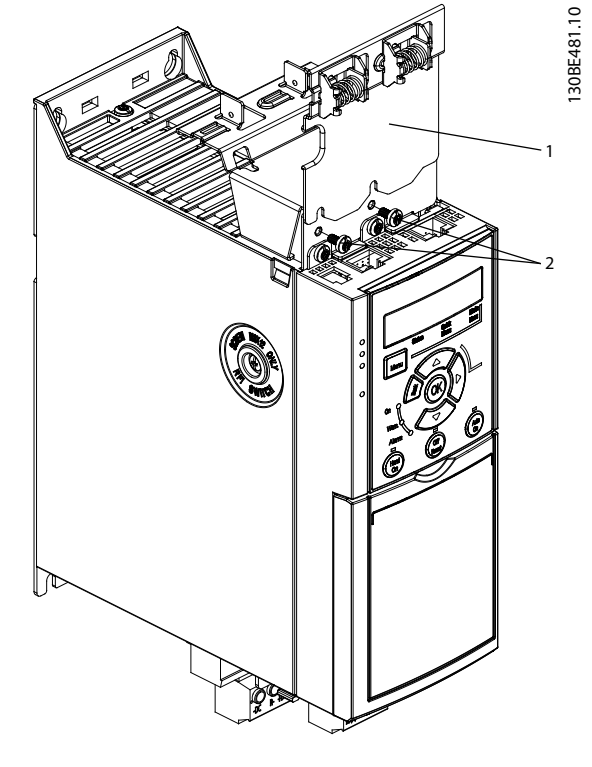

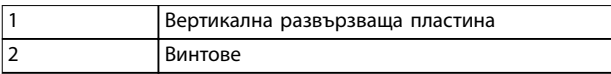

**Илюстрация 3.6 Закрепване на вертикалната развързваща пластина с винтове**

И *Илюстрация 3.5*, и *Илюстрация 3.6* показват конектори, основани на Ethernet (RJ45). Действителният тип конектор зависи от избрания вариант за комуникация на честотния преобразувател.

- 3. Осигурете правилни проводници за комуникационните кабели (PROFIBUS/CANopen) или натиснете конекторите на кабели (RJ45 за PROFINET/POWERLINK/Ethernet/IP) в гнездата на контролната касета.
- 4. 4a Поставете кабелите за PROFIBUS/ CANopen между пружинно-натоварените метални скоби, за да установите механично закрепване и електрически контакт между екранираните части на кабелите и скобите.
	- 4b Поставете кабелите за PROFINET/ POWERLINK/Ethernet/IP между пружинно-натоварените метални скоби, за да установите механично закрепване между кабелите и скобите.

Danfoss

## <span id="page-16-0"></span>4 Инсталиране на електрическата част

#### 4.1 Инструкции за безопасност

Вижте *[глава 2 Безопасност](#page-10-0)* относно общите инструкции за безопасност.

## **ПРЕДУПРЕЖДЕHИЕ**

#### **ИНДУЦИРАНО НАПРЕЖЕНИЕ**

**Индуцирано напрежение от положени заедно изходни кабели за електродвигател на други честотни преобразуватели може да зареди кондензаторите на оборудването дори когато то е изключено и заключено. Неспазването на указанието за полагане на изходните кабели за мотора поотделно или за използване на екранирани кабели може да доведе до смърт или сериозно нараняване.**

- **• Полагайте изходните кабели за електродвигателя отделно.**
- **• Използвайте екранирани кабели.**
- **• Заключвайте всички честотни преобразуватели едновременно.**

## **АПРЕДУПРЕЖДЕНИЕ**

#### **ОПАСНОСТ ОТ УДАР**

**Честотният преобразувател може да предизвика постоянен ток в PE проводника и по този начин да доведе до смърт или сериозно нараняване.**

**• Когато за защита от токов удар се използва устройство за остатъчен ток (RCD), за захранване може да се използва само RCD от тип B.**

**Неспазването на препоръката означава, че RCD не може да осигури желаната защита.**

#### **Защита срещу свръхток**

- **•** За приложения с няколко електродвигателя се изисква допълнително защитно оборудване, като например защита от късо съединение или защита от топлинно претоварване на електродвигателя между честотния преобразувател и електродвигателя.
- **•** Входните предпазители трябва да осигурят защита от късо съединение и защита срещу свръхток. Ако предпазителите не се предоставят фабрично, трябва да бъдат осигурени от отговорното за монтажа лице. За максимални номинални мощности на предпазителите вижте *[глава 9.8 Предпазители и](#page-72-0) [прекъсвачи](#page-72-0)*.

#### **Типове проводници и номинални параметри**

- **•** Всички проводници трябва да отговарят на изискванията на местните и националните нормативни уредби за напречно сечение и температура на околната среда.
- **•** Препоръки за свързване на проводници: Медни проводници с номинална температура от минимум 75°C (167°F).

Вижте *[глава 9.5 Спецификации на кабела](#page-69-0)* за препоръчаните размери и видове проводници.

#### 4.2 Инсталиране в съответствие с EMC

За инсталиране в съответствие с EMC следвайте инструкциите, предоставени в *глава 4.3 Заземяване*, *[глава 4.4 Схема на проводниците](#page-18-0)*, *[глава 4.6 Свързване на](#page-20-0) [електродвигателя](#page-20-0)* и *[глава 4.8 Управляваща верига](#page-22-0)*.

#### 4.3 Заземяване

## **АПРЕДУПРЕЖДЕНИЕ**

#### **ОПАСНОСТ ОТ ТОК НА УТЕЧКА**

**Токът на утечка превишава 3,5 mA. Неправилното заземяване на честотния преобразувател може да доведе до сериозно нараняване или смърт.**

**• Осигурете правилното заземяване на оборудването от сертифициран електротехник.**

#### **За електрическа безопасност**

- **•** Заземете честотния преобразувател в съответствие с приложимите стандарти и директиви.
- **•** Използвайте специалния проводник за заземяване за входното захранване, захранването на мотора и управляващата верига.
- **•** Не заземявайте 1 честотен преобразувател с друг в последователна верига (вж. *[Илюстрация 4.1](#page-17-0)*).
- **•** Старайте се проводниците на заземяването да бъдат възможно най-къси.
- **•** Спазвайте изискванията за окабеляване на производителя на мотора.
- **•** Минимално напречно сечение на кабела за проводниците на заземяването: 10 мм² (7 AWG).
- **•** Отделно терминирайте индивидуални заземителни проводници, съобразени с изискванията за размера.

Danfoss

<span id="page-17-0"></span>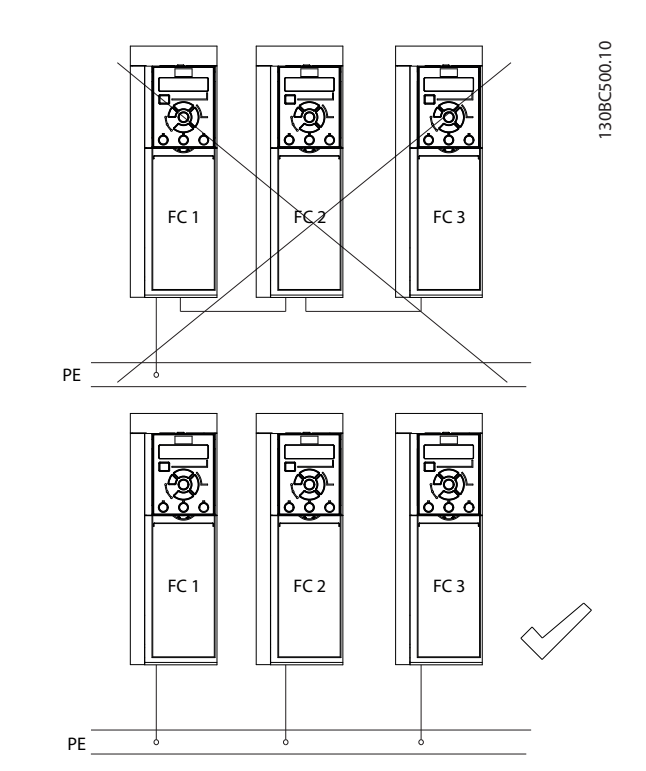

**Илюстрация 4.1 Принцип на заземяване**

#### **За инсталиране в съответствие с EMC**

- **•** Създайте електрически контакт между екранировката на кабела и корпуса на честотния преобразувател с помощта на метални кабелни уплътнения или чрез скобите, предоставени с оборудването (вижте *[глава 4.6 Свързване на](#page-20-0) [електродвигателя](#page-20-0)*).
- **•** Използвайте многожилни кабели за намаляване на пиковите преходни процеси.
- **•** Не използвайте свински опашки.

## *ЗАБЕЛЕЖКА*

#### **ИЗРАВНЯВАНЕ НА ПОТЕНЦИАЛА**

**Опасност от пикови преходни процеси, когато земният потенциал между честотния преобразувател и контролната система е различен. Инсталирайте изравнителни кабели между компонентите на системата. Препоръчително напречно сечение на кабела: 16 mm² (6 AWG).**

#### <span id="page-18-0"></span>4.4 Схема на проводниците

Тази част описва как да свържете кабелите на честотния преобразувател.

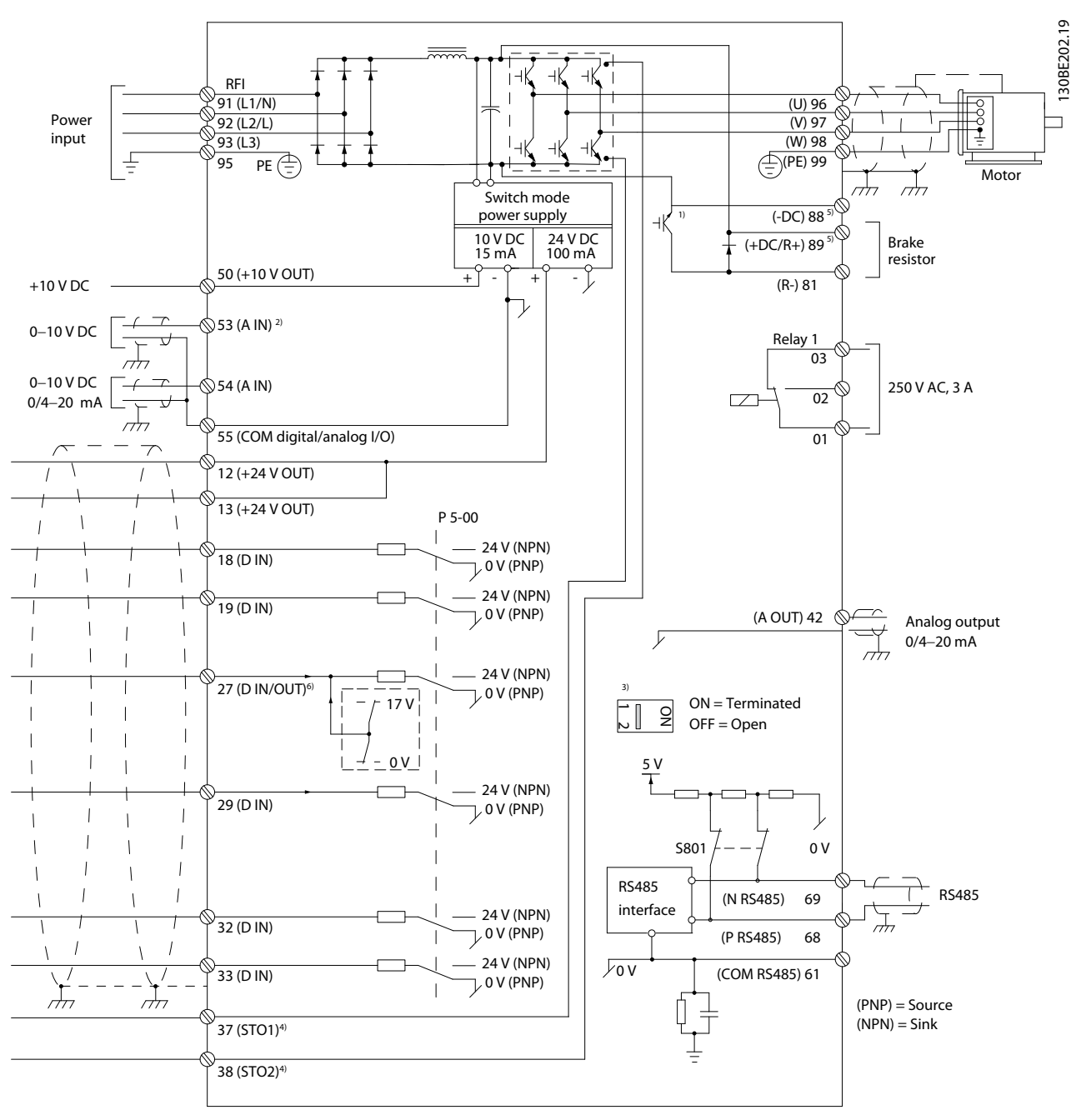

**Илюстрация 4.2 Схематичен чертеж на базово електрическо свързване**

*A = аналогов, D = цифров*

*1) Вграден спирачен модул е наличен само за 3-фазните устройства.*

*2) Клема 53 може да се използва и като цифров вход.*

*3) Превключвателят S801 (клема за бус шина) може да се използва за разрешаване на терминиране на линията на порта RS485 (клеми 68 и 69).*

*4) Вижте [глава 6 Safe Torque O \(STO\)](#page-45-0) за правилното свързване на STO.*

*5) Честотният преобразувател S2 (еднофазен 200 – 240 V) не поддържа приложение за разпределение на товара.*

*6) Максимално напрежение на аналоговия изход е 17 V за клема 27.*

130BE202.19

Danfoss

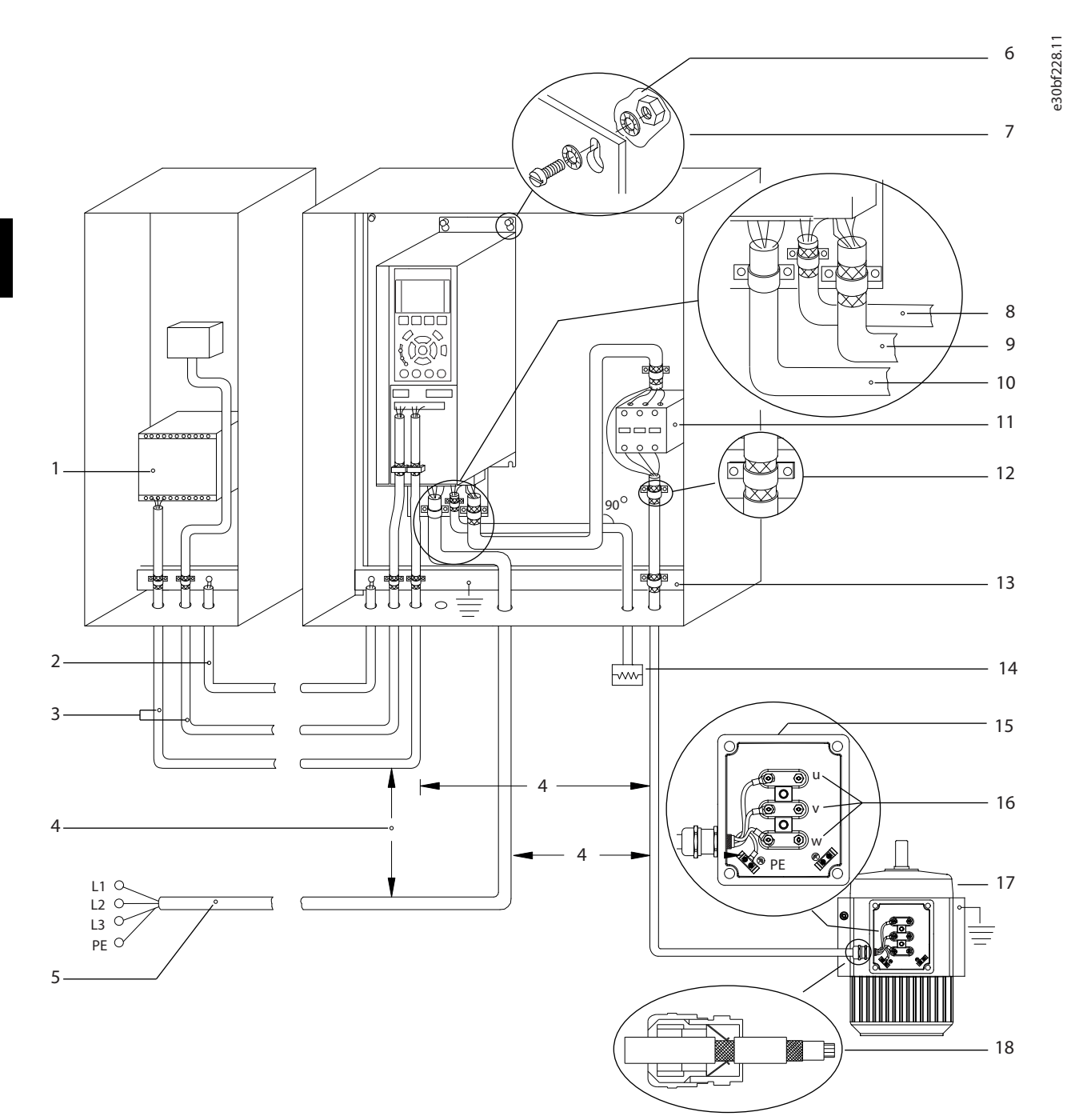

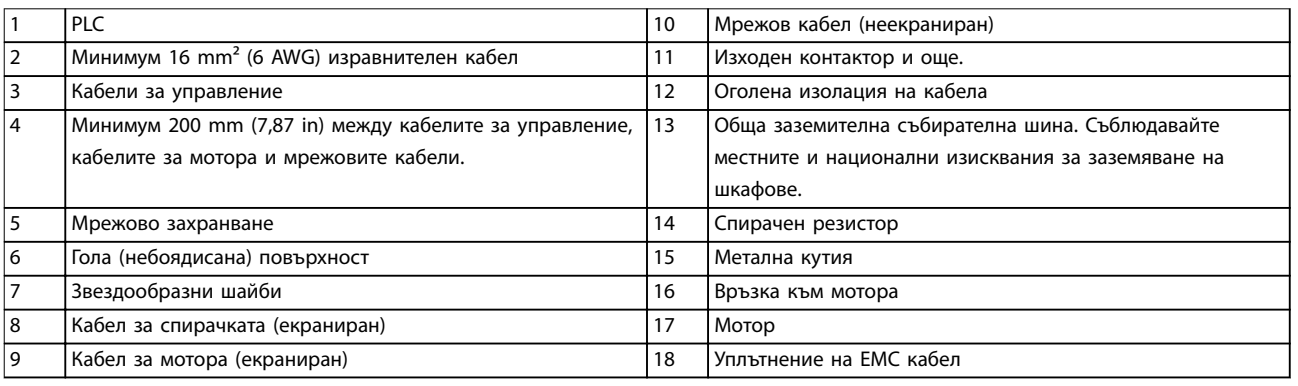

#### **Илюстрация 4.3 Типично електрическо свързване**

#### <span id="page-20-0"></span>4.5 Достъп

**•** Отстранете капака с отвертка. Вижте *Илюстрация 4.4*.

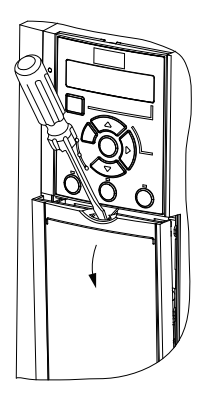

130BC504.11

**Илюстрация 4.4 Достъп до управляващите кабели**

#### 4.6 Свързване на електродвигателя

## **АПРЕДУПРЕЖДЕНИЕ**

#### **ИНДУЦИРАНО НАПРЕЖЕНИЕ**

**Индуцирано напрежение от положени заедно изходни кабели за електродвигателя може да зареди кондензаторите на оборудването дори когато то е изключено и заключено. Неспазването на указанието за полагане на изходните кабели за мотора поотделно или за използване на екранирани кабели може да доведе до смърт или сериозно нараняване.**

- **•** Полагайте изходните кабели за електродвигателя отделно.
- **•** Използвайте екранирани кабели.
- **•** Съобразявайте се с местната и национална нормативна уредба за размерите на кабелите. За максималните размери на кабелите вижте *[глава 9.1 Електрически данни](#page-65-0)*.
- **•** Спазвайте изискванията за окабеляване на производителя на мотора.
- **•** Отслабени места за пробиване или панели за достъп се предлагат в основата на моделите устройства IP21/тип 1.
- **•** Не свързвайте стартово устройство или устройство за превключване на полюси (например електродвигател Dahlander или асинхронен електродвигател с навит ротор) между честотния преобразувател и електродвигателя.

#### **Процедура**

- 1. Оголете част от външната изолация на кабела.
- 2. Позиционирайте оголения кабел под кабелната скоба, за да установите механично закрепване и електрически контакт между екранировката на кабела и земята.
- 3. Свържете заземителния кабел към найблизката заземителна клема в съответствие с инструкциите за заземяване, предоставени в *[глава 4.3 Заземяване](#page-16-0)*. Вижте *Илюстрация 4.5*.
- 4. Свържете 3-фазните кабели на електродвигателя към клеми 96 (U), 97 (V) и 98 (W), както е показано на *Илюстрация 4.5*.
- 5. Затегнете клемите в съответствие с информацията, предоставена в *[глава 9.7 Моменти на затягане на свръзките](#page-72-0)*.

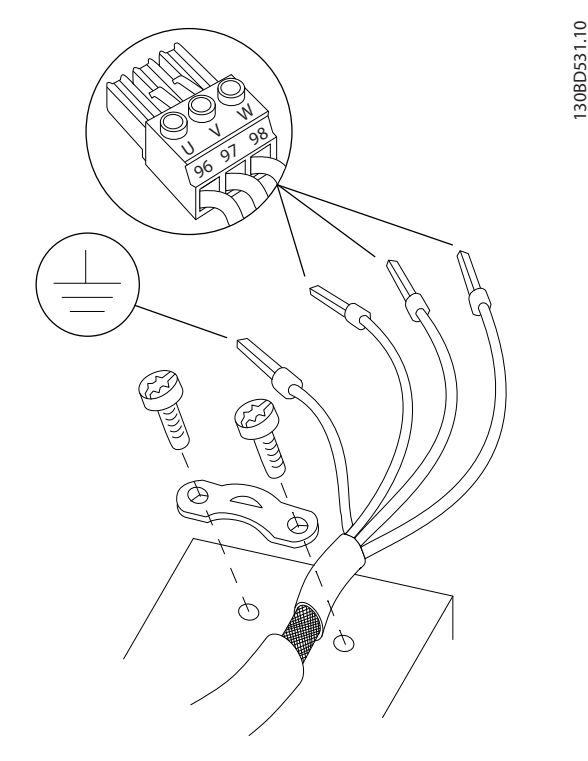

**Илюстрация 4.5 Свързване на мотора**

Свързването към захранващата мрежа, мотора и земята на еднофазните и 3-фазните честотни преобразуватели е показано съответно на *[Илюстрация 4.6](#page-21-0)*, *[Илюстрация 4.7](#page-21-0)* и *[Илюстрация 4.8](#page-21-0)*. Действителните конфигурации варират при различните типове устройства и допълнително оборудване.

<u> Danfoss</u>

<span id="page-21-0"></span>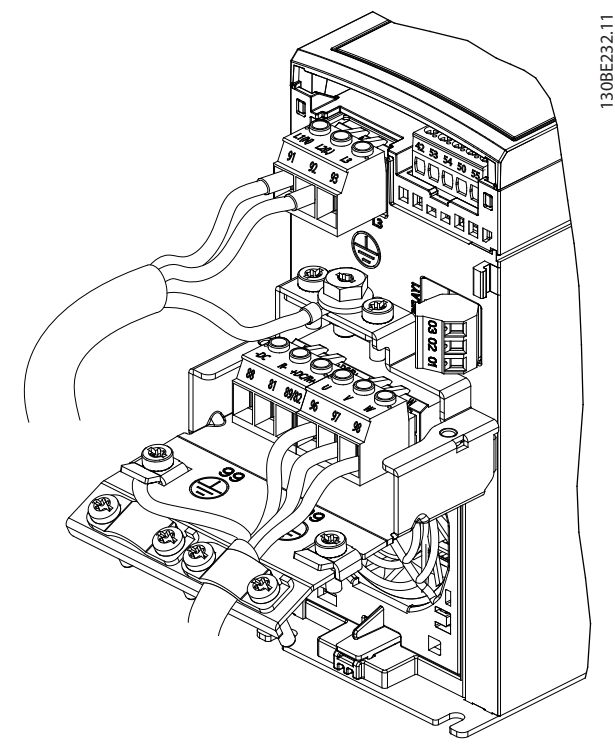

**Илюстрация 4.6 Свързване към захранващата мрежа, електродвигателя и земята на 1-фазни устройства**

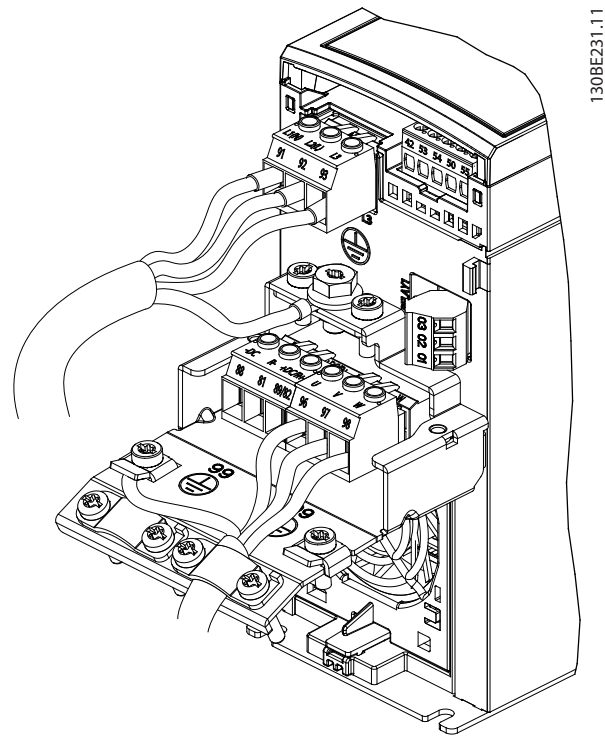

**Илюстрация 4.7 Свързване към захранващата мрежа, електродвигателя и земята на 3-фазни устройства (K1, K2, K3)**

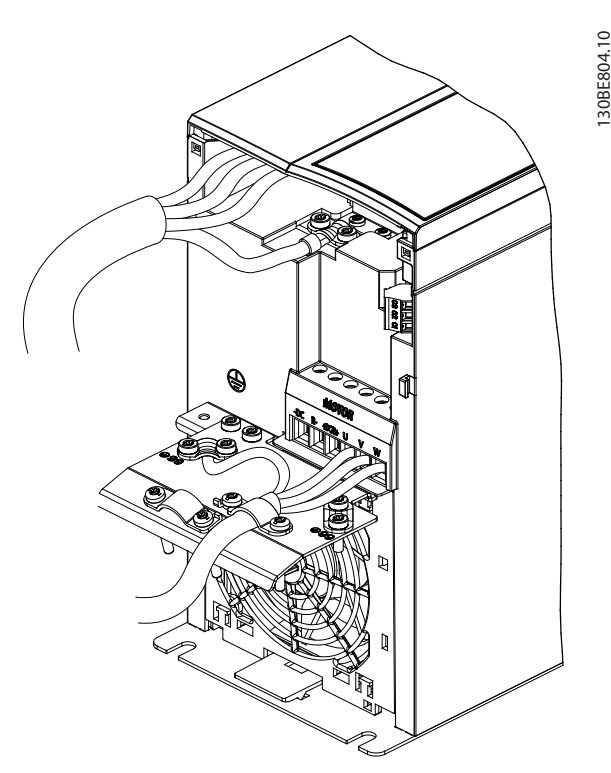

**Илюстрация 4.8 Свързване към захранващата мрежа, електродвигателя и земята на 3-фазни устройства (K4, K5)**

### 4.7 Свързване на захранващо напрежение

- **•** Размерът на кабелите трябва да е съобразен с входния ток на честотния преобразувател. За максималните размери на проводниците вижте *[глава 9.1 Електрически данни](#page-65-0)*.
- **•** Съобразявайте се с местната и национална нормативна уредба за размерите на кабелите.

#### **Процедура**

- 1. Свържете силовите кабели за AC вход към клеми N и L за 1-фазни устройства (вж. *Илюстрация 4.6*) или към клеми L1, L2 и L3 за 3-фазни устройства (вж. *Илюстрация 4.7*).
- 2. В зависимост от конфигурацията на оборудването свържете входното захранване към входните клеми на захранващата мрежа или към входния прекъсвач.
- 3. Заземете кабела в съответствие с инструкции за заземяване, предоставени в *[глава 4.3 Заземяване](#page-16-0)*.
- 4. Когато захранването идва от изолирана мрежа (IT мрежа или плаващо свързване в "триъгълник") или TT/TN-S захранваща мрежа със заземена фаза (заземено свързване в "триъгълник"), се уверете, че винтът на

<span id="page-22-0"></span>филтъра за радиочестотни смущения е отстранен. Отстраняването на RFI винта предотвратява повреда на DC връзката и намалява капацитивните токове към земята съгласно IEC 61800-3 (вижте *[Илюстрация 9.2](#page-76-0)*, RFI винта е от страната на честотния преобразувател).

#### 4.8 Управляваща верига

### 4.8.1 Типове клеми на управлението

*Илюстрация 4.9* показва отстраняемите конектори на честотния преобразувател. Функциите на клемите и настройките по подразбиране са обобщени в *Таблица 4.1* и *[Таблица 4.2](#page-23-0)*.

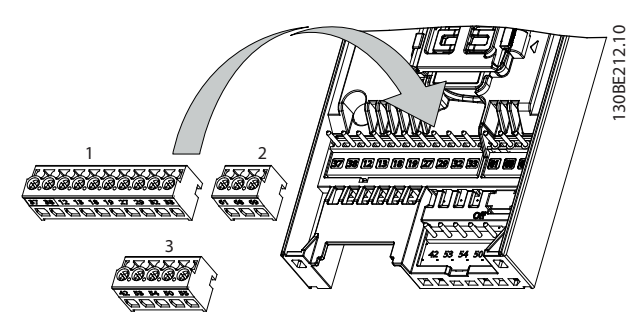

**Илюстрация 4.9 Местоположения на клемите на управлението**

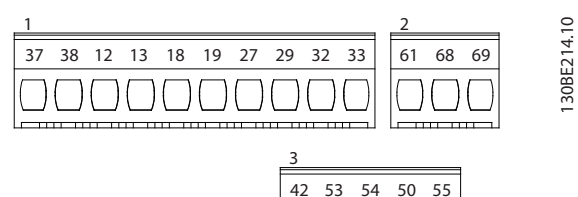

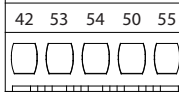

**Илюстрация 4.10 Номера на клеми**

Вж. *[глава 9.6 Контролен вход/изход и данни за](#page-69-0) [управление](#page-69-0)* за описание на номиналните параметри на клемите.

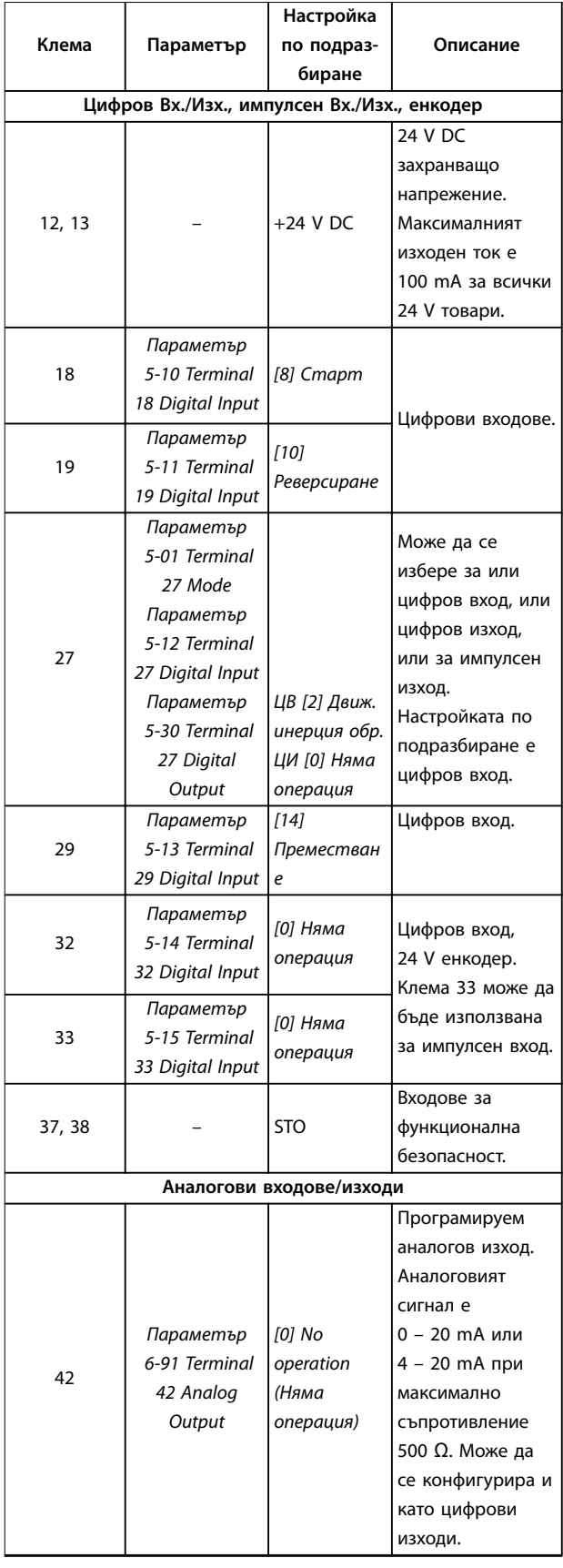

Danfoss

<u>Danfoss</u>

#### <span id="page-23-0"></span>**Инсталиране на електрическа... VLT**® **Midi Drive FC 280**

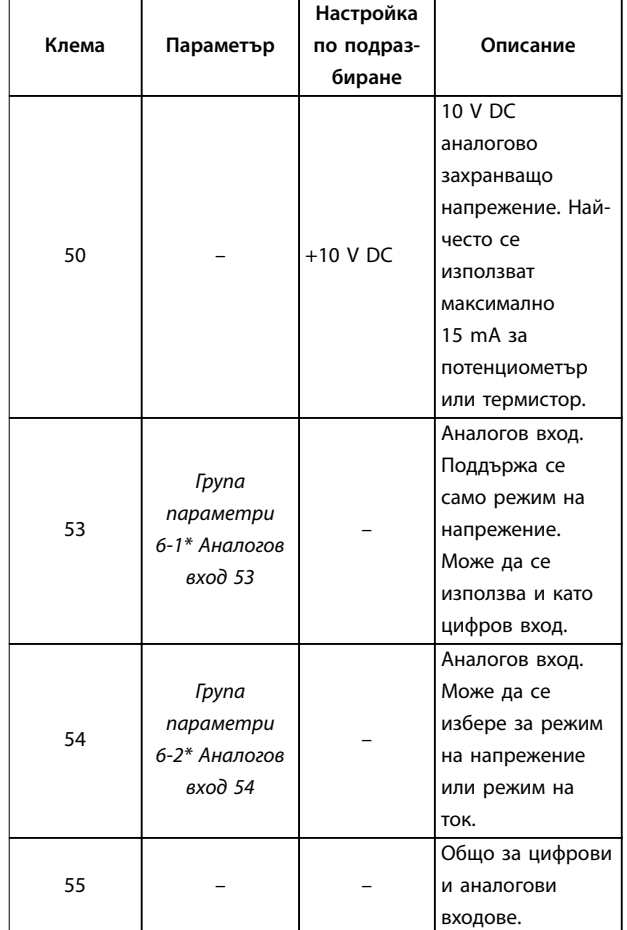

**Таблица 4.1 Описания на клемите – Цифрови входове/изходи, Аналогови входове/изходи**

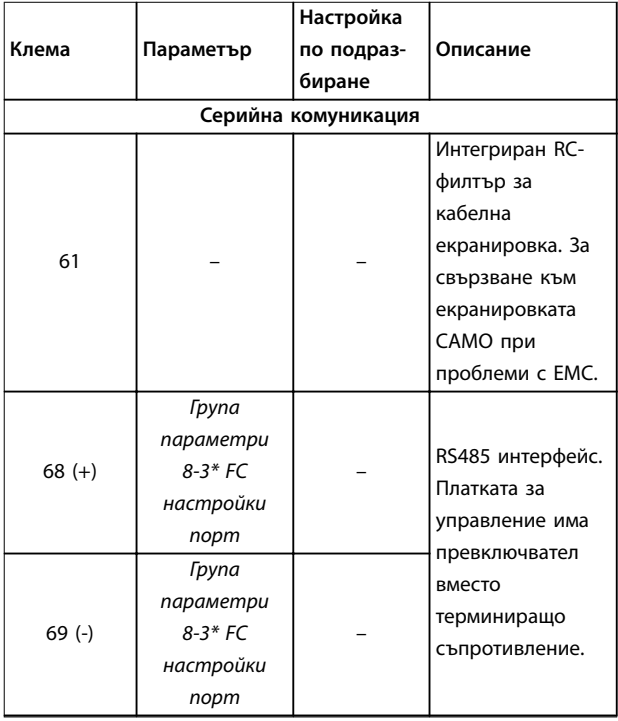

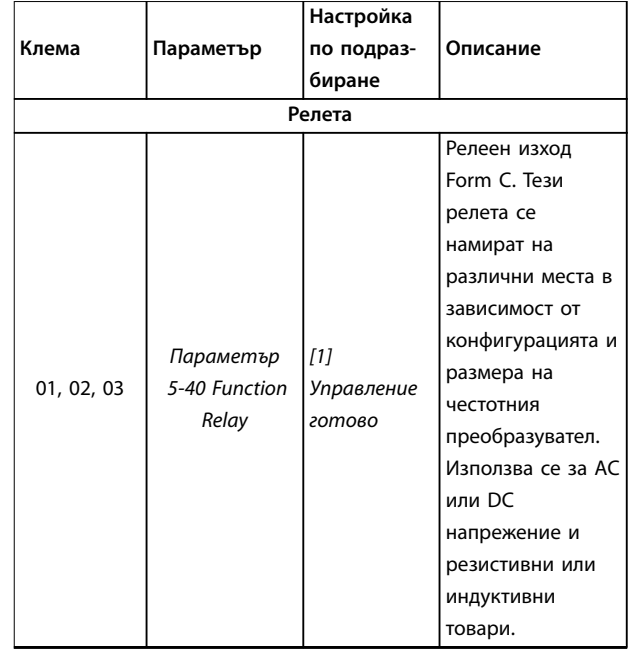

**Таблица 4.2 Описания на клемите – Серийна комуникация**

#### 4.8.2 Свързване с клемите на управлението

Конекторите на клемите на управлението могат да бъдат разкачвани от честотния преобразувател за полесно инсталиране, както е показано на *[Илюстрация 4.9](#page-22-0)*.

За подробности относно свързването на STO вижте глава 6 Safe Torque Off (STO).

### *ЗАБЕЛЕЖКА*

**Поддържайте кабелите за управление възможно найкъси и ги отделяйте от силовите кабели, за да сведете до минимум смущенията.**

- 1. Разхлабете винтовете към клемите.
- 2. Вкарайте обшитите кабели за управление в гнездата.
- 3. Затегнете винтовете към клемите.
- 4. Уверете се, че контактът е стабилен, а не хлабав. Хлабава управляваща верига може да доведе до неизправности в оборудването или неоптимална работа.

Вижте *[глава 9.5 Спецификации на кабела](#page-69-0)* за размерите на кабелите за клемите на управлението и *[глава 7 Примери на приложение](#page-51-0)* за типичните връзки на кабелите за управление.

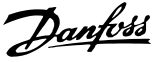

#### <span id="page-24-0"></span>4.8.3 Разрешаване на работа на мотора (клема 27)

Необходим е мостов кабел между клема 12 (или 13) и клема 27, за да може честотният преобразувател да работи при използване на фабричните стойности за програмиране по подразбиране.

- **•** Цифровата входна клема 27 е проектирана да получава 24 V DC външна команда за блокиране.
- **•** Когато не се използва защитно устройство, свържете мостче между клема на управлението 12 (препоръчително) или 13 към клема 27. Мостчето осигурява вътрешен 24 V сигнал на клема 27.
- **•** Само за GLCP: Когато редът на състоянието в долната част на LCP покаже *AUTO REMOTE COAST (АВТОМАТИЧНО ОТДАЛЕЧЕНО ДВИЖЕНИЕ ПО ИНЕРЦИЯ)*, това показва, че устройството е готово за работа, но липсва входен сигнал на клема 27.

### *ЗАБЕЛЕЖКА*

#### **НЕУСПЕШНО ПУСКАНЕ**

**Честотният преобразувател не може да работи без сигнал на клема 27, освен ако клема 27 не се препрограмира.**

#### 4.8.4 Управление на механичната спирачка

#### **При приложения на повдигане/сваляне е необходимо да се управлява електромеханична спирачка.**

- **•** Управлението на спирачката става с използване на някой от релейните или цифровите изходи (клема 27).
- **•** Поддържайте изхода затворен (без напрежение) през времето, в което честотният преобразувател не може да поддържа електродвигателя в покой, например поради прекалена тежест на товара.
- **•** Изберете [32] *Управление мех.спирачка* в *група параметри 5-4\* Релета* за приложения с електромеханична спирачка.
- **•** Спирачката се освобождава, когато токът на електродвигателя превиши предварително зададената стойност в *параметър 2-20 Release Brake Current*.
- **•** Спирачката се задейства, когато изходната честота е по-ниска от честотата, зададена в *параметър 2-22 Activate Brake Speed [Hz]*, и само ако честотният преобразувател изпълнява команда за спиране.

Ако честотният преобразувател е в 1 от посочените ситуации, механичната спирачка се затваря незабавно.

- **•** В алармен режим.
- **•** В ситуация на свръхнапрежение.
- **•** Функцията STO е активирана.
- **•** Дадена е команда за движение по инерция.

Danfoss

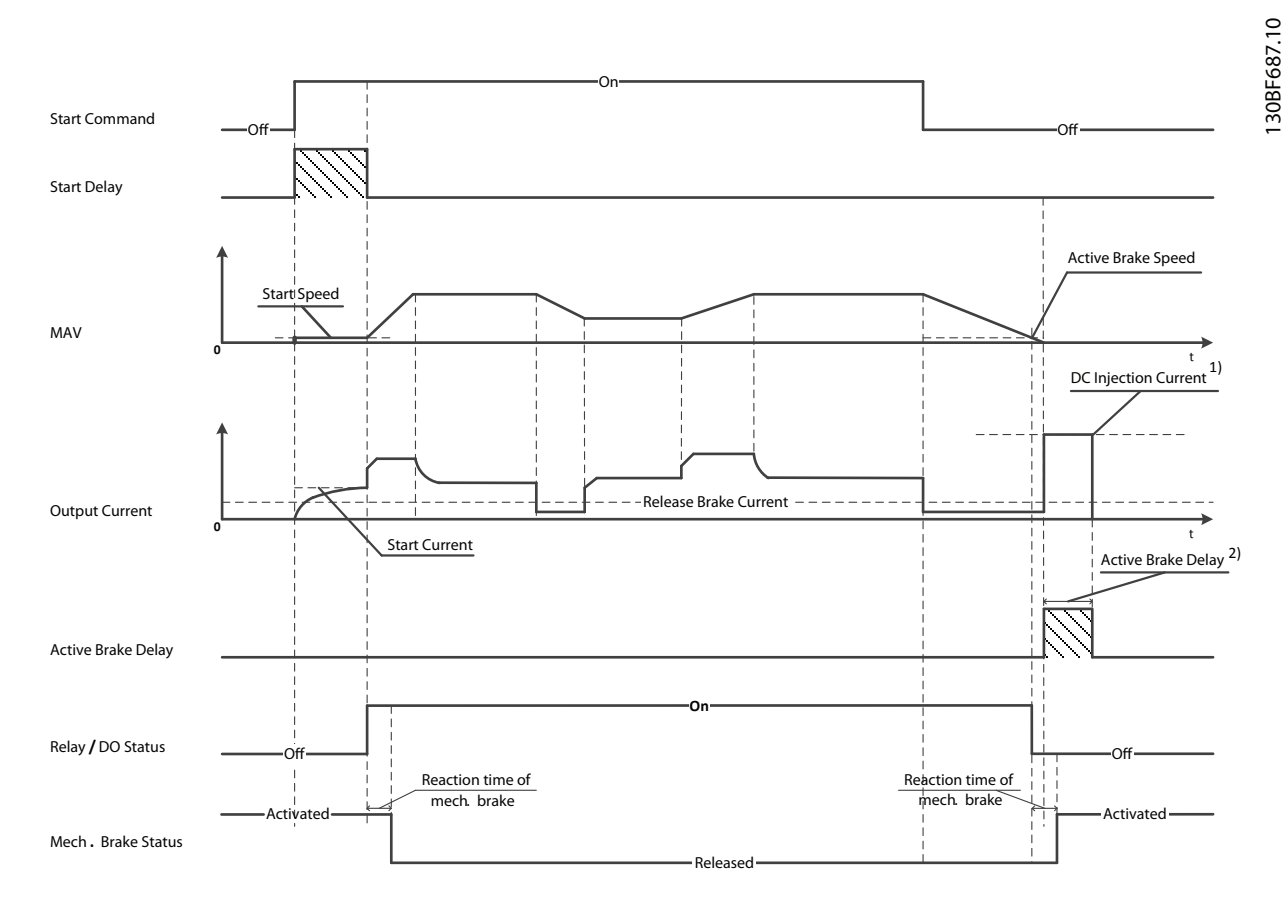

2) Only support in some products. Note: 1) DC injection current during "Active Brake Delay" after MAV reduced to "0". Only support in some products.

**Илюстрация 4.11 Механична спирачна**

Честотният преобразувател не е устройство за безопасност. Системният проектант носи отговорност за интегрирането на устройства за безопасност в съответствие с националните разпоредби за кранове/ подемни машини.

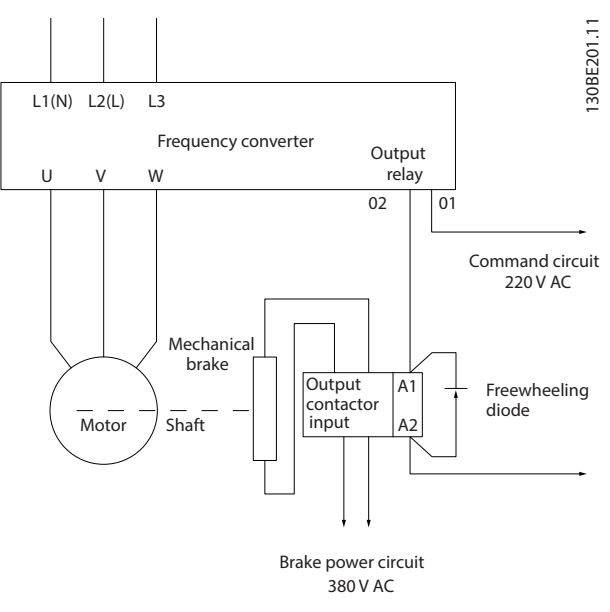

**Илюстрация 4.12 Свързване на механичната спирачка към честотния преобразувател**

#### <span id="page-26-0"></span>4.8.5 USB предаване на данни

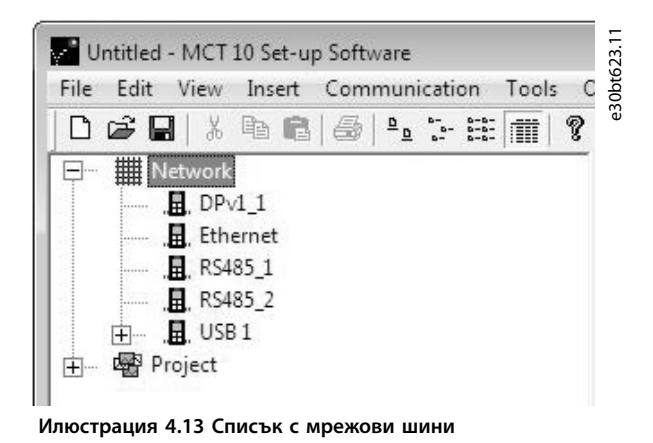

При разединяване на USB кабела честотният преобразувател, свързан чрез USB порта, се премахва от

### *ЗАБЕЛЕЖКА*

списъка с шини *Network (Мрежа)*.

**USB шините нямат капацитет за настройване на адрес и име на шина за конфигуриране. Ако свързвате повече от 1 честотен преобразувател чрез USB, имената на шини автоматично се инкрементират в Софтуер за настройка MCT 10 списъка с шини Network (Мрежа).**

**Свързването на повече от един 1 честотен преобразувател чрез USB кабел често предизвиква изключения и сривове на компютри с Windows XP. По тази причина се препоръчва свързване само на 1 честотен преобразувател към компютъра посредством USB.**

#### 4.8.6 RS485 серийна комуникация

Свържете кабелите за RS485 серийна комуникация към клеми (+)68 и (-)69.

- **•** Препоръчва се екраниран кабел за серийна комуникация.
- **•** Вижте *[глава 4.3 Заземяване](#page-16-0)* за правилно заземяване.

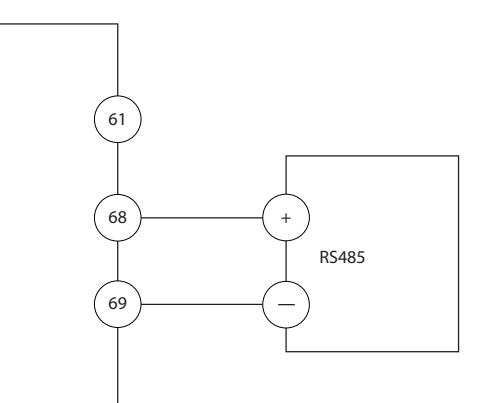

**Илюстрация 4.14 Схема на свързването на серийната комуникация**

За базова настройка на серийна комуникация, изберете следното:

- 1. Тип протокол в *параметър 8-30 Протокол*
- 2. Адрес на честотния преобразувател в *параметър 8-31 Адрес*
- 3. Скорост на комуникация в *параметър 8-32 Бодова скорост*

В честотния преобразувател се използват два комуникационни протокола. Спазвайте изискванията за окабеляване на производителя на мотора.

- **•** Danfoss FC.
- **•** Modbus RTU.

Функции могат да се програмират отдалечено с помощта на протоколния софтуер и RS485 връзката или в *група параметри 8-\*\* Ком. и опции.*

Избирането на определен комуникационен протокол променя различни настройки по подразбиране на параметрите, така че да отговарят на спецификациите на този протокол, и освен това позволява достъпа до допълнителни, специфични за протокола параметри.

130BB489.10

30BB489.10

#### <span id="page-27-0"></span>4.9 Контролен списък за инсталиране

Преди завършване на монтажа на уреда, проверете цялата инсталация, както е описано в *Таблица 4.3*. Отбележете и маркирайте елементите след приключване.

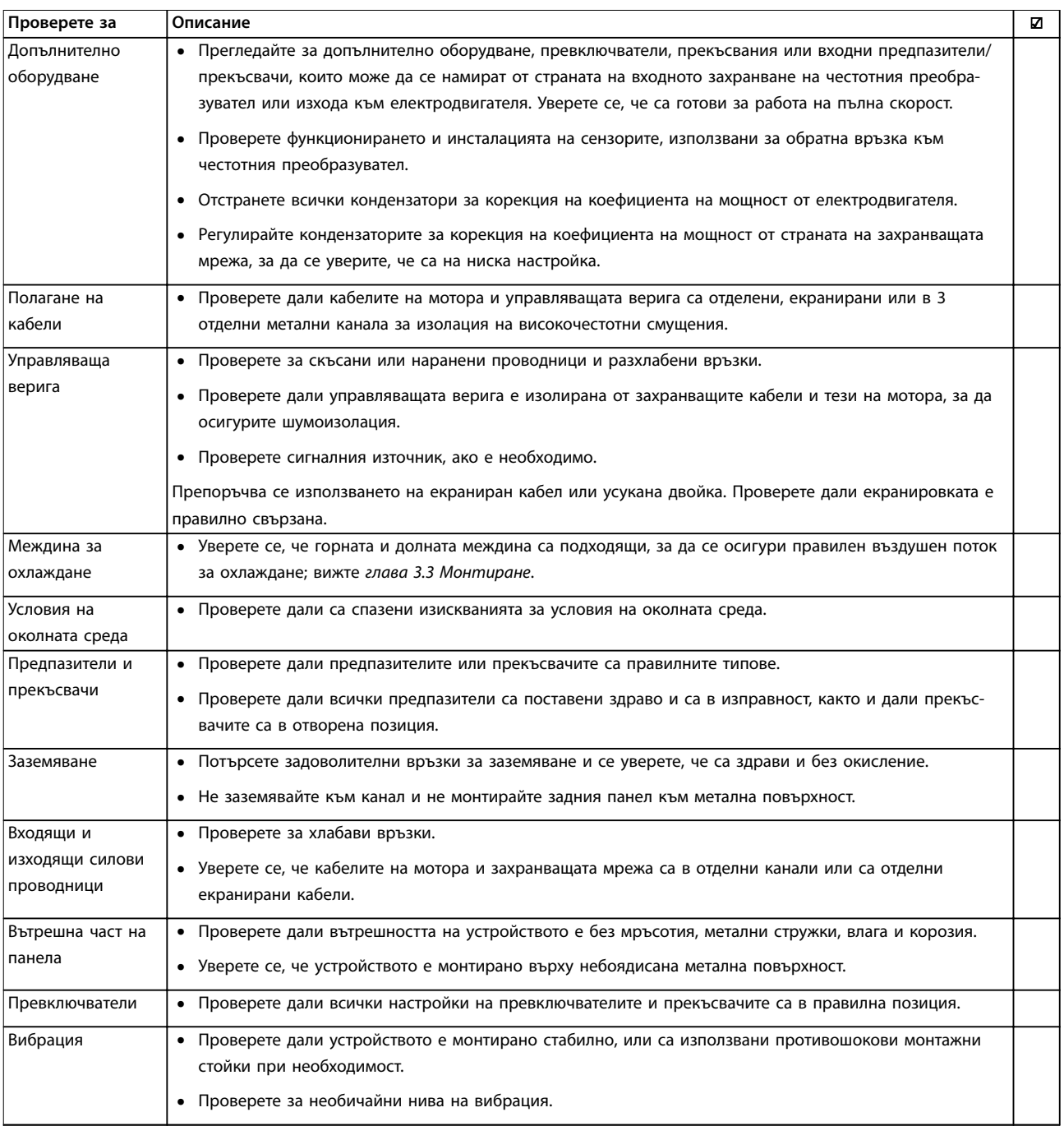

**Таблица 4.3 Контролен списък за инсталиране**

## **ВНИМАHИЕ**

**ПОТЕНЦИАЛНА ОПАСНОСТ В СЛУЧАЙ НА ВЪТРЕШНА НЕИЗПРАВНОСТ**

**Опасност от нараняване, ако честотният преобразувател не е правилно затворен.**

**• Преди да включите захранването, уверете се, че всички предпазни капаци са по местата си и са здраво закрепени.**

Danfoss

## <span id="page-28-0"></span>5 Пускане в действие

#### 5.1 Инструкции за безопасност

Вижте *[глава 2 Безопасност](#page-10-0)* относно общите инструкции за безопасност.

## **ПРЕДУПРЕЖДЕHИЕ**

#### **ВИСОКО НАПРЕЖЕНИЕ**

**Честотните преобразуватели съдържат източници на високо напрежение при свързването им към входното захранващо напрежение. Извършването на инсталиране, стартиране и поддръжка от неквалифициран персонал може да доведе до смърт или сериозни наранявания.**

**• Инсталирането, стартирането и поддръжката трябва да се извършват само от квалифициран персонал.**

#### **Преди включване на захранването:**

- 1. Затворете капака правилно.
- 2. Проверете дали всички уплътнения на кабели са здраво затегнати.
- 3. Уверете се, че входното захранване към устройството е изключено и прекъснато. Не разчитайте на прекъсваемите комутатори на честотния преобразувател за изолиране на входното захранване.
- 4. Уверете се, че няма напрежение на входните клеми L1 (91), L2 (92) и L3 (93), фаза-към-фаза и фаза-към-земя.
- 5. Проверете дали няма напрежение на изходните клеми 96 (U), 97(V) и 98 (W), фаза-към-фаза и фаза-към-земя.
- 6. Проверете целостта на мотора, като измерите стойностите за Ω между U – V (96 – 97), V – W (97 – 98) и W – U (98 – 96).
- 7. Проверете дали честотният преобразувател и моторът са заземени правилно.
- 8. Проверете честотния преобразувател за хлабави връзки при клемите.
- 9. Проверете дали захранващото напрежение съответства на напрежението на честотния преобразувател и мотора.

#### 5.2 Захранване

Подайте захранване на честотния преобразувател, като използвате следните стъпки:

- 1. Проверете дали входното напрежение е балансирано в рамките на 3%. Ако не е, поправете дисбаланса на входното напрежение, преди да продължите. Повторете тази процедура след коригиране на напрежението.
- 2. Уверете се, че кабелите на допълнителното оборудване съответстват на приложението на инсталацията.
- 3. Уверете се, че всички устройства на оператора са в позиция OFF (ИЗКЛ.). Вратите на панелите трябва да са затворени и капаците да са затегнати здраво.
- 4. Подайте захранване към устройството. Не стартирайте честотния преобразувател сега. За устройства с товаров прекъсвач го поставете на позиция ON (ВКЛ.), за да захраните честотния преобразувател.

#### 5.3 Работа с локален контролен панел

Честотният преобразувател поддържа цифров локален контролен панел (NLCP), графичен локален контролен панел (GLCP) и затварящ капак. Настоящият раздел описва операциите с NLCP и GLCP.

### *ЗАБЕЛЕЖКА*

**Честотният преобразувател може също да се програмира от Софтуер за настройка MCT 10 на компютър посредством комуникационен порт RS485 или USB порт. Този софтуер може да се поръча с номер на поръчка 130B1000 или да се изтегли от уеб сайта на Danfoss:** *[drives.danfoss.com/downloads/pc](http://drives.danfoss.com/downloads/pc-tools/#/)[tools/#/](http://drives.danfoss.com/downloads/pc-tools/#/)***.**

#### 5.3.1 Цифров локален панел за управление (NLCP)

Цифровият локален контролен панел (NLCP) е разделен на 4 функционални групи.

A. Цифров дисплей.

B. Бутон за менюто.

C. Бутони за навигация и индикаторни лампички (светодиоди).

D. Работни бутони и индикаторни лампички (светодиоди).

Danfoss

<span id="page-29-0"></span>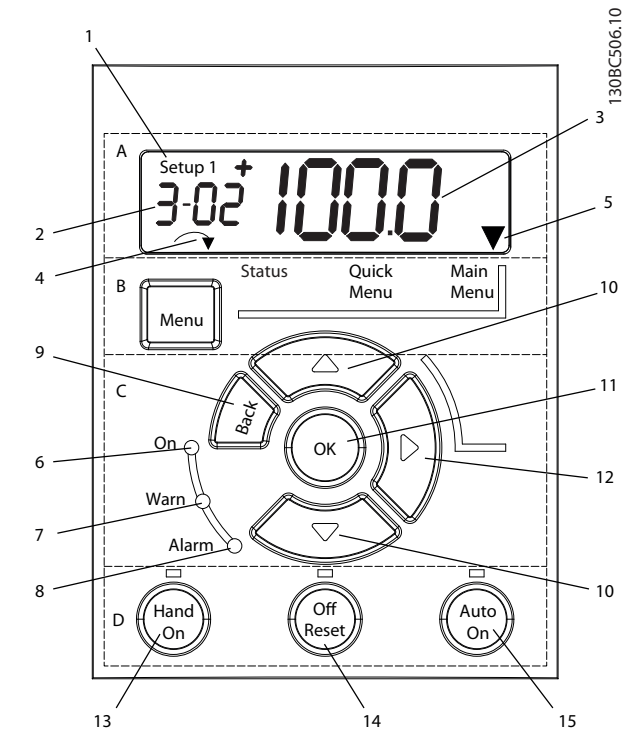

**Илюстрация 5.1 Изглед на NLCP**

#### **A. Цифров дисплей**

LCD дисплеят е с подсветка и 1 цифров ред. Всички данни се показват в NLCP.

|                | Номерът за настройка показва активния режим на       |
|----------------|------------------------------------------------------|
|                | работа и настройката за редактиране. Ако една и съща |
|                | настройка се използва за активна настройка и         |
|                | настройка за редактиране, се показва само този номер |
|                | на настройка (фабрична настройка). Когато активният  |
|                | режим на работа и настройката за редактиране се      |
|                | различават, и двата номера се показват на дисплея    |
|                | (например настройка 12). Мигащото число указва       |
|                | настройката за редактиране.                          |
| $\overline{2}$ | Номер на параметър.                                  |
| 3              | Стойност на параметър.                               |
| 4              | Посоката на мотора се показва в долната лява част на |
|                | дисплея. Малка стрелка указва посоката.              |
| 5              | Триъгълникът указва дали LCP е в Състояние, Бързо    |
|                | меню или Главно меню.                                |

**Таблица 5.1 Легенда за** *Илюстрация 5.1***, група A**

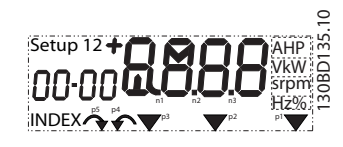

**Илюстрация 5.2 Информация на дисплея**

#### **B. Бутон за менюто**

За да изберете между Състояние, Бързо меню и Главно меню, натиснете [Menu] (Меню).

**C. Индикаторни лампички (светодиоди) и бутони за навигация**

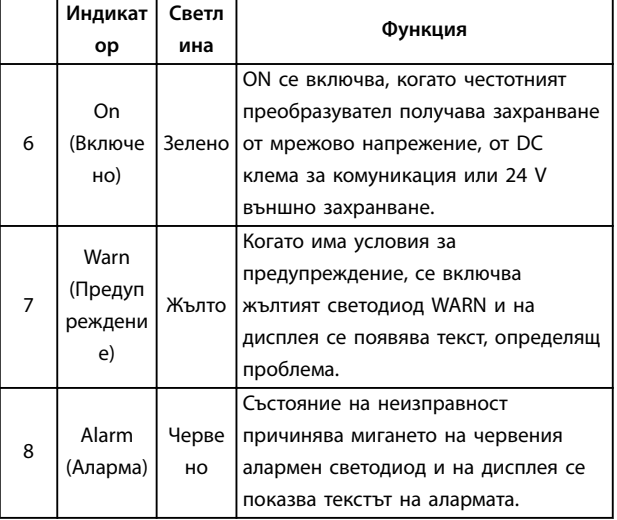

#### **Таблица 5.2 Легенда за** *Илюстрация 5.1***, Индикаторни лампички (светодиоди)**

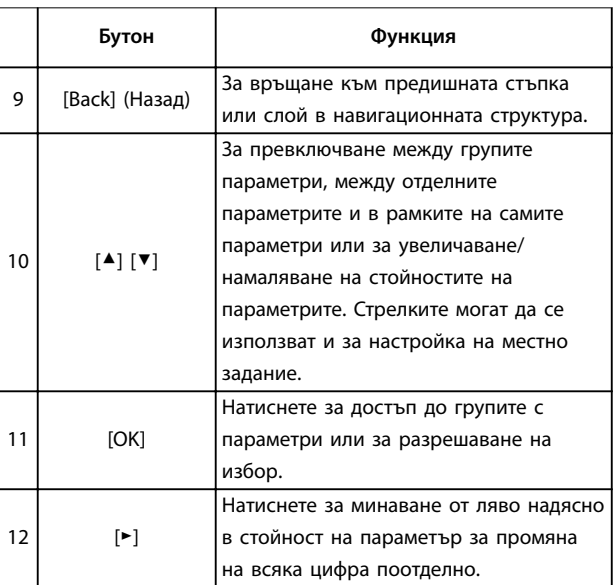

#### **Таблица 5.3 Легенда за** *Илюстрация 5.1***, Бутони за навигация**

<u>Danfoss</u>

<span id="page-30-0"></span>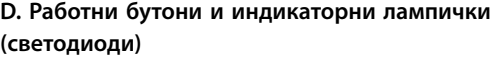

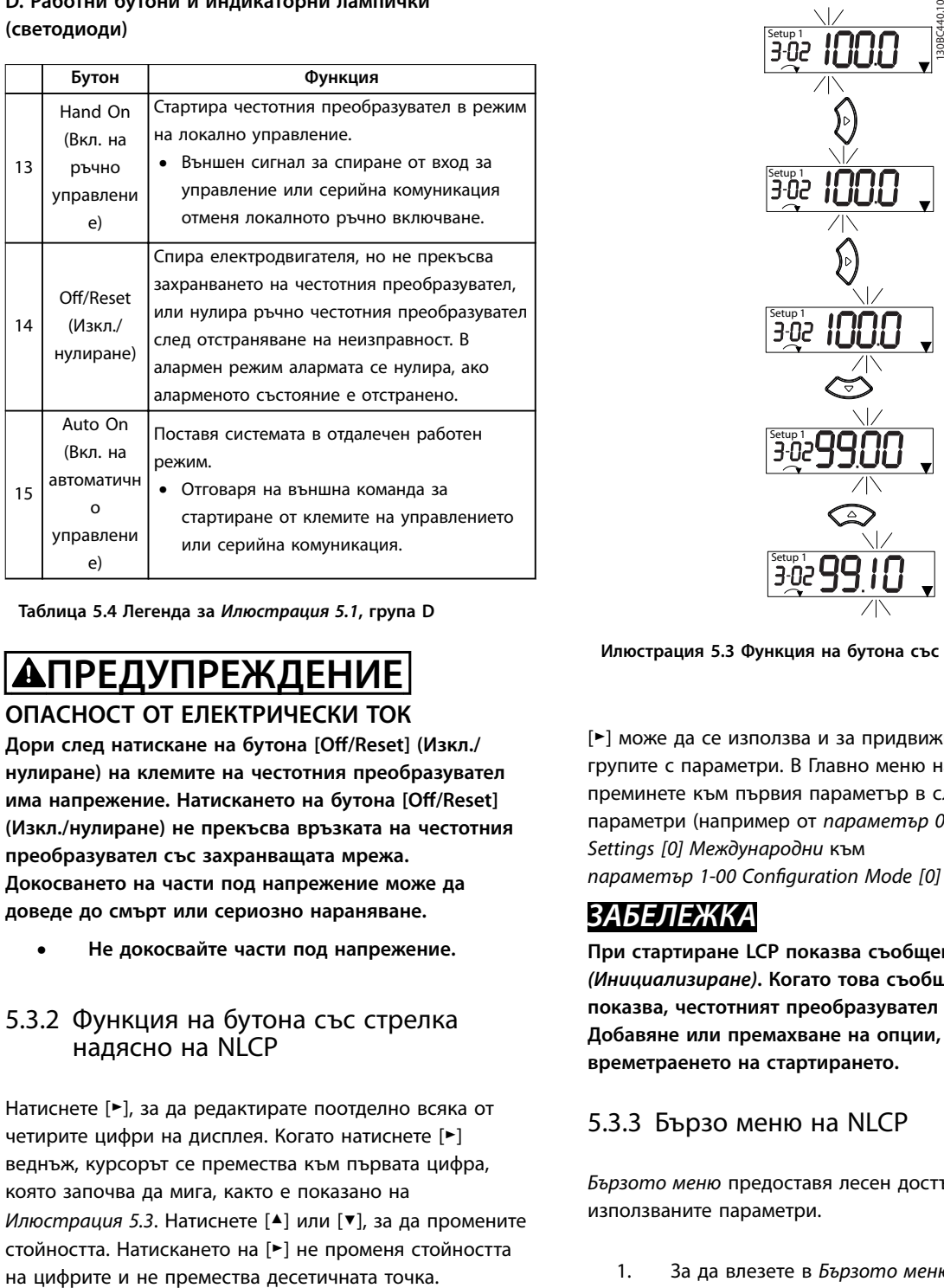

**Таблица 5.4 Легенда за** *[Илюстрация 5.1](#page-29-0)***, група D**

## **ПРЕДУПРЕЖДЕHИЕ ОПАСНОСТ ОТ ЕЛЕКТРИЧЕСКИ ТОК**

**Дори след натискане на бутона [O/Reset] (Изкл./ нулиране) на клемите на честотния преобразувател** има напрежение. Натискането на бутона [Off/Reset] **(Изкл./нулиране) не прекъсва връзката на честотния преобразувател със захранващата мрежа. Докосването на части под напрежение може да доведе до смърт или сериозно нараняване.**

**• Не докосвайте части под напрежение.**

#### 5.3.2 Функция на бутона със стрелка надясно на NLCP

Натиснете [►], за да редактирате поотделно всяка от четирите цифри на дисплея. Когато натиснете [►] веднъж, курсорът се премества към първата цифра, която започва да мига, както е показано на *Илюстрация 5.3*. Натиснете [▲] или [▼], за да промените стойността. Натискането на [►] не променя стойността

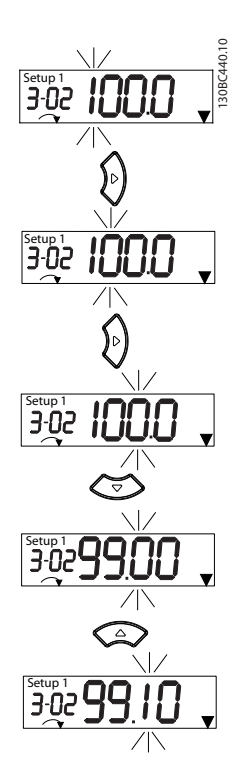

**Илюстрация 5.3 Функция на бутона със стрелка надясно**

[►] може да се използва и за придвижване между групите с параметри. В Главно меню натиснете [►], за да преминете към първия параметър в следващата група параметри (например от *параметър 0-03 Regional Settings [0] Международни* към

*параметър 1-00 Conßguration Mode [0] Отворена верига).*

### *ЗАБЕЛЕЖКА*

**При стартиране LCP показва съобщението** *INITIALISING (Инициализиране)***. Когато това съобщение вече не се показва, честотният преобразувател е готов за работа. Добавяне или премахване на опции, които удължават времетраенето на стартирането.**

#### 5.3.3 Бързо меню на NLCP

*Бързото меню* предоставя лесен достъп до най-често използваните параметри.

- 1. За да влезете в *Бързото меню*, натиснете [Menu] (Меню), докато индикаторът на дисплея не застане над *Quick Menu (Бързо меню)*.
- 2. Натиснете [▲] или [▼], за да изберете QM1 или QM2, след което натиснете [OK].
- 3. Натиснете [▲] или [▼], за да прегледате параметрите в *Бързото меню*.
- 4. Натиснете [OK] за избор на параметър.
- 5. Натиснете [▲] [▼], за да промените стойността на настройка на параметър.

Danfoss

- 6. Натиснете [OK], за да приемете промяната.
- 7. За изход или натиснете [Back] (Назад) два пъти (или 3 пъти, ако сте в QM2 или QM3), за да влезте в *Състояние*, или натиснете [Menu] (Меню) веднъж, за да влезете в *Main Menu (Главно меню).*

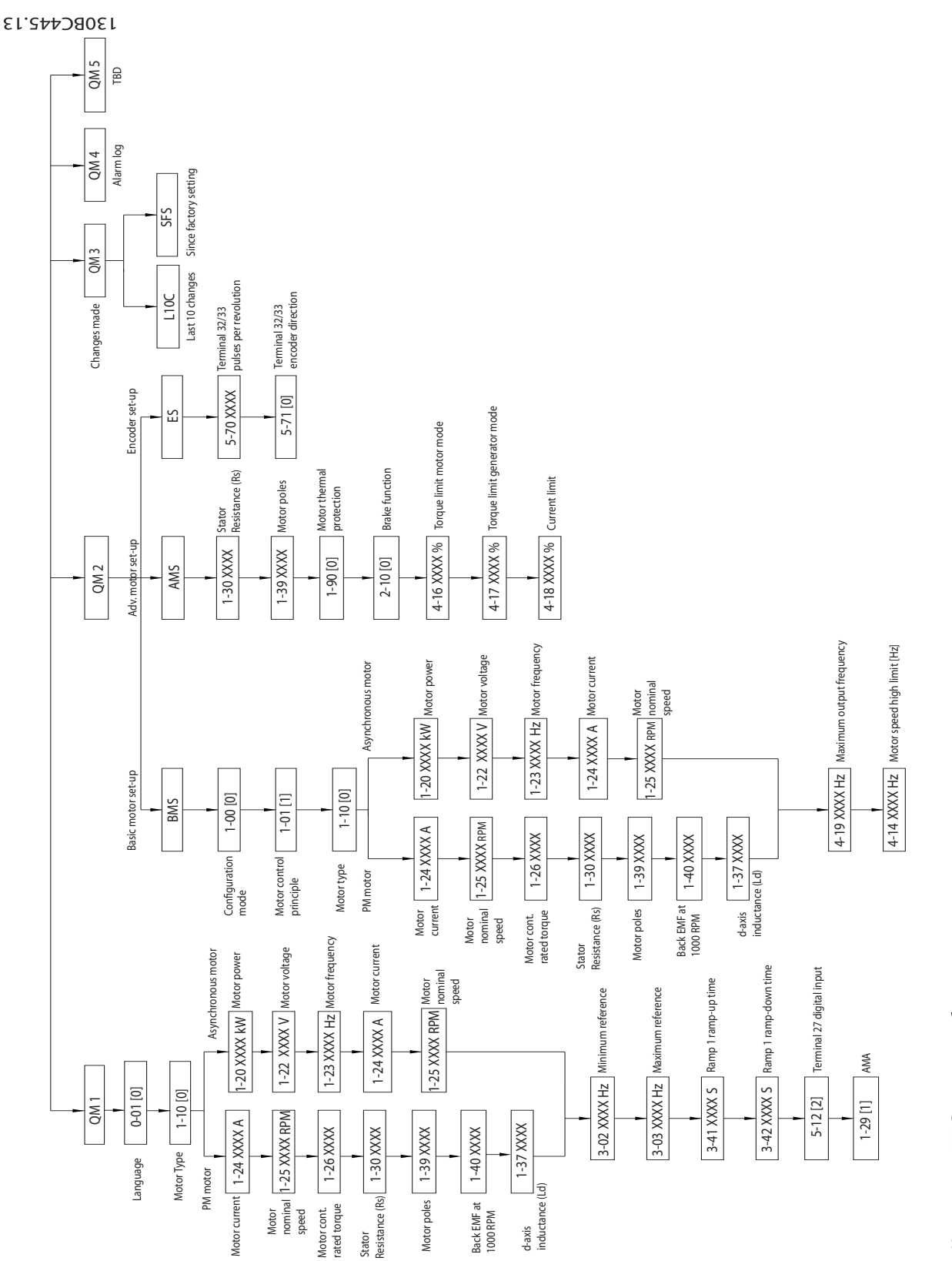

Илюстрация 5.4 Структура на бързото меню **Илюстрация 5.4 Структура на бързото меню**

<span id="page-32-0"></span>

### 5.3.4 Главно меню на NLCP

*Главното меню* предоставя достъп до всички параметри.

- 1. За да влезете в *Главното меню*, натиснете [Menu] (Меню), докато индикаторът на дисплея не застане над *Main Menu (Главно меню)*.
- 2. [▲] [▼]: Преглед на групите с параметри.
- 3. Натиснете [OK] за избор на група параметри.
- 4. [▲] [▼]: Преглед на параметрите в конкретната група.
- 5. Натиснете [OK] за избор на параметъра.
- 6. [►] и [▲]/ [▼]: Задаване/промяна на стойността на параметър.
- 7. Натиснете [OK], за да приемете стойността.
- 8. За изход или натиснете [Back] (Назад) два пъти (или 3 пъти за масиви от параметри), за да влезте в *Main Menu (Главно меню)*, или натиснете [Menu] (Меню) веднъж, за да влезете в *Състояние*.

Вижте *Илюстрация 5.5*, *[Илюстрация 5.6](#page-33-0)* и *[Илюстрация 5.7](#page-33-0)* относно принципа на промяна на стойностите съответно на непрекъснатите параметри, изброените параметри и масивите от параметри. Действията в илюстрациите са описани в *[Таблица 5.5](#page-33-0)*, *[Таблица 5.6](#page-33-0)* и *[Таблица 5.7](#page-33-0)*.

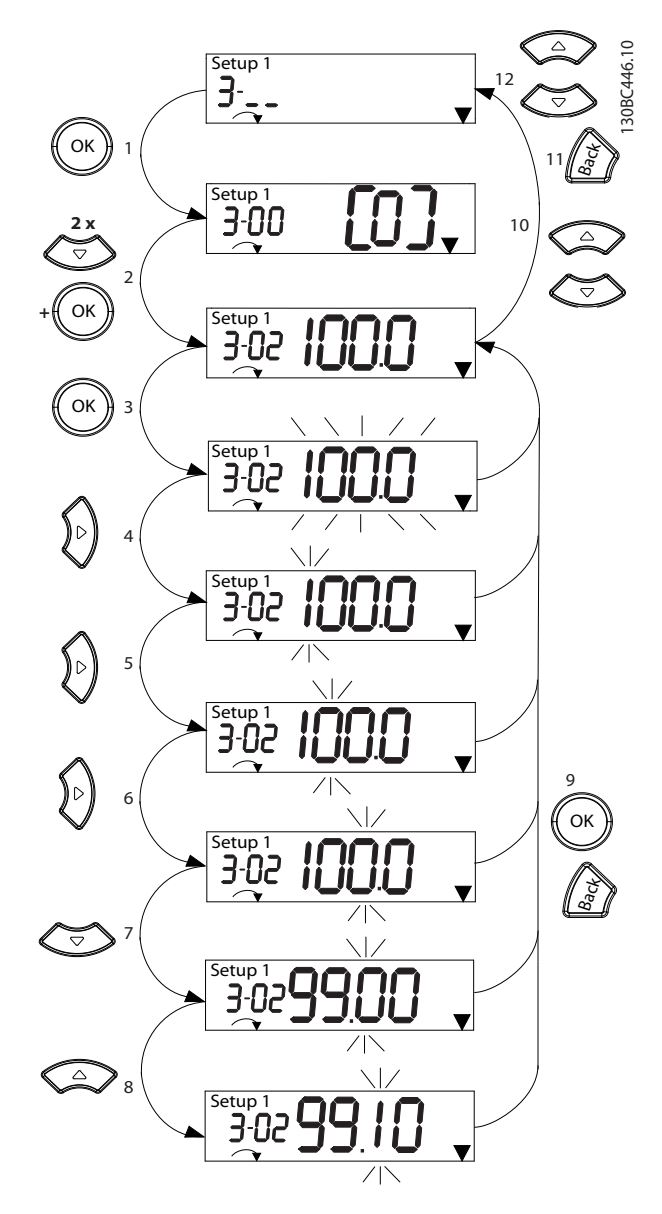

**Илюстрация 5.5 Действия в главното меню – непрекъснати параметри**

Danfoss

Danfoss

<span id="page-33-0"></span>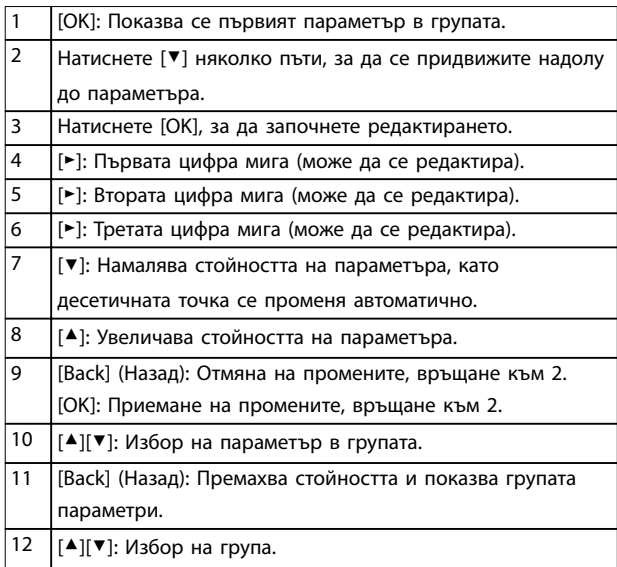

#### **Таблица 5.5 Промяна на стойностите на непрекъснати параметри**

Действията за изброените параметри са подобни, но стойностите на параметрите се показват в скоби поради ограничението за цифрите (4 големи цифри) на NLCP, а изброяването може да е по-голямо от 99. Когато стойността на изброяването е по-голяма от 99, LCP може да покаже само първата част от скобата.

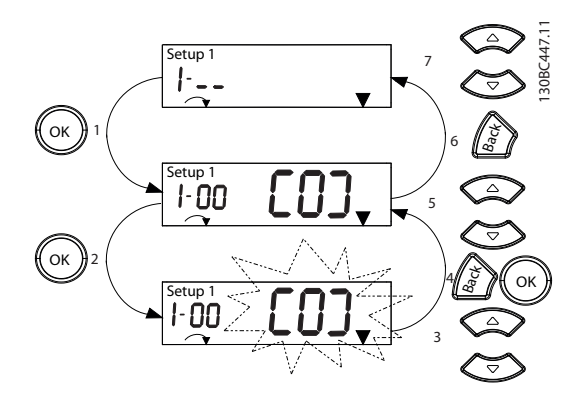

**Илюстрация 5.6 Действия в главното меню – изброени параметри**

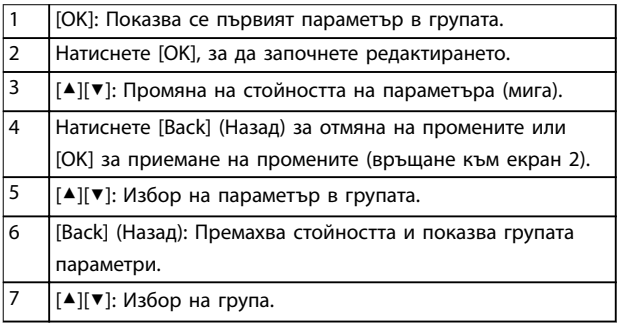

**Таблица 5.6 Промяна на стойностите на изброените параметри**

Масивите от параметри функционират по следния начин:

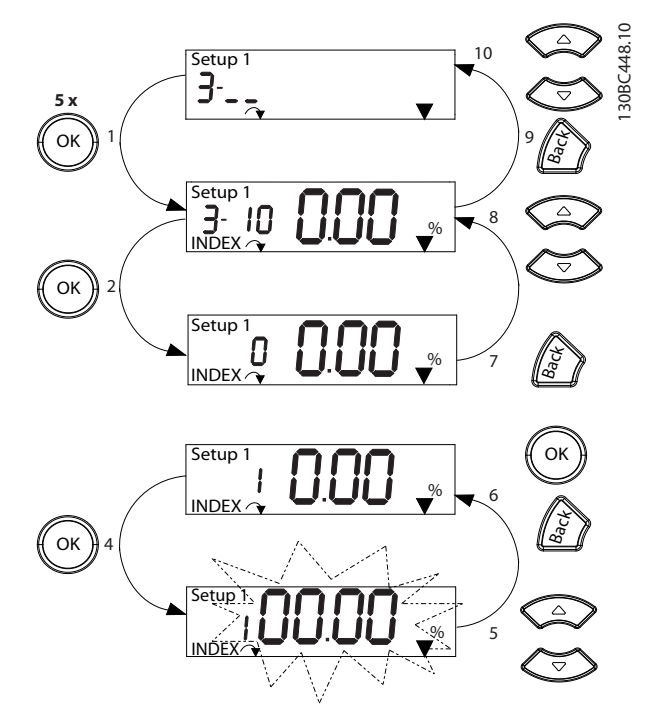

**Илюстрация 5.7 Действия в главното меню – масиви от параметри**

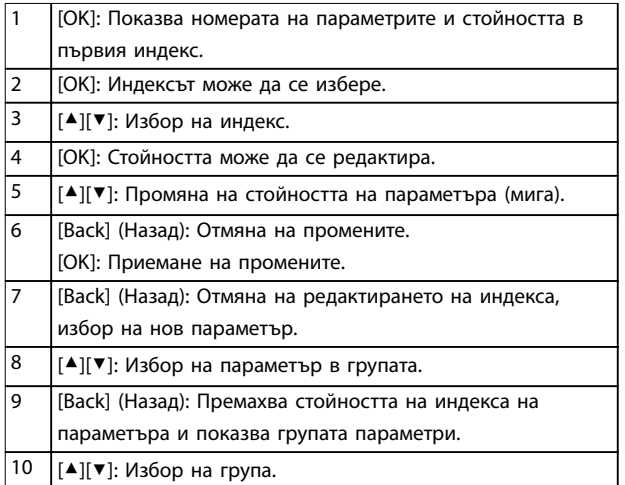

#### **Таблица 5.7 Промяна на стойностите на масивите от параметри**

#### <span id="page-34-0"></span>5.3.5 Графичен локален панел за управление (GLCP)

GLCP се разделя на 4 функционални групи (вж. *Илюстрация 5.8*).

- A. Област на дисплея.
- B. Бутони на менютата на дисплея

C. Бутони за навигация и индикаторни лампички (светодиоди).

D. Работни бутони и нулиране.

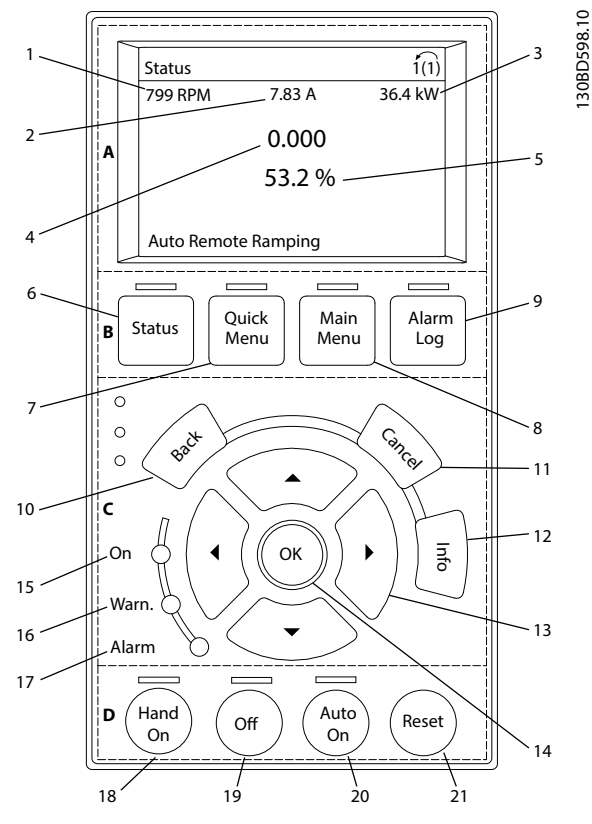

**Илюстрация 5.8 Графичен локален панел за управление (GLCP)**

#### **A. Област на дисплея**

Областта на дисплея се включва, когато честотният преобразувател получи захранване от мрежово напрежение, DC клема за комуникация или 24 V DC външно захранване.

Информацията, показана на LCP, може да бъде персонализирана за приложенията на потребителя. Изберете опции в *Бързо меню Q3-13 Настройки на дисплея*.

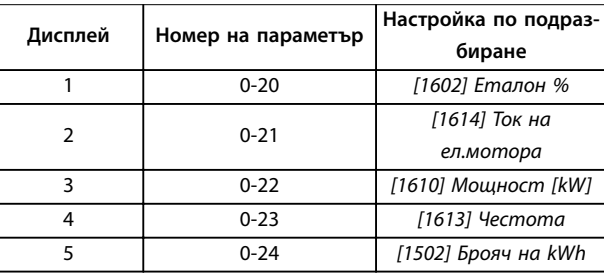

**Таблица 5.8 Легенда за** *Илюстрация 5.8***, Област на дисплея**

#### **B. Бутони на менютата на дисплея**

Бутоните на менюто се използват за достъп през менюто до настройките на параметрите, превключване на режими на дисплея на състоянието при нормална работа и преглед на данните от записа на неизправностите.

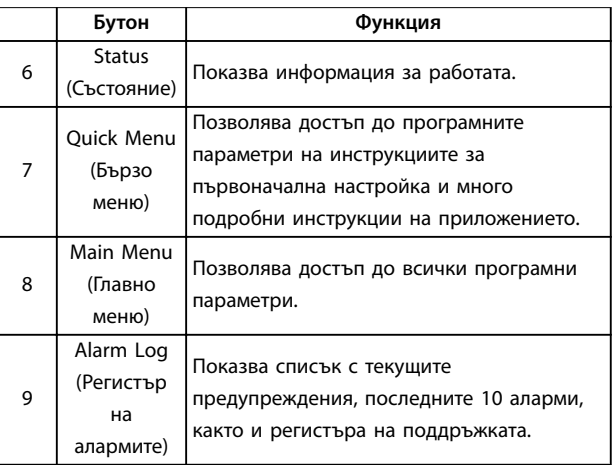

**Таблица 5.9 Легенда за** *Илюстрация 5.8***, Бутони на менютата на дисплея**

преобразувател.

<span id="page-35-0"></span>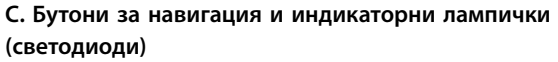

Бутоните за навигация се използват за програмиране на функции и придвижване на курсора на дисплея. Бутоните за навигация предлагат също управление на скоростта при локална експлоатация. В тази област има 3 индикаторни лампички за състоянието на честотния

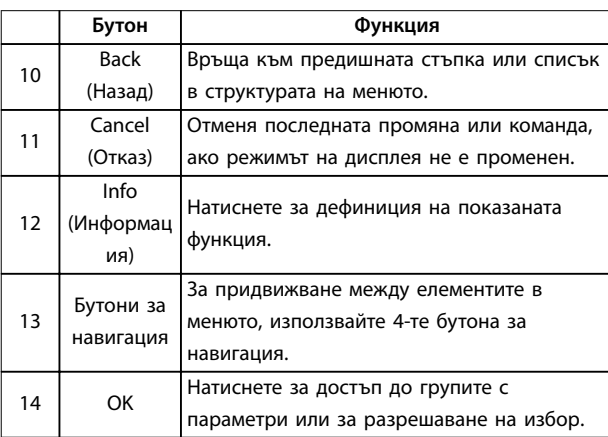

**Таблица 5.10 Легенда за** *[Илюстрация 5.8](#page-34-0)***, Бутони за навигация**

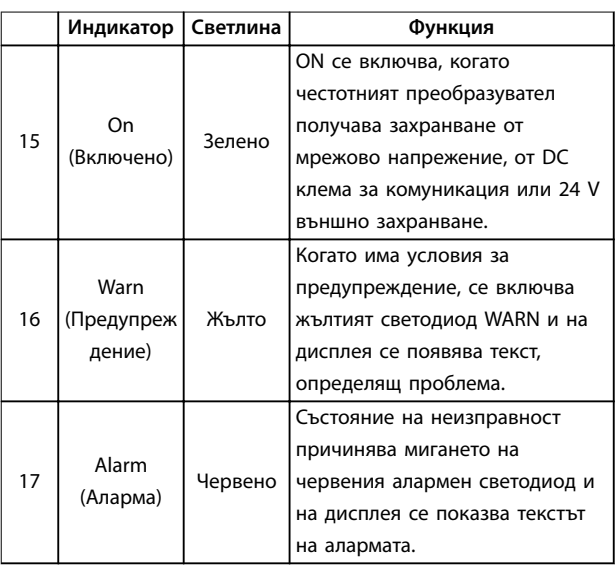

**Таблица 5.11 Легенда за** *[Илюстрация 5.8](#page-34-0)***, Индикаторни лампички (светодиоди)**

#### **D. Работни бутони и нулиране**

Работните бутони са в долната част на LCP.

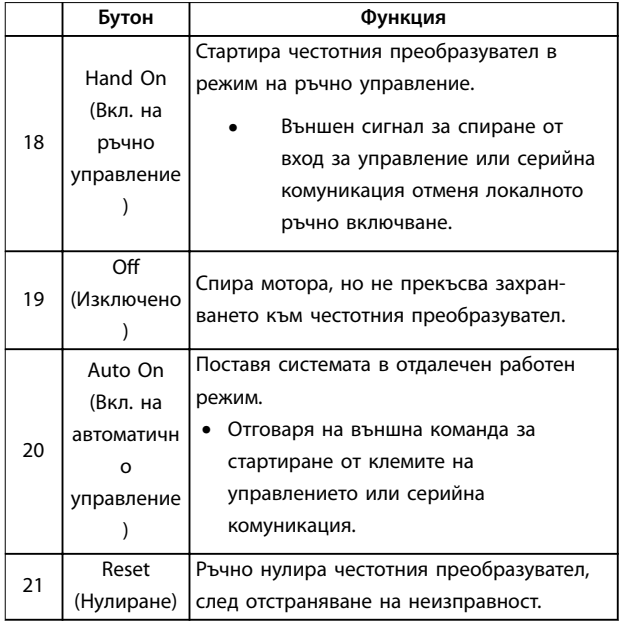

Danfoss

**Таблица 5.12 Легенда за** *[Илюстрация 5.8](#page-34-0)***, Работни бутони и нулиране**

### *ЗАБЕЛЕЖКА*

**За да регулирате контраста на дисплея, натиснете [Status] (Състояние) и бутоните [**▲**]/[**▼**].**

#### 5.3.6 Настройки на параметри

Задаването на правилното програмиране на приложенията често изисква настройване на функции в няколко свързани параметъра. Подробности за параметрите са предоставени в *[глава 10.2 Структура](#page-78-0) [на менюто на параметрите](#page-78-0)*.

Данните от програмирането се съхраняват вътре в честотния преобразувател.

- **•** За създаване на резервни копия качете данни в паметта на LCP.
- **•** За да изтеглите данни на друг честотен преобразувател, свържете LCP към това устройство и изтеглете записаните настройки.
- **•** Възстановяването на настройките по подразбиране не променя данните, записани в паметта на LCP.
Danfoss

#### 5.3.7 Промяна на настройките на параметрите с GLCP

Осъществявайте достъп до и променяйте настройките на параметрите от *Quick Menu (Бързо меню)* или *Main Menu (Главно меню). Quick Menu (Бързото меню)* осигурява достъп само до ограничен брой параметри.

- 1. Натиснете бутона [Quick Menu] (Бързо меню) или [Main Menu] (Главно меню) на LCP.
- 2. Натиснете [▲] [▼], за да преглеждате различните групи параметри, и натиснете [OK], за да изберете група параметри.
- 3. Натиснете [▲] [▼], за да преглеждате различните групи параметри, и натиснете [OK], за да изберете параметър.
- 4. Натиснете [▲] [▼], за да промените стойността на настройка на параметър.
- 5. Натиснете [◄] [►], за да промените цифра, когато десетичен параметър е в състояние на редактиране.
- 6. Натиснете [OK], за да приемете промяната.
- 7. Натиснете [Back] (Назад) два пъти, за да влезете в Състояние, или натиснете [Main Menu] (Главно меню) веднъж, за да влезете в Main Menu (Главно меню).

#### **Преглед на промени**

*Бързо меню Q5 – Changes Made (Направени промени)* показва всички параметри, които са променени от настройките по подразбиране.

- **•** Списъкът показва само параметри, които са били променени в текущата редакция на настройката.
- **•** Параметрите, които са нулирани до фабричните им стойности, не са изброени.
- **•** Съобщението *Empty (Празно)* показва, че няма променени параметри.

#### 5.3.8 Качване/изтегляне на данни към/от LCP

- 1. Натиснете [Off] (Изкл.), за да спрете мотора преди изтегляне или прехвърляне на данни.
- 2. Натиснете *параметър 0-50 LCP Copy* в [Main Menu] (Главно меню), след което натиснете  $[OK]$ .
- 3. Изберете *[1] Всичко към LCP*, за да качите данни в LCP, или изберете *[2] Всичко от LCP*, за да изтеглите данни от LCP.
- 4. Натиснете [OK]. Лента на напредъка показва прогреса на качването или изтеглянето.
- 5. Натиснете [Hand On] (Вкл. на ръчно управление) или [Auto On] (Вкл. на автоматично управление), за да се върнете към режима на нормална работа.
- 5.3.9 Възстановяване на настройките по подразбиране с LCP

# *ЗАБЕЛЕЖКА*

**Риск от загуба на въведените параметри, данни за мотора, локализация и записи от мониторинг при възстановяване на настройките по подразбиране. За да се осигури резервно копие, качете данните на LCP преди инициализиране.**

Възстановяване на фабричните настройки на параметрите се извършва чрез инициализиране на честотния преобразувател. Инициализирането се извършва през *параметър 14-22 Operation Mode* (препоръчително) или ръчно. Инициализирането не нулира настройките за *параметър 1-06 Clockwise Direction* и *параметър 0-03 Regional Settings*.

- **•** Инициализирането посредством *параметър 14-22 Operation Mode* не нулира настройки на честотния преобразувател като например работни часове, избори на серийна комуникация, запис на неизправностите, регистър на алармите и други функции на следене.
- **•** Ръчното инициализиране изтрива всички данни за мотора, програмирането, локализирането и следенето и връща фабричните настройки по подразбиране.

#### **Препоръчителна процедура на инициализиране посредством** *параметър 14-22 Operation Mode*

- 1. Изберете *параметър 14-22 Operation Mode* и натиснете [OK].
- 2. Изберете *[2] Инициализация* и натиснете [OK].
- 3. Премахнете захранването от устройството и изчакайте, докато дисплеят се изключи.
- 4. Подайте захранване към устройството.

По време на стартиране се възстановяват настройките на параметри по подразбиране. Това може да отнеме малко повече време от обикновено.

- 5. *Аларма 80, Задв.инициал.* се показва.
- 6. Натиснете [Reset] (Нулиране), за да се върнете към режим на експлоатация.

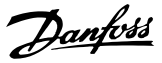

#### **Процедура на ръчно инициализиране**

- 1. Премахнете захранването от устройството и изчакайте, докато дисплеят се изключи.
- 2. Натиснете и задръжте [Status] (Състояние), [Main Menu] (Главно меню) и [OK] едновременно на GLCP или натиснете [Menu] (Меню) и [OK] едновременно на NLCP, докато устройството се захрани (около 5 сек или докато се чуе щракване и вентилаторът започне работа).

По време на стартирането се възстановяват фабричните настройки на параметрите по подразбиране. Това може да отнеме малко повече време от обикновено.

Ръчното инициализиране не нулира следната информация за честотния преобразувател:

- **•** *Параметър 15-00 Operating hours*.
- **•** *Параметър 15-03 Power Up's*.
- **•** *Параметър 15-04 Over Temp's*.
- **•** *Параметър 15-05 Over Volt's*.

#### 5.4 Базово програмиране

#### 5.4.1 Настройка на асинхронен двигател

Въведете долните данни за мотора в указания ред. Намерете на табелката на мотора.

- 1. *Параметър 1-20 Motor Power*.
- 2. *Параметър 1-22 Motor Voltage*.
- 3. *Параметър 1-23 Motor Frequency*.
- 4. *Параметър 1-24 Motor Current*.
- 5. *Параметър 1-25 Motor Nominal Speed*.

За оптимална производителност в режим VVC<sup>+</sup> са необходими допълнителни данни за мотора за настройване на изброените по-долу параметри.

- 6. *Параметър 1-30 Stator Resistance (Rs)*.
- 7. *Параметър 1-31 Rotor Resistance (Rr)*.
- 8. *Параметър 1-33 Stator Leakage Reactance (X1)*.
- 9. *Параметър 1-35 Main Reactance (Xh)*.

Данните се намират в таблицата с данни на електродвигателя (тези данни обикновено не се включват в табелката на електродвигателя). Изпълнете пълна AMA чрез *параметър 1-29 Automatic Motor Adaption (AMA) [1] Разреш. пълна AMA* или въведете параметрите ръчно.

#### **Специфично за приложението регулиране при изпълнение на VVC<sup>+</sup>**

VVC<sup>+</sup> е най-надеждният режим на управление. В повечето ситуации той осигурява оптимална производителност без допълнителни настройки. Изпълнете пълна AMA за най-добра производителност.

### 5.4.2 Настройка на електродвигател с постоянни магнити в VVC<sup>+</sup>

#### **Стъпки на начално програмиране**

- 1. Задайте *параметър 1-10 Motor Construction* със следните опции, за да активирате работата на електродвигателя с постоянни магнити:
	- 1a *[1] PM, без издат. SPM*
	- 1b *[3] PM, salient IPM (PM, издат. IPM)*
- 2. Изберете *[0] Отворена верига* в *параметър 1-00 Conßguration Mode*.

### *ЗАБЕЛЕЖКА*

**Обратна връзка на енкодера не се поддържа за електродвигатели с постоянни магнити.**

#### **Програмиране на данни за мотора**

След избиране на 1 опциите за мотор с постоянни магнити в *параметър 1-10 Motor Construction*, параметрите, свързани с мотора с постоянни магнити, в *групи параметри 1-2\* Данни ел.мотор, 1-3\* Разш. данни ел.мотор* и *1-4\* Adv. Motor Data II (Разш. данни ел.мотор II)* стават активни.

Намерете информацията на табелката на мотора и в таблицата с данни на мотора.

Програмирайте следните параметри в посочения ред:

- 1. *Параметър 1-24 Motor Current*.
- 2. *Параметър 1-26 Motor Cont. Rated Torque*.
- 3. *Параметър 1-25 Motor Nominal Speed*.
- 4. *Параметър 1-39 Motor Poles*.
- 5. *Параметър 1-30 Stator Resistance (Rs)*. Въведете линия-към-общо съпротивление на намотките на статора (Rs). Ако са на разположение само данни за линия-линия, разделете стойността на линия-линия на 2, за да получите стойността за линия-към-общо (отправната стойност). Възможно е също да се измери стойността с омметър, който взема предвид и съпротивлението на кабела. Разделете измерената стойност на 2 и въведете резултата.
- 6. *Параметър 1-37 d-axis Inductance (Ld)*. Въведете линия-към-общо директно индуктивно съпротивление на електродвигателя с постоянни магнити.

Възможно е също да се измери стойността с уред за измерване на индуктивност, който взима предвид и индуктивността на кабела. Разделете измерената стойност на 2 и въведете резултата.

7. *Параметър 1-40 Back EMF at 1000 RPM*. Въведете линия към линия на обратен EMF на мотора с постоянни магнити при 1000 об./мин механична скорост (RMS стойност). Обратен EMF е напрежението, генерирано от мотор с постоянни магнити, когато няма свързан честотен преобразувател и валът е обърнат навън. Обратен EMF нормално е определен за номиналната скорост на мотора или до 1000 об./мин, измерени между 2 линии. Ако стойността не е на разположение за скорост от 1000 об./мин на мотора, изчислете правилната стойност, както следва: Ако например обратен EMF при 1800 об./мин е 320 V, обратният EMF при 1000 об./мин е: Обратен EMF = (напрежение/об./мин) x 1000 =  $(320/1800)$  x  $1000 = 178$ . Програмирайте тази стойност за *параметър 1-40 Back EMF at 1000 RPM*.

#### **Тест на работата на мотора**

1. Стартирайте мотора при ниска скорост (от 100 – 200 об./мин). Ако моторът не се включи, проверете инсталацията, общото програмиране и данните за мотора.

#### **Спир.**

Тази функция е препоръчителната опция за приложения, където електродвигателят се върти с бавна скорост (например въртене във вентилаторни приложения). *Параметър 2-06 Parking Current* избор *параметър 2-07 Parking Time* могат да се регулират. Увеличете фабричната настройка на тези параметри за приложения с висока инерция.

Пуснете мотора при номинална скорост. Ако приложението не работи добре, проверете VVC<sup>+</sup> PM настройките. *Таблица 5.13* показва препоръки в различни приложения.

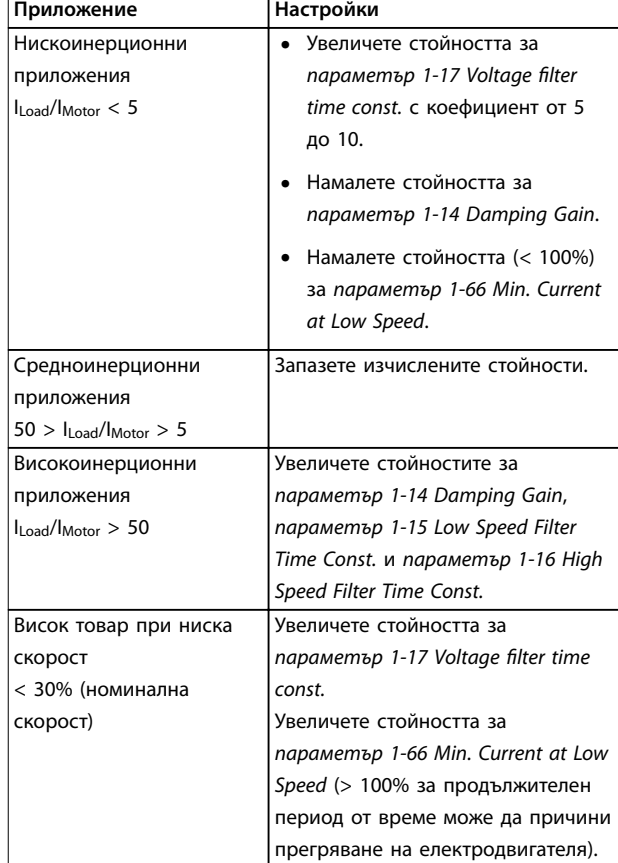

#### **Таблица 5.13 Препоръки в различни приложения**

Ако моторът стартира с вибрации при определена скорост, увеличете *параметър 1-14 Damping Gain*. Увеличете стойността с малки стъпки.

Пусковият въртящ момент може да бъде настроен на *параметър 1-66 Min. Current at Low Speed*. 100% осигурява номиналния въртящ момент като пусков въртящ момент.

#### 5.4.3 Автоматична адаптация към мотора (AMA)

За да оптимизирате съвместимостта между честотния преобразувател и електродвигателя във VVC<sup>+</sup> режим, изпълнете AMA.

**•** Честотният преобразувател изгражда математически модел на електродвигателя за регулиране на изходящия ток на електродвигателя, подобрявайки по този начин неговата производителност.

<u>Danfoss</u>

Danfoss

- **•** Някои мотори може да не могат да изпълнят пълната версия на теста. В този случай изберете *[2] Разреш.намалена AMA* в *параметър 1-29 Automatic Motor Adaption (AMA)*.
- **•** Ако се появят предупреждения или аларми, вж. *[глава 8.4 Списък с предупреждения и аларми](#page-57-0)*.
- **•** За най-добри резултати изпълнявайте тази процедура при студен електродвигател.

#### **За да изпълните Автоматична адаптация към мотора с LCP**

- 1. При настройка по подразбиране на параметъра свържете клеми 13 и 27, преди да изпълните Автоматична адаптация към мотора.
- 2. Влезте в *Главното меню.*
- 3. Отидете в *група параметри 1-\*\* Товар/ ел.мотор.*
- 4. Натиснете [OK].
- 5. Задайте параметрите на мотора, като използвате данните от табелката с наименованието му за *група параметри 1-2\* Данни ел.мотор.*
- 6. Задайте дължината на кабела на електродвигателя в *параметър 1-42 Motor Cable Length*.
- 7. Отидете на *параметър 1-29 Automatic Motor Adaption (AMA)*
- 8. Натиснете [OK].
- 9. Изберете *[1] Разреш. пълна AMA*.
- 10. Натиснете [OK].
- 11. Тестът ще се изпълни автоматично и ще укаже, когато приключи.

В зависимост от мощността на захранването са необходими 3–10 минути, за да завърши Автоматичната адаптация към мотора.

### *ЗАБЕЛЕЖКА*

**Функцията за автоматична адаптация към мотора не го включва и не му вреди по никакъв начин.**

# 5.5 Проверка на въртенето на електродвигателя

Преди да стартирате честотния преобразувател, проверете въртенето на мотора.

- 1. Натиснете [Hand On] (Вкл. на ръчно управление)
- 2. Натиснете [▲] за положителен еталон на скоростта.
- 3. Проверете дали показаната скорост е положителна.
- 4. Проверете дали кабелите между честотния преобразувател и мотора са свързани правилно.
- 5. Проверете дали посоката на работа на мотора съответства на настройката в *параметър 1-06 По пос. час. стрелка*.
	- 5a Когато *параметър 1-06 По пос. час. стрелка* е зададено на *[0] Нормален* (по подразбиране е движение по часовниковата стрелка):
		- a. Проверете дали електродвигателят се върти по посока на часовниковата стрелка.
		- b. Проверете дали стрелката на посоката на LCP е по часовниковата стрелка.
	- 5b Когато *параметър 1-06 По пос. час. стрелка* е зададен на *[1] Инверсно* (обратно на часовниковата стрелка):
		- a. Проверете дали електродвигателят се върти по посока обратна на часовниковата стрелка.
		- b. Проверете дали стрелката на посоката на LCP е обратно на часовниковата стрелка.

#### 5.6 Проверка на въртенето на енкодера

Проверете въртенето на енкодера само ако се използва обратна връзка на енкодера.

- 1. Изберете *[0] Отворена верига* в *параметър 1-00 Conßguration Mode*.
- 2. Изберете *[1] 24 V енкодер* в *параметър 7-00 Speed PID Feedback Source*.
- 3. Натиснете [Hand On] (Вкл. на ръчно управление)
- 4. Натиснете [▲] за положителен еталон на скоростта (*параметър 1-06 Clockwise Direction* с *[0] Нормален*).
- 5. Проверете в *параметър 16-57 Feedback [RPM]* дали обратната връзка е положителна.

# *ЗАБЕЛЕЖКА*

#### **ОТРИЦАТЕЛНА ОБРАТНА ВРЪЗКА**

**Ако обратната връзка е отрицателна, свързването на енкодера е грешно! Използвайте** *параметър 5-71 Term 32/33 Encoder Direction***, за да обърнете посоката, или разменете кабелите на енкодера.**

#### 5.7 Тест на локалното управление

- 1. Натиснете [Hand On] (Вкл. на ръчно управление), за да подадете команда за локално стартиране към честотния преобразувател.
- 2. Ускорете честотния преобразувател, като натиснете [▲] до достигане на пълна скорост. Придвижването на курсора наляво от десетичната запетая предлага по-бързи промени.
- 3. Следете за проблеми с ускорението.
- 4. Натиснете [Off] (Изкл.). Следете за проблеми при забавяне на скоростта.

В случай на проблеми при ускорение или забавяне вижте *[глава 8.5 Отстраняване на неизправности](#page-63-0)*. Вж. *[глава 8.2 Видове предупреждения и аларми](#page-55-0)* за нулиране на честотния преобразувател след изключване.

#### 5.8 Стартиране на системата

Процедурата в този раздел изисква изпълняването на свързване и програмиране на приложението от потребителя. Следната процедура се препоръчва след приключване на настройването на приложението.

- 1. Натиснете [Auto On] (Вкл. на автоматично управление)
- 2. Подайте външна команда за старт.
- 3. Регулирайте заданието за скоростта според диапазона на скоростта.
- 4. Премахнете външната команда за старт.
- 5. Проверете нивата на звука и вибрациите на мотора, за да се уверите, че системата работи, както е предназначено.

Ако се появят предупреждения или аларми, вижте *[глава 8.2 Видове предупреждения и аларми](#page-55-0)* за нулиране на честотния преобразувател след изключване.

#### 5.9 Модул с памет

VLT® Memory Module MCM е малко устройство с памет, съдържащо данни, като например:

- **•** Фърмуер за честотния преобразувател (без да включва фърмуера за комуникация на платката за управление).
- **•** PUD файл.
- **•** SIVP файл.
- **•** Файл с параметър.

VLT® Memory Module MCM е аксесоар. Честотният преобразувател идва без модула с памет, инсталиран фабрично. Нов модул с памет може да се поръча, като се използват номерата за поръчка по-долу.

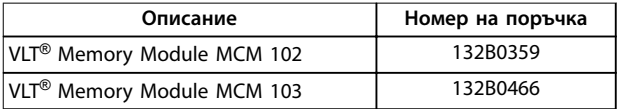

**Таблица 5.14 Номер за поръчка**

Всеки модул с памет има уникален сериен номер, който не може да се модифицира.

# *ЗАБЕЛЕЖКА*

**The VLT**® **Memory Module MCM може да се използва върху честотния преобразувател, заедно с фърмуер 1,5 и нагоре.**

<u>Danfoss</u>

<span id="page-41-0"></span>Изберете правилната опция за *параметър 31-40 Memory Module Function* преди конфигуриране с модула с памет.

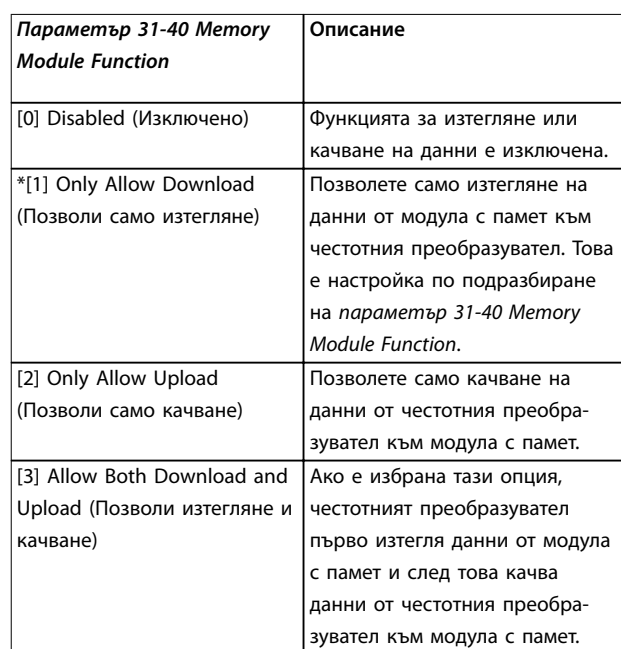

**Таблица 5.15 Описание на** *Параметър 31-40 Memory Module Function*

# *ЗАБЕЛЕЖКА*

#### **ИЗБЕГНИ НЕСЪЗНАТЕЛНО ПРЕЗАПИСВАНЕ Настройката по подразбиране на** *параметър 31-40 Memory Module Function* **е** *[1] Only Allow Download (Позволи само изтегляне).* **Ако има някаква актуализация, като актуализиран фърмуер от MCT 10, използвайки файл OSS, параметър, актуализиран от LCP или комуникация, параметър, нулиран чрез** *параметър 14-22 Operation Mode***, или нулиране с 3 пръста на честотния преобразувател, актуализираните данни ще бъдат загубени след нов цикъл на захранването, защото честотният преобразувател ще изтегли отново данни от модула с памет.**

**• След като данните са изтеглени от модула с памет към честотния преобразувател, изберете** *[0] Disabled (Изключено)* **или** *[2] Only Allow Upload (Позволи само качване)* **в** *параметър 31-40 Memory Module Function* **преди новия цикъл на захранване.**

- 5.9.1 Синхронизиране на данни от честотен преобразувател към нов модул с памет (създай резервиране на преобразувател)
	- 1. Включете нов празен модул с памет в честотния преобразувател.
	- 2. Изберете *[2] Only Allow Upload (Позволи само качване)* или *[3] Allow Both Download and Upload (Позволи изтегляне и качване)* в *параметър 31-40 Memory Module Function*.
	- 3. Включете честотния преобразувател.
	- 4. Изчакайте докато синхронизирането е завършено, погледнете *[глава 5.9.7 Показатели](#page-43-0) [и индикации на прехвърляне](#page-43-0)*, за да проверите индикатора за прехвърляне на честотния преобразувател.

# *ЗАБЕЛЕЖКА*

**За да избегнете несъзнателно презаписване на данните в модула с памет, предвидете да регулирате настройките за** *параметър 31-40 Memory Module Function* **преди следващия цикъл на захранване според различната цел на работа.**

### 5.9.2 Копиране на данни към друг честотен преобразувател

- 1. Уверете се, че изисканите данни са качени на модула с памет, погледнете *глава 5.9.1 Синхронизиране на данни от честотен преобразувател към нов модул с памет (създай резервиране на преобразувател)*.
- 2. Изключете модула с памет и го включете в нов честотен преобразувател.
- 3. Уверете се, че *[1] Only Allow Download (Позволи само изтегляне)* или *[3] Allow Both Download and Upload (Позволи изтегляне и качване)* е избрано в *параметър 31-40 Memory Module Function* на новия честотен преобразувател.
- 4. Включете новия честотен преобразувател.
- 5. Изчакайте докато изтегляне е завършено и данните са прехвърлени, погледнете *[глава 5.9.7 Показатели и индикации на](#page-43-0) [прехвърляне](#page-43-0)*, за да проверите индикатора за прехвърляне на честотния преобразувател.

# *ЗАБЕЛЕЖКА*

**За да избегнете несъзнателно презаписване на данните в модула с памет, предвидете да регулирате настройките за** *параметър 31-40 Memory Module Function* **преди следващия цикъл на захранване според различната цел на работа.**

**5 5**

#### 5.9.3 Копиране на данни към няколко честотни преобразувателя

Ако няколко честотни преобразувателя са със същото напрежение/мощност, информацията от 1 честотен преобразувател може да се прехвърли към другите чрез 1 модул с памет.

- 1. Следвайте стъпките в *[глава 5.9.1 Синхрони](#page-41-0)[зиране на данни от честотен преобразувател](#page-41-0) [към нов модул с памет \(създай резервиране на](#page-41-0) [преобразувател\)](#page-41-0)*, за да качите данни от 1 честотен преобразувател към модул с памет.
- 2. За да избегнете несъзнателно качване на данни към главния модул с памет, уверете се, че *[1] Only Allow Download (Позволи само изтегляне)* е избрано в *параметър 31-40 Memory Module Function* на другите честотни преобразуватели.
- 3. Изключете модула с памет и го включете в нов честотен преобразувател.
- 4. Включете новия честотен преобразувател.
- 5. Изчакайте докато изтеглянето е завършено и данните са прехвърлени, погледнете *[глава 5.9.7 Показатели и индикации на](#page-43-0) [прехвърляне](#page-43-0)*, за да проверите индикатора за прехвърляне на честотния преобразувател.
- 6. Повторете стъпки 3-5 за следващия честотен преобразувател.

# *ЗАБЕЛЕЖКА*

**Данните също могат да се изтеглят към модула с памет от PC чрез VLT**® **Memory Module Programmer.**

# *ЗАБЕЛЕЖКА*

**Ако е включен празен модул за памет, за да резервира данни, в някой от честотните преобразуватели, регулирайте настройките за**

*параметър 31-40 Memory Module Function* **към** *[2] Only Allow Upload (Позволи само качване)* **или** *[3] Allow Both Download and Upload (Позволи изтегляне и качване)* **преди следващия цикъл на захранване.**

#### 5.9.4 Прехвърляне на информация на фърмуер

Ако 2 честотни преобразувателя са със същото напрежение и размер на мощност, информацията от фърмуера може да бъде прехвърлена от 1 честотен преобразувател на друг.

- 1. Следвайте стъпките в *[глава 5.9.1 Синхрони](#page-41-0)[зиране на данни от честотен преобразувател](#page-41-0) [към нов модул с памет \(създай резервиране на](#page-41-0) [преобразувател\)](#page-41-0)*, за да качите информация от фърмуера за 1 честотен преобразувател към модул с памет.
- 2. Следвайте стъпките в *[глава 5.9.2 Копиране на](#page-41-0) [данни към друг честотен преобразувател](#page-41-0)*, за да прехвърлите информацията от фърмуера към друг честотен преобразувател със същото напрежение и размер на мощност.

# *ЗАБЕЛЕЖКА*

**Информацията от фърмуера може също да се изтегли към модула с памет от PC чрез VLT**® **Memory Module Programmer.**

#### 5.9.5 Резервиране на промени в параметъра към модул с памет

- 1. Включете нов или изтрит модул с памет в честотния преобразувател.
- 2. Изберете *[2] Only Allow Upload (Позволи само качване)* или *[3] Allow Both Download and Upload (Позволи изтегляне и качване)* в *параметър 31-40 Memory Module Function*.
- 3. Включете честотния преобразувател.
- 4. Изчакайте докато синхронизирането е завършено, погледнете *[глава 5.9.7 Показатели](#page-43-0) [и индикации на прехвърляне](#page-43-0)*, за да проверите индикатора за прехвърляне на честотния преобразувател.
- 5. Всяка промяна на настройките на параметри е автоматично синхронизирана с модула с памет.

#### 5.9.6 Изтриване на данни

Модулът с памет може да бъде изтрит чрез настройка *параметър 31-43 Erase\_MM* без нов цикъл на захранване.

- 1. Уверете се, че модулът с памет е монтиран в честотния преобразувател.
- 2. Изберете *[1] Erase MM (Изтрий МП)* в *параметър 31-43 Erase\_MM*.
- <span id="page-43-0"></span>3. Всички файлове в модула с памет ще бъдат изтрити.
- 4. Настройка *Параметър 31-43 Erase\_MM* връща към *[0] No function (Без функция).*

#### 5.9.7 Показатели и индикации на прехвърляне

Времето за прехвърляне на различни данни между честотния преобразувател и модула с памет е различно, погледнете *Таблица 5.16*.

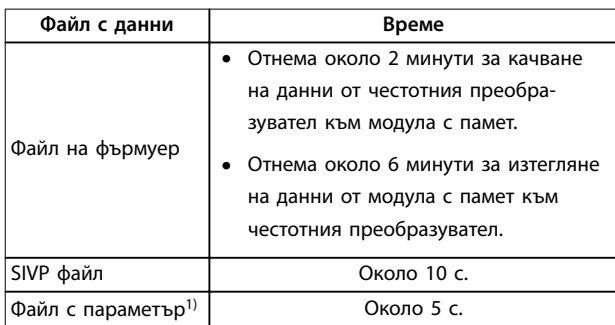

#### **Таблица 5.16 Показатели за прехвърляне**

*1) Ако параметър е променен в честотния преобразувател, изчакайте поне 5 с преди да намалите мощността, за да качите актуализирания параметър.*

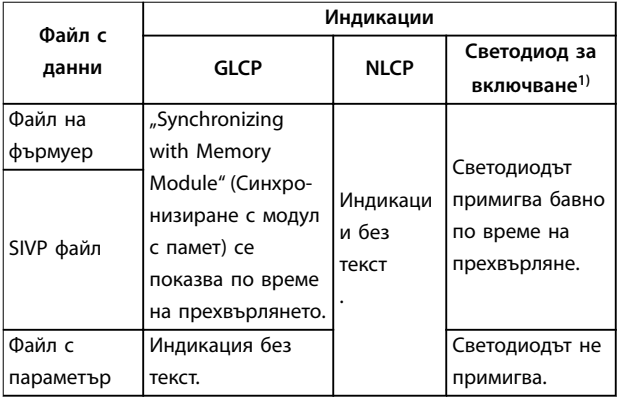

#### **Таблица 5.17 Индикации за прехвърляне**

*1) Светодиодът On (Включено) е на LCP. Погледнете [глава 5.3.1 Цифров локален панел за управление \(NLCP\)](#page-28-0) и [глава 5.3.5 Графичен локален панел за управление \(GLCP\)](#page-34-0) за позицията и функциите на светодиода за включване.*

#### 5.9.8 Активиране на преобразувател **PROFIBUS**

VLT® Memory Module MCM 103 се държи като комбинация от модул с памет и активиращ модул, за да разреши функцията на преобразувател PROFIBUS във фърмуера. VLT® Memory Module MCM 103 съдържа файл PBconver.MME, който е комбиниран със индивидуалния сериен номер на модула с памет. PBconver.MME е бутонът за функцията на преобразувателя PROFIBUS.

За да активирате преобразувател PROFIBUS, изберете версията в *параметър 14-70 Compatibility Selections*.

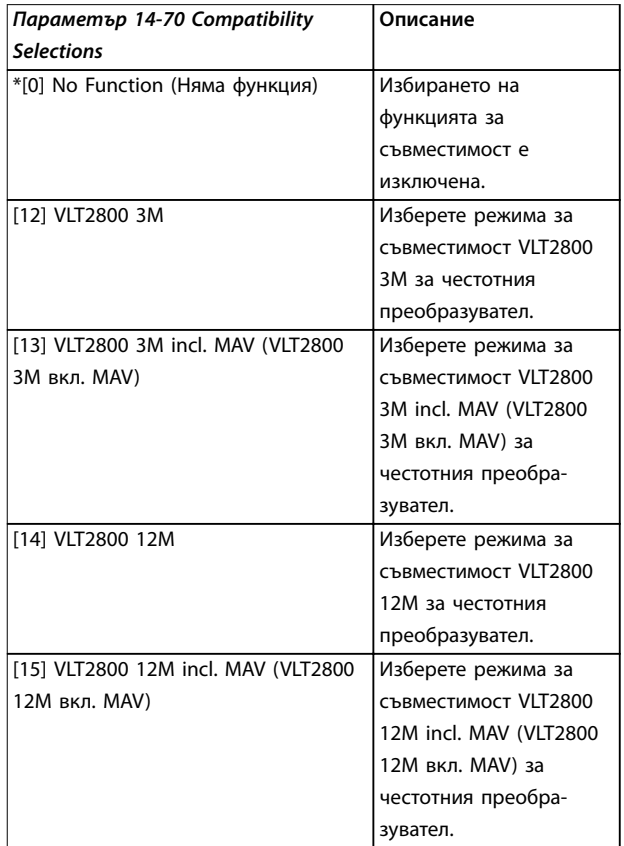

**Таблица 5.18 Описание на** *параметър 14-70 Compatibility Selections*

#### **Активирайте преобразувателя PROFIBUS чрез VLT**® **Memory Module MCM 103**

- 1. Включете модула с памет в честотния преобразувател.
- 2. Изберете *[12] VLT 2800 3M* или *[14] VLT 2800 12M* в *параметър 14-70 Compatibility Selections*.
- 3. Направете цикъл на захранване, за да стартирате честотния преобразувател като VLT® 2800 PROFIBUS идентификационен номер и режим.

# *ЗАБЕЛЕЖКА*

**За да работи VLT**® **Memory Module MCM 103 като преобразувател PROFIBUS,** *параметър 31-40 Memory Module Function* **не трябва да е настроен на** *[0] Disabled (Изключено)***.**

Възможно е да активирате преобразувателя PROFIBUS без VLT® Memory Module MCM 103 за ограничено време. Преди да изтече времето, включете VLT® Memory Module MCM 103, за да запазите функцията на преобразувател PROFIBUS.

#### **Активирайте преобразувателя PROFIBUS чрез настройки на параметри.**

- 1. Изберете *[1] Enabled* (Разрешено) в *параметър 31-47 Time Limit Function*.
- 2. Изберете *[12] VLT 2800 3M* или *[14] VLT 2800 12M* в *параметър 14-70 Compatibility Selections*.
- 3. Направете цикъл на захранване, за да стартирате честотния преобразувател като VLT® 2800 PROFIBUS идентификационен номер и режим.
- 4. *Параметър 31-48 Time Limit Remaining Time* започва обратно броене след цикъла на захранване и показва оставащото време за ползване.

След 720 часа в работещо време, честотният преобразувател докладва предупреждение. Преобразувателят PROFIBUS все още работи. Когато времевият брояч в *параметър 31-48 Time Limit Remaining Time* достигне 0, честотният преобразувател докладва аларма за блокировка при изключване при следващата команда за стартиране.

Danfoss

Danfoss

# <span id="page-45-0"></span>6 Safe Torque Off (STO)

Функцията Safe Torque Off (STO) е компонент от контролна система за безопасност. STO пречи на устройството да генерира енергията, необходима за задвижване на електродвигателя, като осигурява по този начин безопасност в аварийни ситуации.

Функцията STO е предназначена и одобрена като подходяща според изискванията на:

- **•** IEC/EN 61508: 2010 SIL2
- **•** IEC/EN 61800-5-2: 2007 SIL2
- **•** IEC/EN 62061: 2012 SILCL на SIL2
- **•** EN ISO 13849-1: 2008 Категория 3 PL d

За да постигнете нужното ниво на работна безопасност, изберете и приложете по подходящ начин компонентите в контролната система за безопасност. Преди да използвате STO, направете пълен анализ на риска от инсталирането, за да определите дали функцията STO и нивата на безопасност са подходящи и достатъчни.

Функцията STO в честотния преобразувател се контролира чрез клемите на управлението 37 и 38. Когато функцията STO е активирана, захранването на високата и ниската страна на веригите, задвижващи IGBT затвора, се прекъсва. *Илюстрация 6.1* показва архитектурата на STO. *Таблица 6.1* показва състоянието на STO в зависимост от това дали клеми 37 и 38 са захранени.

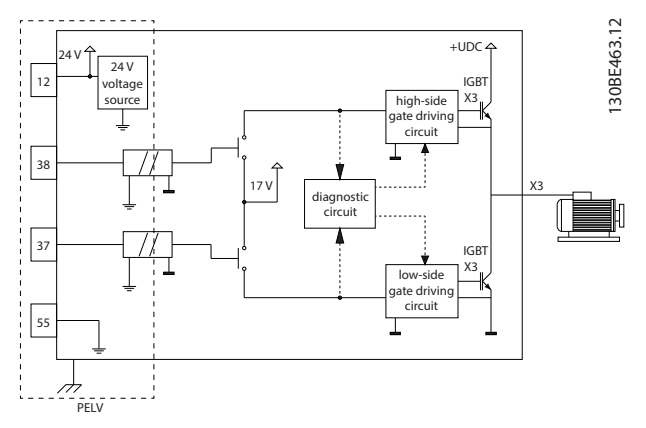

**Илюстрация 6.1 Архитектура на STO**

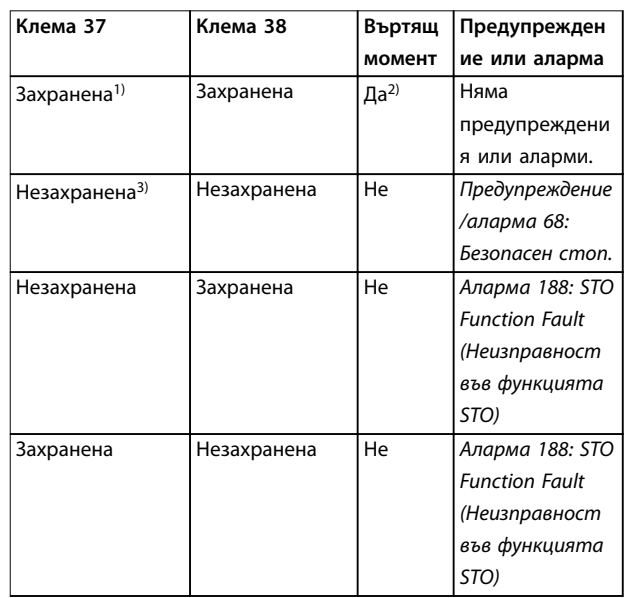

#### **Таблица 6.1 Състояние на STO**

*1) Диапазонът на напрежението е 24 V* ±*5 V с клема 55 като еталонна клема.*

*2) Въртящ момент е налице само когато честотният преобразувател работи.*

*3) Отворена верига или напрежение в диапазона 0 V* ±*1,5 V с клема 55 като еталонна клема.*

#### **Филтриране на тестови импулси**

За устройства за безопасност, които генерират тестови импулси в линиите за управление на STO: Ако импулсните сигнали останат на ниско ниво (≤ 1,8 V) за не по-дълго от 5 ms, те ще бъдат игнорирани, както е показано на *Илюстрация 6.2*.

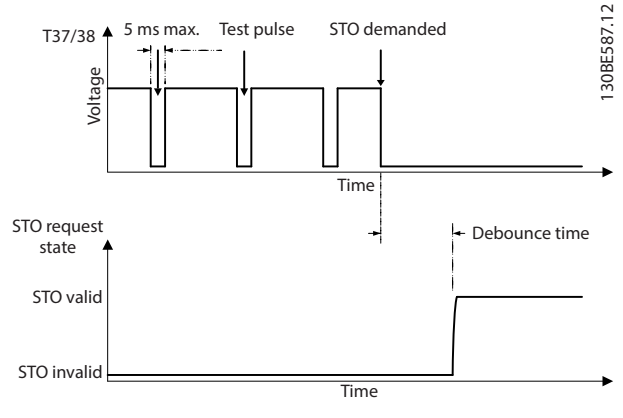

**Илюстрация 6.2 Филтриране на тестови импулси**

#### <span id="page-46-0"></span>**Асинхронен входен толеранс**

Входните сигнали на двете клеми не винаги са синхронни. Ако разминаването между двата сигнала продължава повече от 12 ms, ще се активира алармата за неизправност на STO (*аларма 188: STO Function Fault (Неизправност във функцията STO)*).

#### **Валидни сигнали**

За да се активира STO, и двата сигнала трябва да са с ниско ниво за поне 80 ms. За да се прекрати STO, и двата сигнала трябва да са с високо ниво за поне 20 ms. Вижте *[глава 9.6 Контролен вход/изход и данни за](#page-69-0) [управление](#page-69-0)* за нивата на напрежението и входния ток на клемите за STO.

#### 6.1 Предпазни мерки за STO

#### **Квалифициран персонал**

Само на квалифициран персонал е разрешено да монтира или работи с това оборудване.

Квалифициран персонал се определя като обучен персонал, който е упълномощен да монтира, пуска в действие и поддържа оборудване, системи и вериги съгласно съответните законови и подзаконови актове. Освен това служителите трябва да са запознати с инструкциите и мерките за безопасност, описани в настоящото ръководство.

## *ЗАБЕЛЕЖКА*

**След инсталирането на STO извършете пробно пускане в действие, както е описано в** *[глава 6.3.3 Пробно пускане в действие на STO](#page-48-0)***. Успешно пробно пускане в действие е задължително след първоначалното инсталиране и след всяка промяна в инсталацията за безопасност.**

# **ПРЕДУПРЕЖДЕHИЕ**

**ОПАСНОСТ ОТ ЕЛЕКТРИЧЕСКИ УДАР**

**Функцията STO НЕ изолира мрежовото напрежение към честотния преобразувател или помощните вериги и поради това не осигурява електрическа безопасност. Ако не се изолира мрежовото захранване от устройството и не се изчака определеното време, това може да доведе до смърт или сериозно нараняване.**

**• Извършвайте дейности върху електрическите части на честотния преобразувател или електродвигателя само след като е изолирано мрежовото захранване и е изчакано времето, определеното в** *глава 2.3.1 Време за разреждане***.**

# *ЗАБЕЛЕЖКА*

**При проектирането на машинното приложение трябва да се вземе предвид разчета на времето и разстоянието за движението по инерция до спиране (STO). За повече информация относно категориите спиране вижте EN 60204-1.**

### 6.2 Инсталиране на Safe Torque Off

За свързване на мотора, захранващото напрежение и управляващата верига следвайте инструкциите за безопасно инсталиране в *[глава 4 Инсталиране на](#page-16-0) [електрическата част](#page-16-0)*.

Разрешете интегрираната функция STO по следния начин:

1. Премахнете мостчето между клемите на управлението 12 (24 V), 37 и 38. Прерязването или прекъсването на моста не е достатъчно за избягване на верига. Вижте мостчето на *Илюстрация 6.3*.

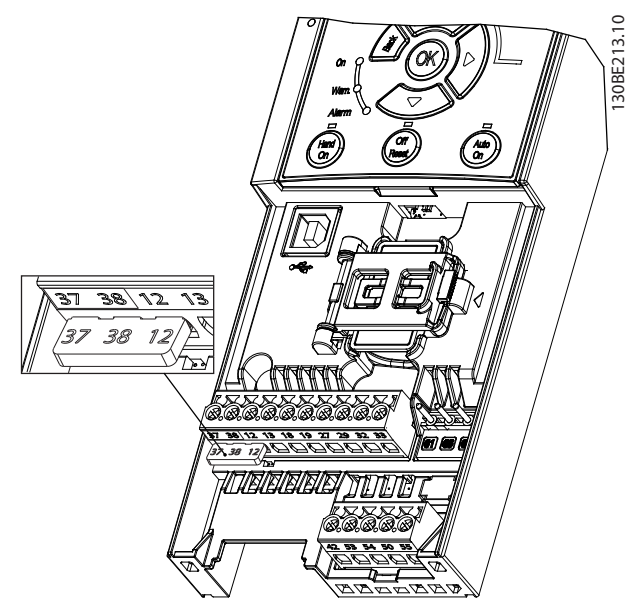

**Илюстрация 6.3 Мостче между клеми 12 (24 V), 37 и 38**

2. Свържете двуканално устройство за безопасност (например PLC за безопасност, светлинна завеса, реле за безопасност или бутон за аварийно спиране) към клеми 37 и 38, за да образувате приложение за безопасност. Устройството трябва да съответства на желаното ниво на безопасност, базирано на оценка на опасността. *[Илюстрация 6.4](#page-47-0)* показва схемата на свързване на приложенията на STO, когато честотният преобразувател и устройството за безопасност се намират в един и същ шкаф. *[Илюстрация 6.5](#page-47-0)* показва схемата на

Danfoss

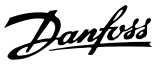

<span id="page-47-0"></span>свързване на приложенията на STO, когато се използва външно захранване.

# *ЗАБЕЛЕЖКА*

#### **Сигналът на STO трябва да се предоставя с PELV.**

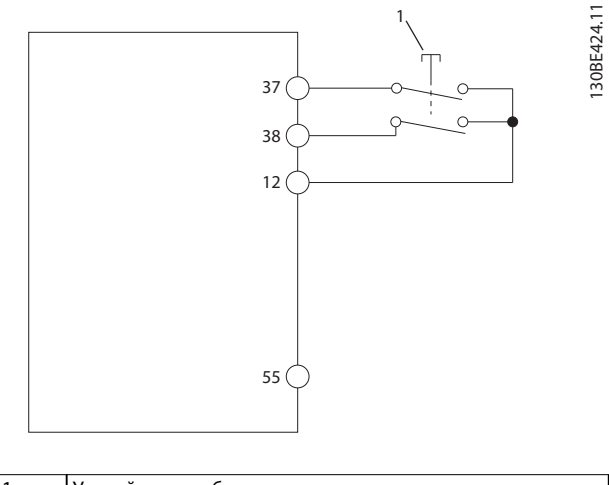

1 Устройство за безопасност

**Илюстрация 6.4 Свързване на STO в 1 шкаф, честотният преобразувател предоставя захранващото напрежение**

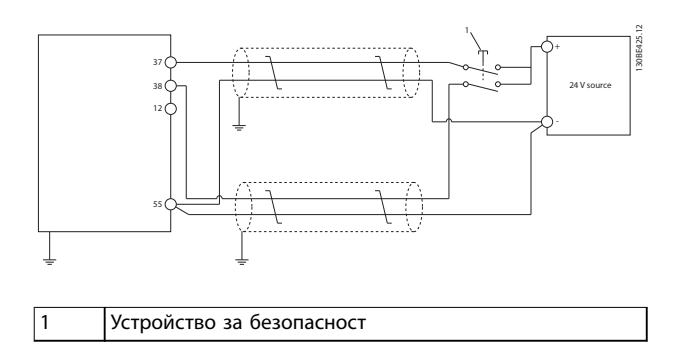

**Илюстрация 6.5 Свързване на STO, външно захранване**

- 3. Извършете свързването според инструкциите в *[глава 4 Инсталиране на електрическата част](#page-16-0)* и:
	- 3a Отстранете рисковете от късо съединение.
	- 3b Уверете се, че кабелите за STO са екранирани, ако са по-дълги от 20 m (65,6 ft) или са извън шкафа.
	- 3c Свържете устройството за безопасност директно към клеми 37 и 38.

#### 6.3 Пускане в действие на STO

#### 6.3.1 Активиране на Safe Torque Off

За да активирате функцията STO, спрете напрежението на клеми 37 и 38 на честотния преобразувател.

Когато функцията STO се активира, честотният преобразувател издава *аларма 68: Безопасен стоп* или *предупреждение 68: Безопасен стоп,* изключва устройството и движи мотора по инерция до спиране. Използвайте функцията STO за спиране на честотния преобразувател в ситуации на аварийно спиране. При нормален режим на експлоатация, когато не е необходима функция STO, използвайте стандартната функция за спиране.

# *ЗАБЕЛЕЖКА*

**Ако STO се активира, докато честотният преобразувател издава** *предупреждение 8, DC нед.напр.***, или** *аларма 8, DC нед.напр.***, честотният преобразувател ще пропусне** *аларма 68: Безопасен стоп***, но работата на STO няма да бъде засегната.**

### 6.3.2 Дезактивиране на Safe Torque Off

Следвайте инструкциите в *[Таблица 6.2](#page-48-0)*, за да дезактивирате функцията STO и да възобновите нормалната работа въз основа на режима на рестартиране на функцията STO.

# **ПРЕДУПРЕЖДЕHИЕ**

**ОПАСНОСТ ОТ НАРАНЯВАНЕ ИЛИ СМЪРТ Повторно подаване на 24 V DC захранващо напрежение към клема 37 или 38 прекратява състоянието SIL2 STO и може да стартира електродвигателя. Неочаквано пускане на електродвигателя може да доведе до лични наранявания или смърт.**

**• Уверете се, че са взети всички предпазни мерки, преди да подадете повторно 24 V DC захранващо напрежение към клеми 37 и 38.**

<span id="page-48-0"></span>

| Режим на | Стъпки за дезакти-      | Конфигурация на              |
|----------|-------------------------|------------------------------|
| рестар-  | виране на STO и         | режима на рестар-            |
| тиране   | възобновяване на        | тиране                       |
|          | нормалната работа       |                              |
| Ръчно    | 1. Повторно подайте 24  | Настройка по подраз-         |
| рестар-  | V DC захранващо         | биране.                      |
| тиране   | напрежение на клеми     | Параметър 5-19 Terminal      |
|          | 37 и 38.                | 37/38 Safe Torque Off=[1]    |
|          | 2.<br>Подайте сигнал за | Аларма безоп. спир.          |
|          | нулиране (чрез          |                              |
|          | комуникация, цифров     |                              |
|          | Вх./Изх. или бутона     |                              |
|          | [Reset] (Нулиране)/     |                              |
|          | [Off Reset] (Изкл./     |                              |
|          | Нулиране) на LCP).      |                              |
| Автомати | Повторно подайте 24 V   | Параметър 5-19 Terminal      |
| чно      | DC захранващо           | 37/38 Safe Torque Off= $[3]$ |
| рестар-  | напрежение на клеми 37  | Предуп. безоп. спир.         |
| тиране   | и 38.                   |                              |

**Таблица 6.2 Дезактивиране на STO**

# 6.3.3 Пробно пускане в действие на STO

След инсталирането и преди началото на експлоатацията извършете пробно пускане в действие на инсталацията чрез STO.

Извършвайте теста отново след всяка промяна на инсталацията или на приложение, включващо STO.

# *ЗАБЕЛЕЖКА*

**Успешно пробно пускане в действие на функцията STO се изисква след първоначалното инсталиране и след всяка следваща промяна на инсталацията.**

За да извършите пробното пускане в действие:

- **•** Следвайте инструкциите в *глава 6.3.4 Тест за приложения на STO в режим на ръчно рестартиране*, ако функцията STO е настроена за режим на ръчно рестартиране.
- **•** Следвайте инструкциите в *глава 6.3.5 Тест за приложения на STO в режим на автоматично рестартиране*, ако функцията STO е настроена за режим на автоматично рестартиране.

# 6.3.4 Тест за приложения на STO в режим на ръчно рестартиране

За приложения, в които *параметър 5-19 Terminal 37/38* Safe Torque Off е зададено със стойността по подразбиране *[1] Аларма безоп. спир.*, извършвайте пробното пускане в действие по описания по-долу начин:

- 1. Задайте *параметър 5-40 Function Relay* с *[190] Safe Function active (Функцията за безопасност е активна)*.
- 2. Прекъснете 24 V DC захранващото напрежение към клеми 37 и 38 с помощта на устройството за безопасност, докато честотният преобразувател задвижва електродвигателя (т.е. мрежовото захранване не е прекъснато).
- 3. Проверете дали:
	- 3a Моторът работи по инерция. Спирането на електродвигателя може да отнеме доста време.
	- 3b Ако е монтиран LCP, *аларма 68: Безопасен стоп* се показва на LCP. Ако не е монтиран LCP, *аларма 68: Безопасен стоп* се регистрира в *параметър 15-30 Alarm Log: Error Code*.
- 4. Повторно подайте 24 V DC на клеми 37 и 38.
- 5. Уверете се, че електродвигателят остава в състояние на движение по инерция и че персонализираното реле (ако е свързано) остава активирано.
- 6. Подайте сигнал за нулиране (чрез полева бус шина, цифров Вх./Изх. или бутона [Reset] (Нулиране)/[Off Reset] (Изкл./Нулиране) на LCP).
- 7. Уверете се, че електродвигателят започва да работи и че функционира в първоначалния диапазон на скоростта.

Пробното пускане в действие завършва успешно, когато всички стъпки по-горе са преминати.

#### 6.3.5 Тест за приложения на STO в режим на автоматично рестартиране

За приложения, в които *параметър 5-19 Terminal 37/38 Safe Torque Off* е зададен със стойност [3] Предуп. безоп. *спир.*, извършвайте пробното пускане в действие по следния начин:

1. Прекъснете 24 V DC захранващото напрежение към клеми 37 и 38 с помощта на устройството за безопасност, докато честотният преобразувател задвижва електродвигателя (т.е. мрежовото захранване не е прекъснато).

- <span id="page-49-0"></span>2. Проверете дали:
	- 2a Моторът работи по инерция. Спирането на електродвигателя може да отнеме доста време.
	- 2b Ако е монтиран LCP, *Предупреждение 68, Безопасен стоп,* се показва на LCP. Ако не е монтиран LCP, *Предупреждение 68, Безопасен стоп* се регистрира в бит 30 на *параметър 16-92 Warning Word*.
- 3. Повторно подайте 24 V DC на клеми 37 и 38.
- 4. Уверете се, че електродвигателят започва да работи и че функционира в първоначалния диапазон на скоростта.

Пробното пускане в действие завършва успешно, когато всички стъпки по-горе са преминати.

*ЗАБЕЛЕЖКА*

**Вижте предупреждението относно поведението при рестартиране в** *[глава 6.1 Предпазни мерки за STO](#page-46-0)***.**

#### 6.4 Поддръжка и обслужване на STO

- **•** Потребителят носи отговорност за мерките за защита.
- **•** Параметрите на честотния преобразувател могат да бъдат защитени с парола.

Функционалният тест се състои от 2 части:

- **•** Основен функционален тест.
- **•** Диагностичен функционален тест.

Когато всички стъпки са изпълнени успешно, функционалният тест се счита за успешен.

#### **Основен функционален тест**

Ако функцията STO не е била използвана в продължение на 1 година, извършете основен функционален тест, за да откриете грешки или неизправности в STO.

- 1. Уверете се, че *параметър 5-19 Terminal 37/38 Safe Torque Off* е зададен с \*[1] Аларма безоп. *спир.*
- 2. Спрете 24 V DC захранващото напрежение към клеми 37 и 38.
- 3. Проверете дали на LCP се показва *аларма 68, Безопасен стоп.*
- 4. Проверете дали честотният преобразувател изключва устройството.
- 5. Проверете дали електродвигателят работи по инерция и спира напълно.
- 6. Подайте сигнал за старт (чрез полева бус шина, цифров Вх./Изх. или LCP) и се уверете, че електродвигателят не се стартира.
- 7. Свържете отново 24 V DC захранващо напрежение към клеми 37 и 38.
- 8. Уверете се, че електродвигателят не се стартира автоматично и че се рестартира само чрез подаване на сигнал за нулиране (чрез полева бус шина, цифров Вх./Изх. или бутона [Reset] (Нулиране)/[Off Reset] (Изкл./Нулиране) на LCP).

Danfoss

#### **Диагностичен функционален тест**

- 1. Уверете се, че *предупреждение 68, Безопасен стоп*, и *аларма 68, Безопасен стоп,* не се показват при свързване на 24 V захранване към клеми 37 и 38.
- 2. Спрете 24 V захранване към клема 37 и проверете дали на LCP се показва *аларма 188: STO Function Fault (Неизправност във функцията STO)*, ако е монтиран LCP. Ако не е монтиран LCP, проверете дали *аларма 188: STO Function Fault (Неизправност във функцията STO)* се регистрира в *параметър 15-30 Alarm Log: Error Code*.
- 3. Подайте отново 24 V захранване към клема 37 и проверете дали нулирането на алармата е успешно.
- 4. Спрете 24 V захранване към клема 38 и проверете дали на LCP се показва *аларма 188: STO Function Fault (Неизправност във функцията STO)*, ако е монтиран LCP. Ако не е монтиран LCP, проверете дали *аларма 188: STO Function Fault (Неизправност във функцията STO)* се регистрира в *параметър 15-30 Alarm Log: Error Code*.
- 5. Подайте отново 24 V захранване към клема 38 и проверете дали нулирането на алармата е успешно.

#### 6.5 Технически данни на STO

Анализът на видовете откази, последствията от тях и диагностиката им (FMEDA) се извършва въз основа на следните допускания:

- **•** VLT® Midi Drive FC 280 взима 10% от общия бюджет за откази за SIL2 верига за безопасност.
- **•** Нивата на отказите са базирани на базата данни Siemens SN29500.
- **•** Нивата на отказите са постоянни; механизми на износване не са включени.
- **•** За всеки канал се счита, че компонентите, свързани с безопасността, са от тип A с толеранс за хардуерна неизправност 0.
- **•** Нивата на натоварване са средни за индустриална среда и работната температура на компонентите е максимум 85°C (185°F).
- **•** Грешка в безопасността (например изходен сигнал в състояние на безопасност) се поправя в рамките на 8 часа.
- **•** Няма изходен въртящ момент в безопасно състоянието.

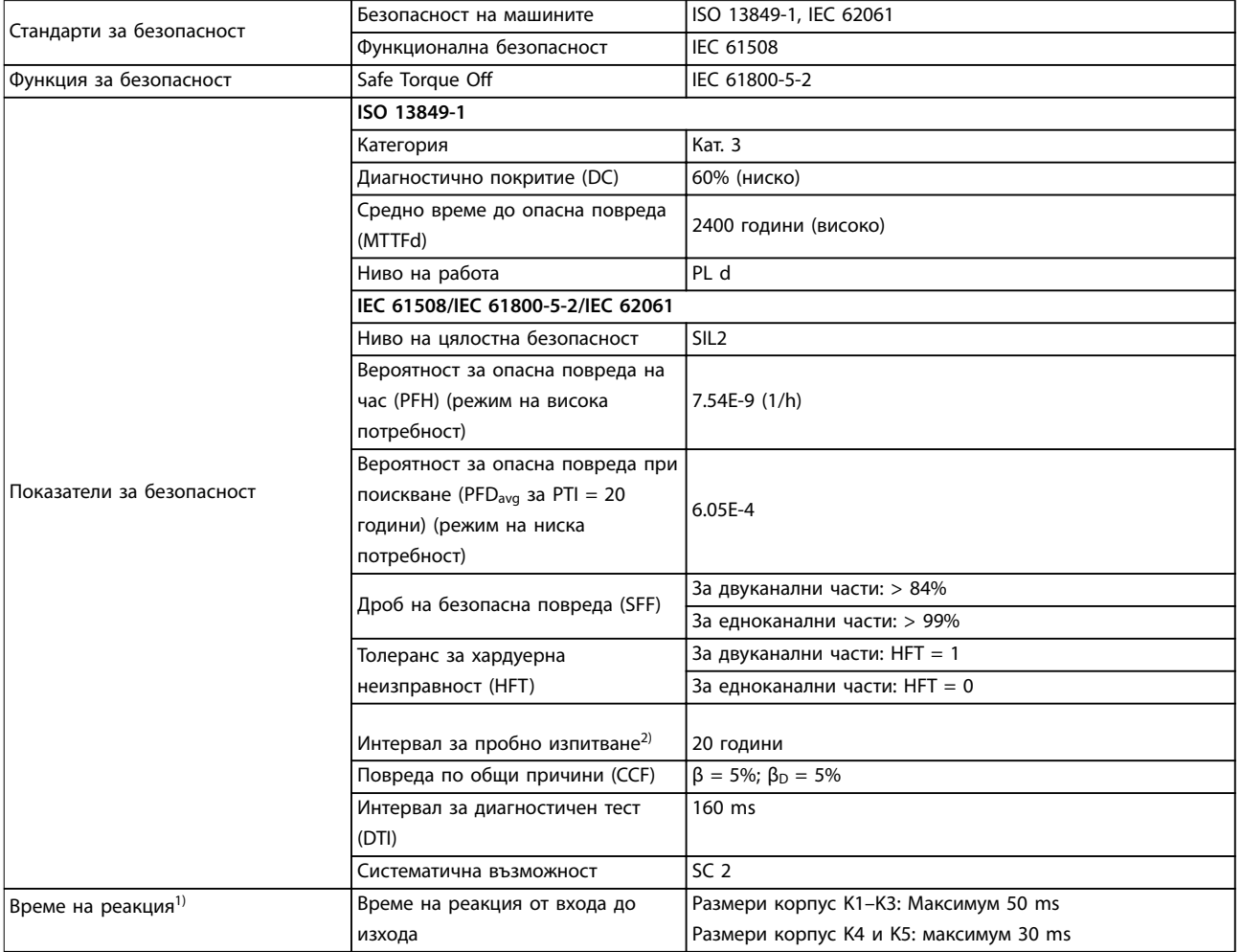

#### **Таблица 6.3 Технически данни за STO**

*1) Времето на реакция е количеството време от състояние на входен сигнал, който задейства STO, до изключване на въртящия момент на електродвигателя.*

*2) За процедурата за пробно тестване вижте [глава 6.4 Поддръжка и обслужване на STO](#page-49-0).*

Danfoss

# 7 Примери на приложение

#### 7.1 Въведение

Примерите в този раздел са предназначени за бърза справка за често срещани приложения.

- **•** Настройките на параметри са регионалните стойности по подразбиране, освен ако не е указано друго (избрано в *параметър 0-03 Regional Settings*).
- **•** Параметрите, свързани с клемите и техните настройки, са показани до чертежите.
- **•** Показани са и задължителните настройки на превключвателите за аналогови клеми 53 или 54.

# *ЗАБЕЛЕЖКА*

**Когато функцията STO не се използва, е необходимо мостче между клеми 12, 37 и 38, за да може честотният преобразувател да работи с фабричните стойности за програмиране по подразбиране.**

#### 7.2 Примери на приложение

#### 7.2.1 AMA

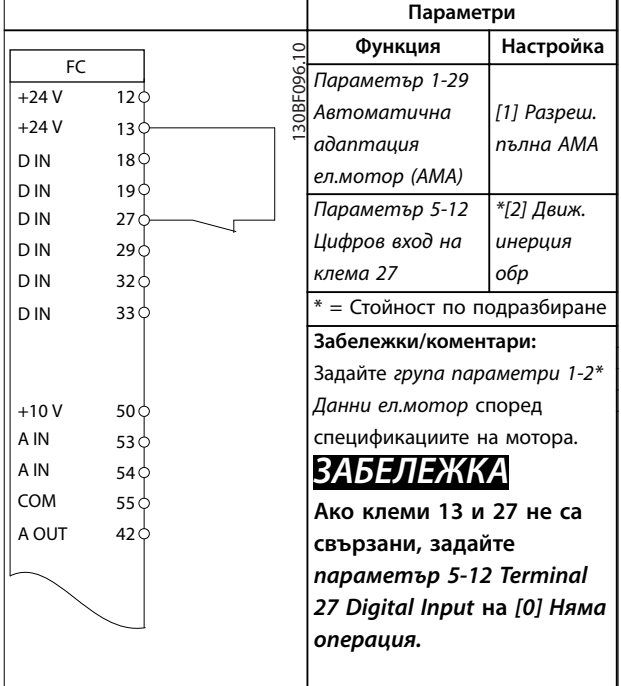

**Таблица 7.1 Автоматична адаптация към мотора със свързана клема T27**

# 7.2.2 Скорост

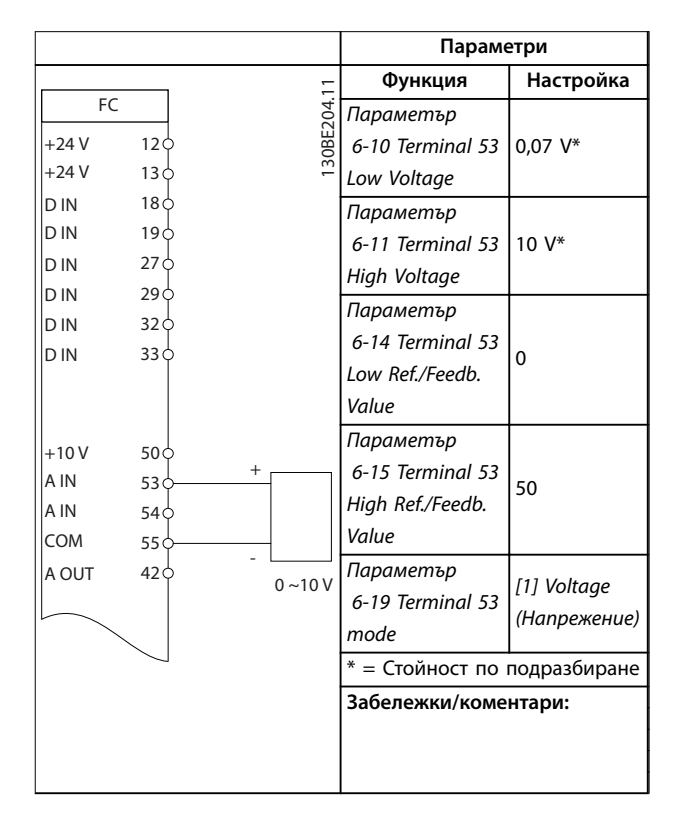

**Таблица 7.2 Аналогов сигнал, задание за скорост (по напрежение)**

<u> Danfoss</u>

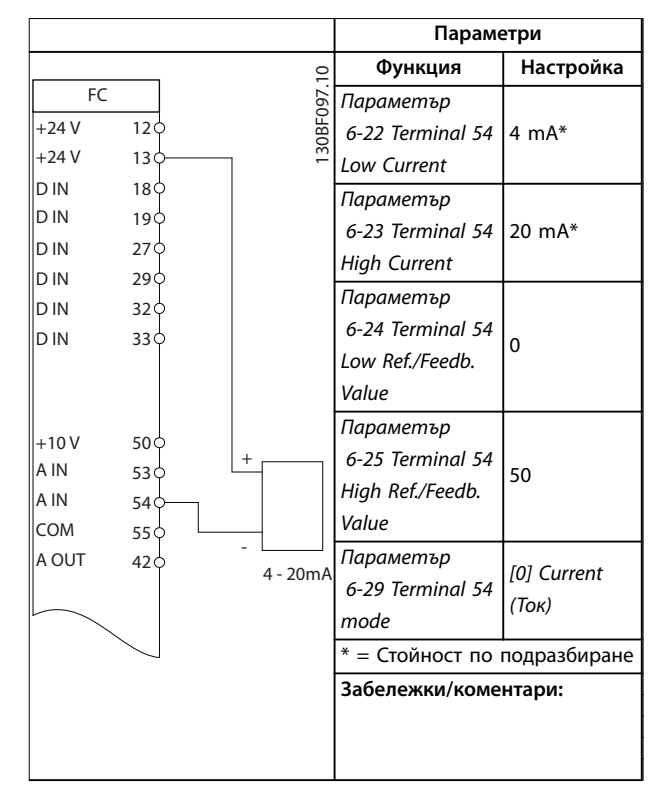

**Таблица 7.3 Аналогов сигнал, задание за скорост (по ток)**

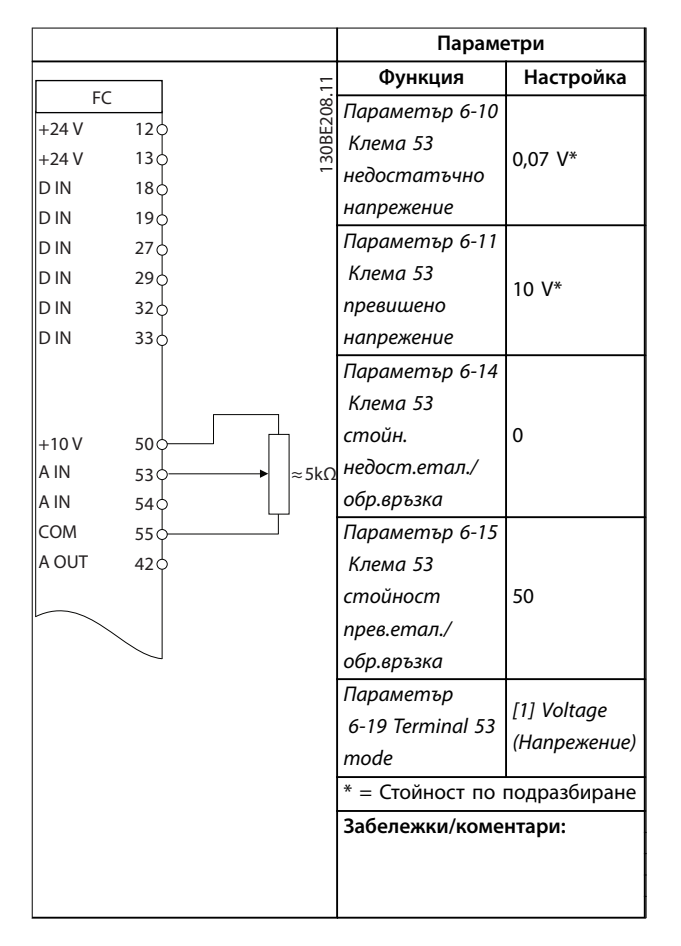

**Таблица 7.4 Задание за скорост (с използване на ръчен потенциометър)**

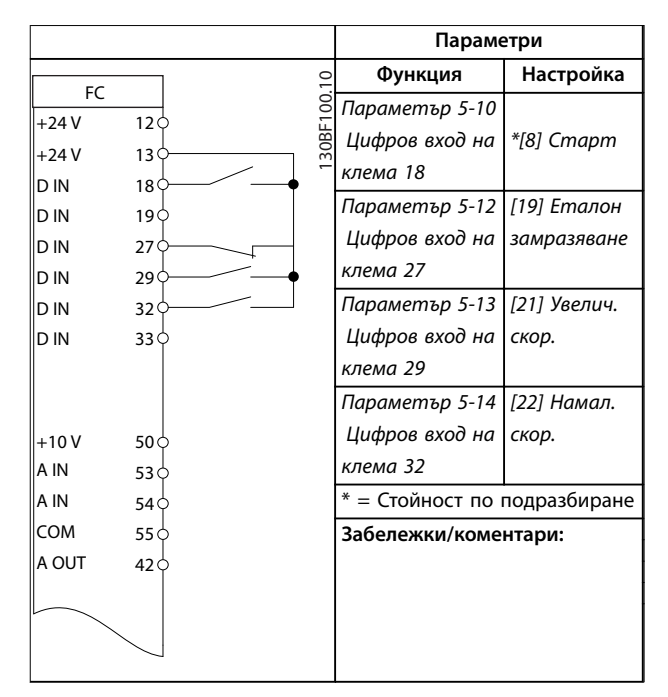

**Таблица 7.5 Ускоряване/забавяне**

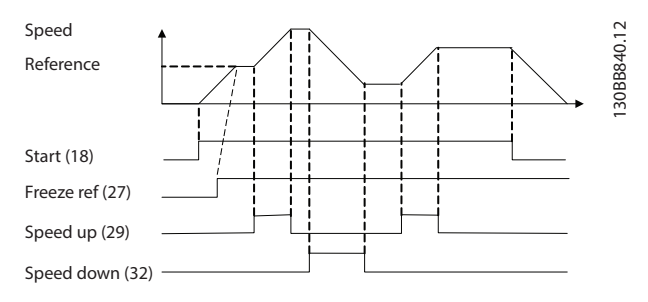

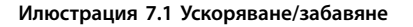

**7 7**

# 7.2.3 Пускане/спиране

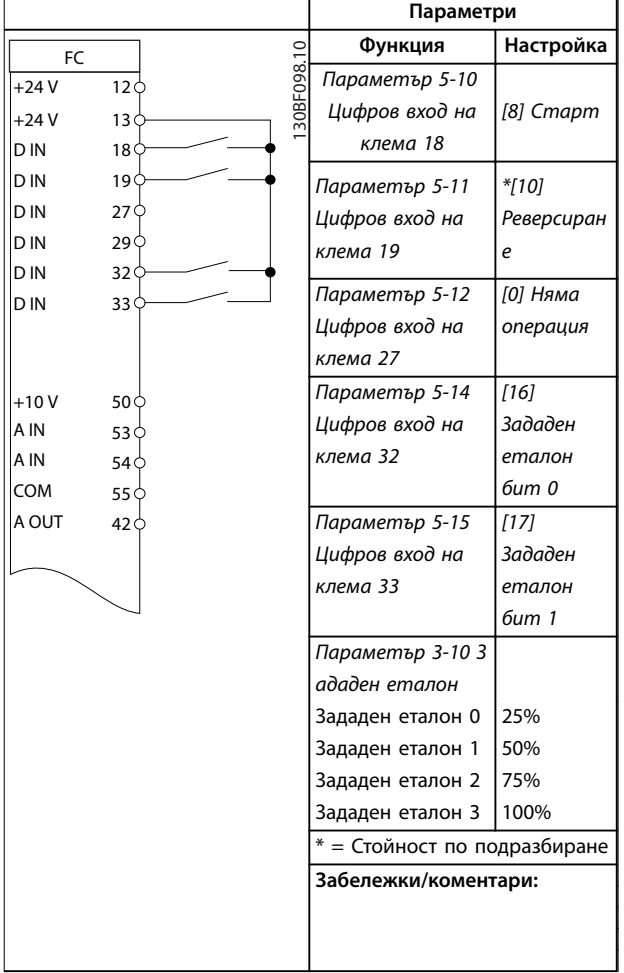

**Таблица 7.6 Пуск/стоп с реверсиране и 4 предварително зададени скорости**

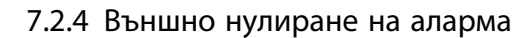

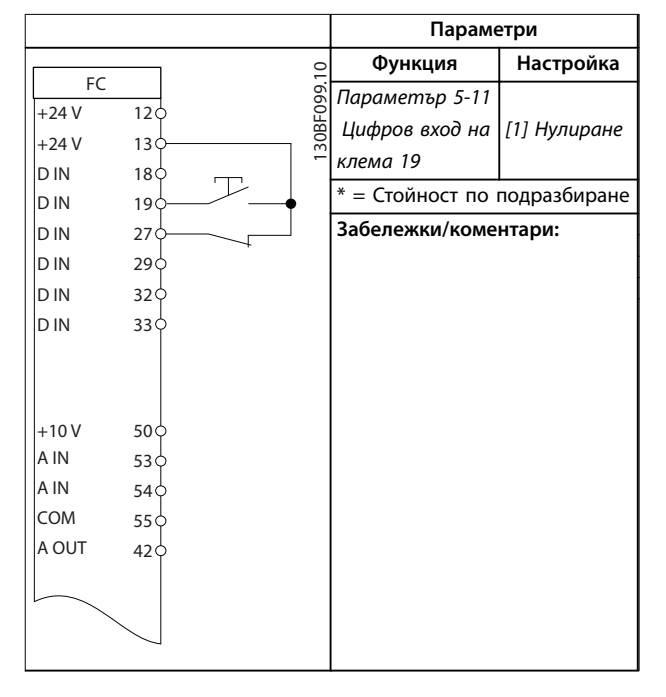

**Таблица 7.7 Външно нулиране на аларма**

# 7.2.5 Термистор на мотора

# *ЗАБЕЛЕЖКА*

**За да удовлетворите изискванията за изолация PELV, използвайте подсилена или двойна изолация на термисторите.**

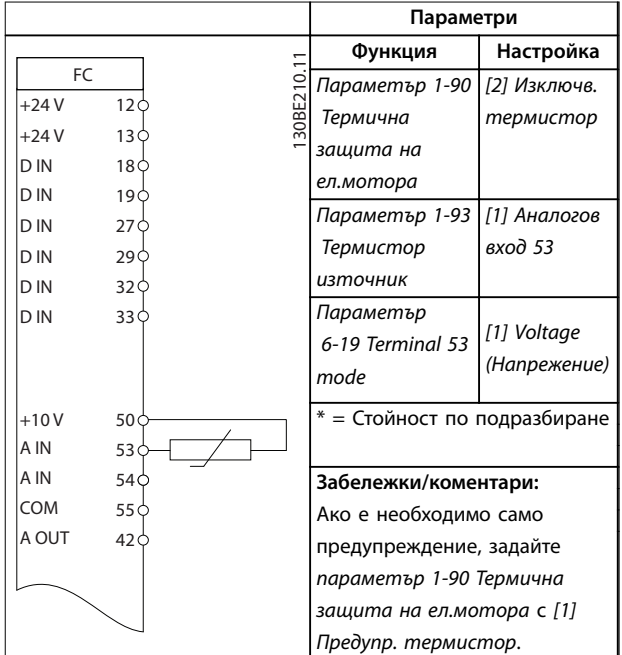

**Таблица 7.8 Термистор на мотора**

Danfoss

**7 7**

# 7.2.6 SLC

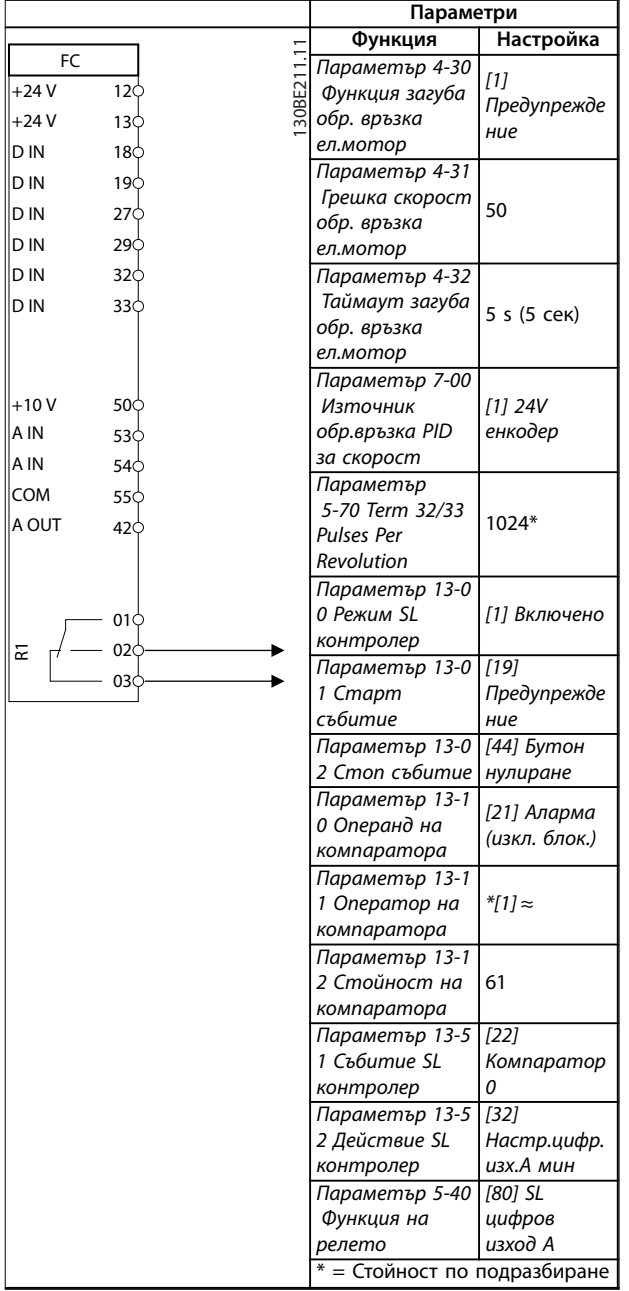

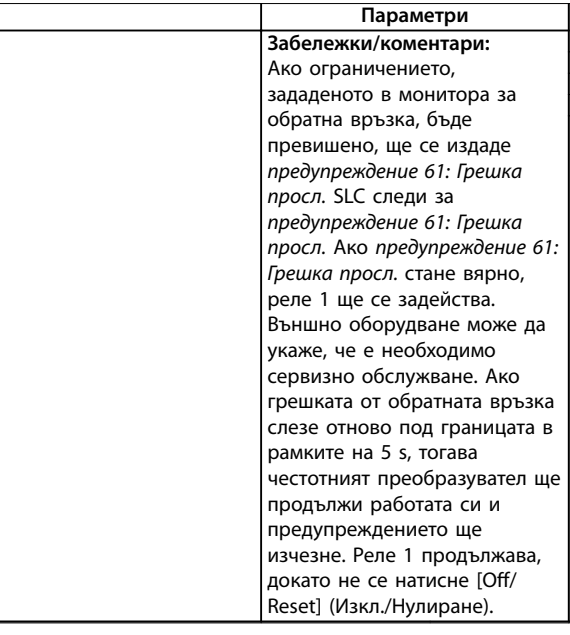

**Таблица 7.9 Използване на SLC (Smart Logic Controller) за настройване на реле**

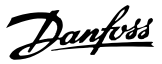

# <span id="page-55-0"></span>8 Поддръжка, диагностика и отстраняване на неизправности

#### 8.1 Поддръжка и обслужване

При нормални условия на работа и профили на натоварване, честотният преобразувател не изисква поддръжка през проектирания експлоатационен живот. За да се предотвратят повреда, опасност и щети, проверявайте честотния преобразувател за затягане на клемните връзки, влизане на прах и др. на редовни интервали от време в зависимост от условията на работа. Сменяйте износените или повредени части с оригинални резервни части или стандартни части. За обслужване и поддръжка се свържете с местния доставчик на Danfoss.

# **ПРЕДУПРЕЖДЕHИЕ**

#### **НЕЖЕЛАН ПУСК**

**Когато честотният преобразувател е свързан към захранващо напрежение, постояннотоково захранване или разпределение на товара, моторът може да се стартира по всяко време. Нежелан пуск по време на програмиране, обслужване или ремонтна работа може да доведе до смърт, сериозни наранявания или повреди на собствеността. Електродвигателят може да се стартира с помощта на външен превключвател, команда на полева бус шина, входен сигнал на задание от LCP, отдалечена операция чрез Софтуер за настройка MCT 10 или след премахване на състояние на неизправност.**

**За да предотвратите неволно пускане на мотора:**

- **• Изключвайте честотния преобразувател от захранващата мрежа.**
- **• Натиснете [O/Reset] (Изкл./Нулиране) на LCP, преди да програмирате параметри.**
- **• Свържете всички кабели и сглобете напълно честотния преобразувател, мотора и цялото задвижвано оборудване, преди да свържете честотния преобразувател към захранващо напрежение, постояннотоково захранване или разпределeние на товара.**

### 8.2 Видове предупреждения и аларми

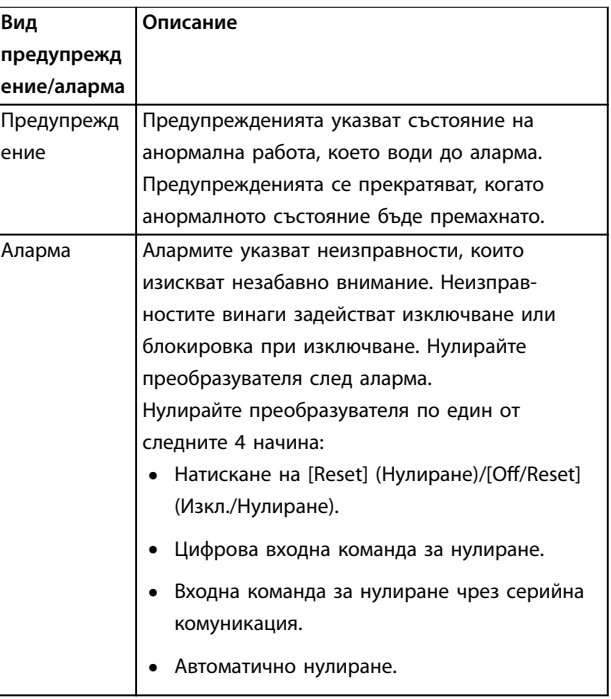

#### **Изключване**

По време на изключване преобразувателят преустановява работата си, за да предотврати собствени повреди или повреди на друго оборудване. Когато възникне изключване, моторът работи по инерция до спиране. Логиката на преобразувателя продължава да работи и да следи състоянието му. След премахване на условието за неизправност преобразувателят е готов за нулиране.

#### **Блокировка при изключване**

По време блокировка при изключване преобразувателят преустановява работата си, за да предотврати собствени повреди или повреди на друго оборудване. Когато възникне блокировка при изключване, моторът работи по инерция до спиране. Логиката на преобразувателя продължава да работи и да следи състоянието му. Преобразувателят стартира блокировка при изключване само при възникване на сериозни неизправности, които може да повредят самия преобразувател или друго оборудване. След отстраняване на неизправностите изключете и включете входното захранване, преди да нулирате преобразувателя.

8.3 Показване на предупреждения и аларми

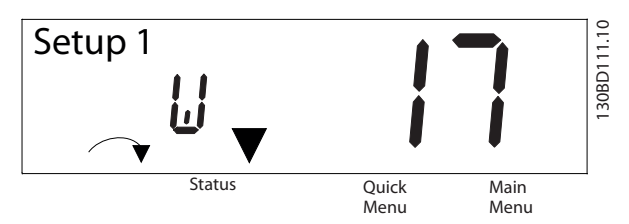

**Илюстрация 8.1 Показване на предупреждение**

Дадена аларма или аларма с блокировка при изключване се показва на дисплея заедно с номера на алармата.

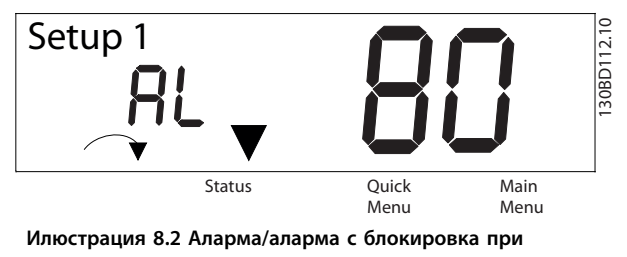

**изключване**

Освен текста и кода на алармата на дисплея на честотния преобразувател има 3 индикаторни лампички за състоянието. Индикаторната лампичка за предупреждение е жълта по време на предупреждение. Индикаторната лампичка за аларма е червена и мига по време на аларма.

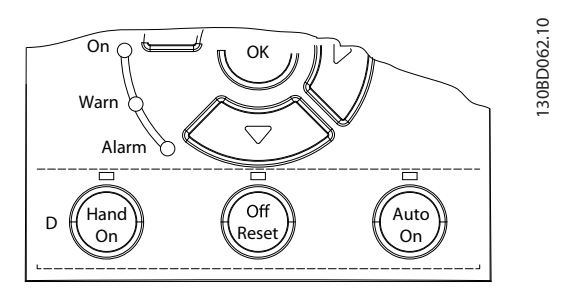

**Илюстрация 8.3 Индикаторни лампички за състоянието**

Danfoss

Danfoss

# <span id="page-57-0"></span>8.4 Списък с предупреждения и аларми

# 8.4.1 Списък с кодове на предупреждения и аларми

Знакът (X), отбелязан в *Таблица 8.1*, указва, че предупреждението или алармата са възникнали.

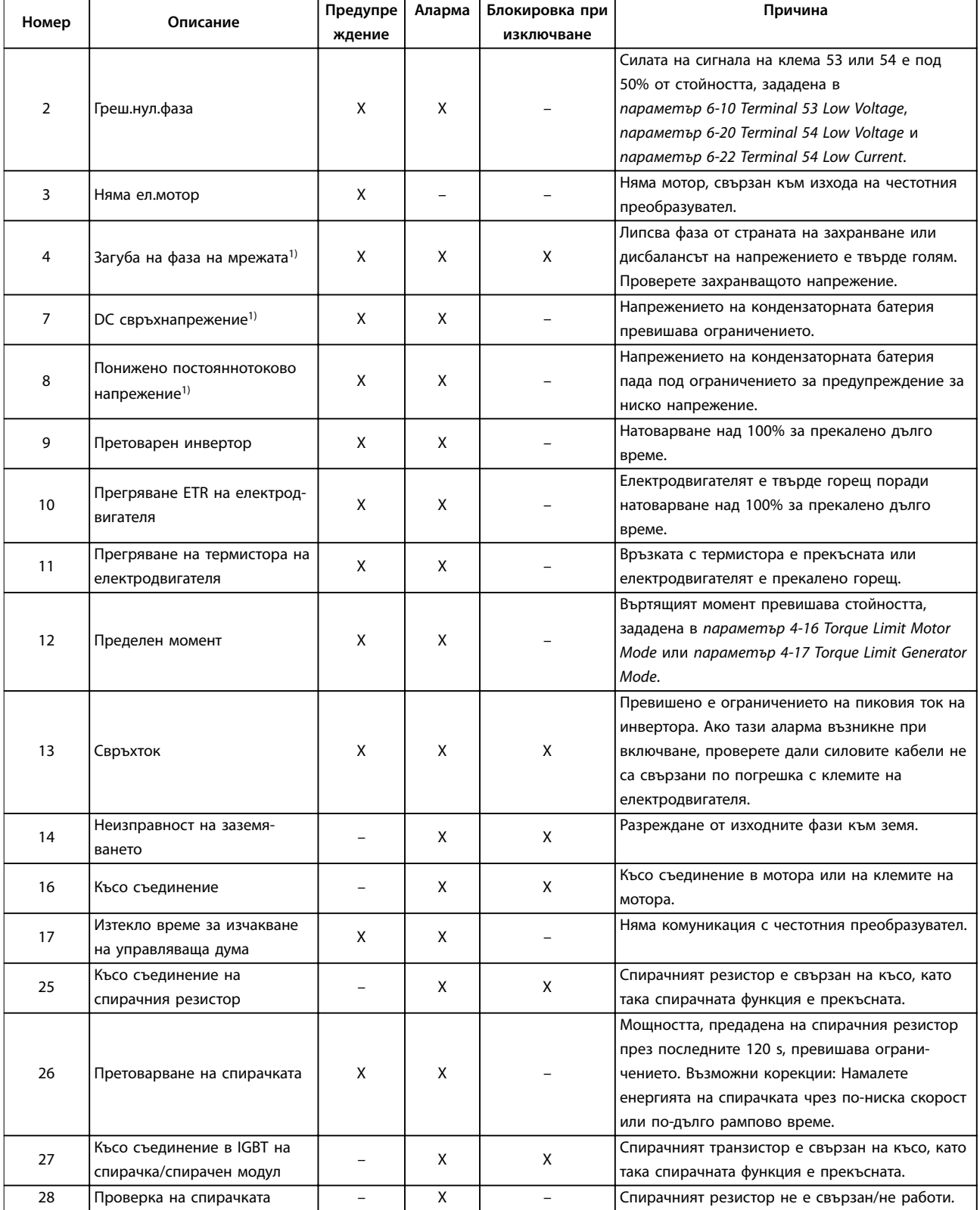

#### **Поддръжка, диагностика и от... Ръководство за работа**

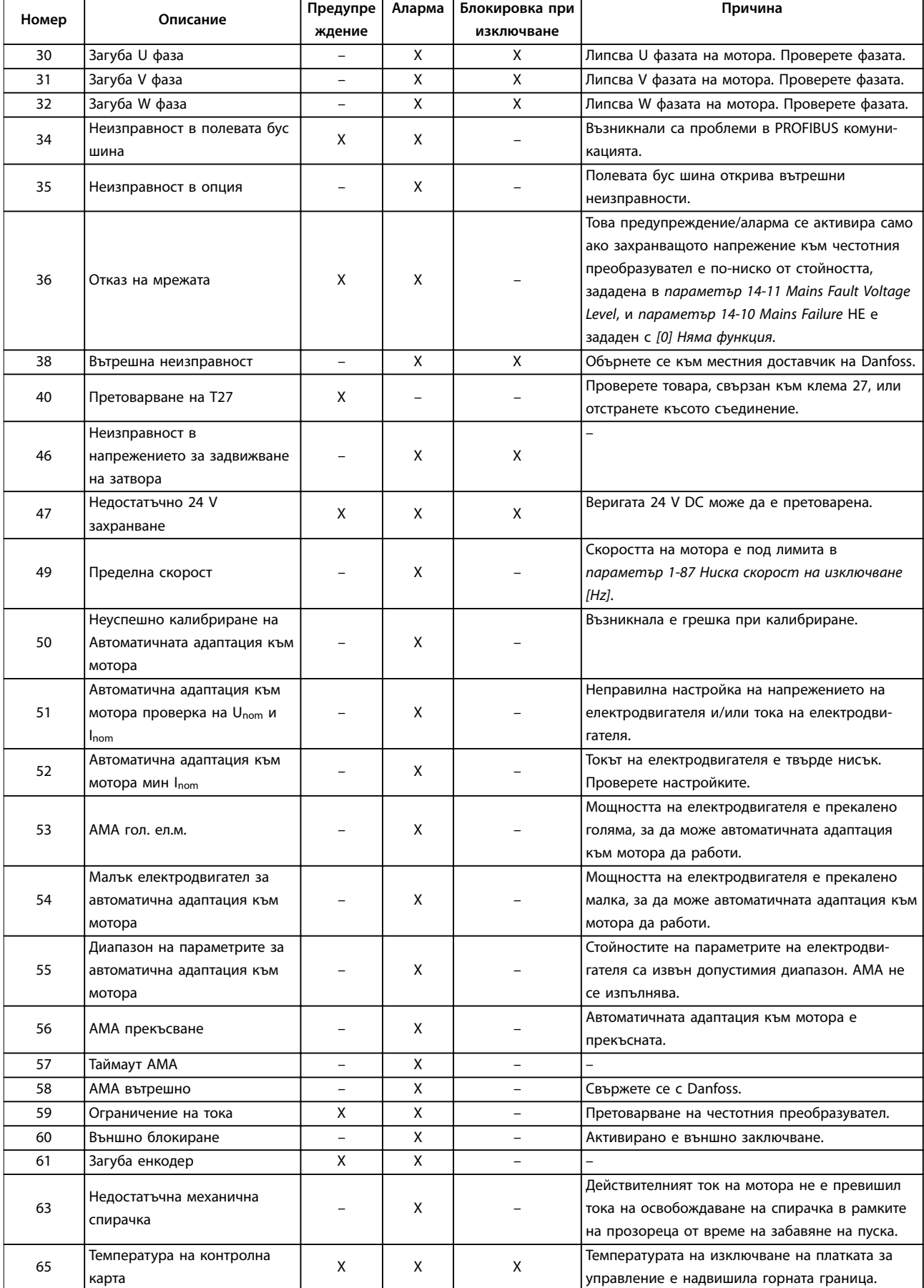

Danfoss

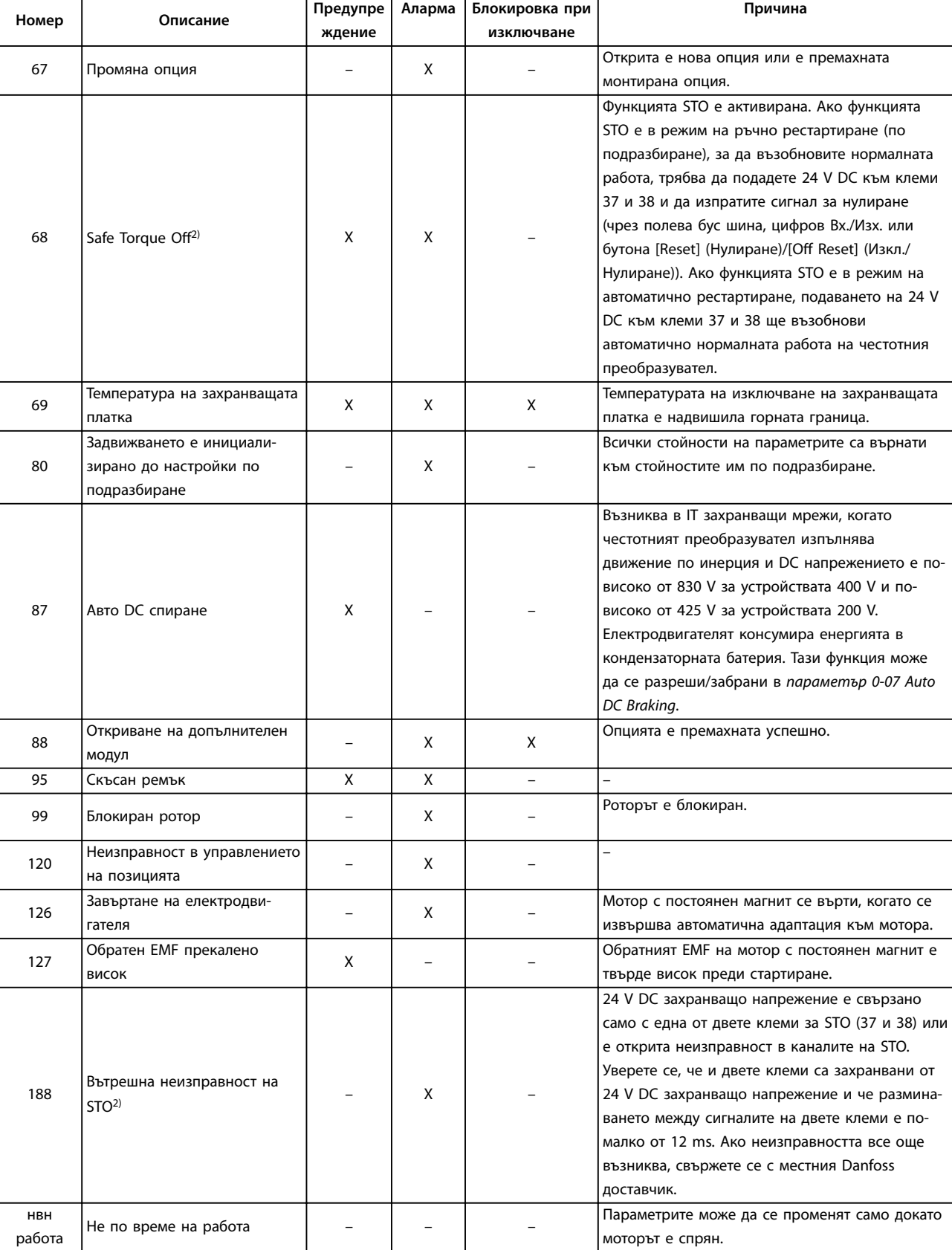

Danfoss

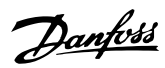

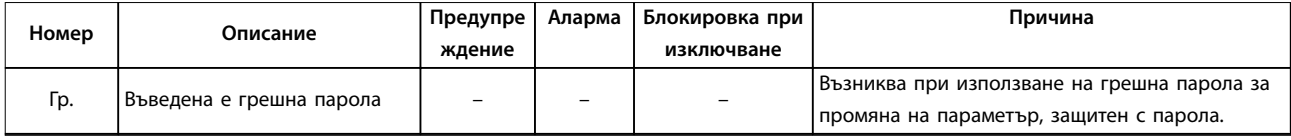

#### **Таблица 8.1 Списък с кодове на предупреждения и аларми**

*1) Изкривявания в захранващата мрежа може да причинят тези неизправности. Инсталиране на линеен филтър на Danfoss може да разреши този проблем.*

*2) Тази аларма не може да се нулира чрез параметър 14-20 Reset Mode автоматично.*

За диагностика прочетете думите за аларма, думите за предупреждение и разширените думи за състоянието.

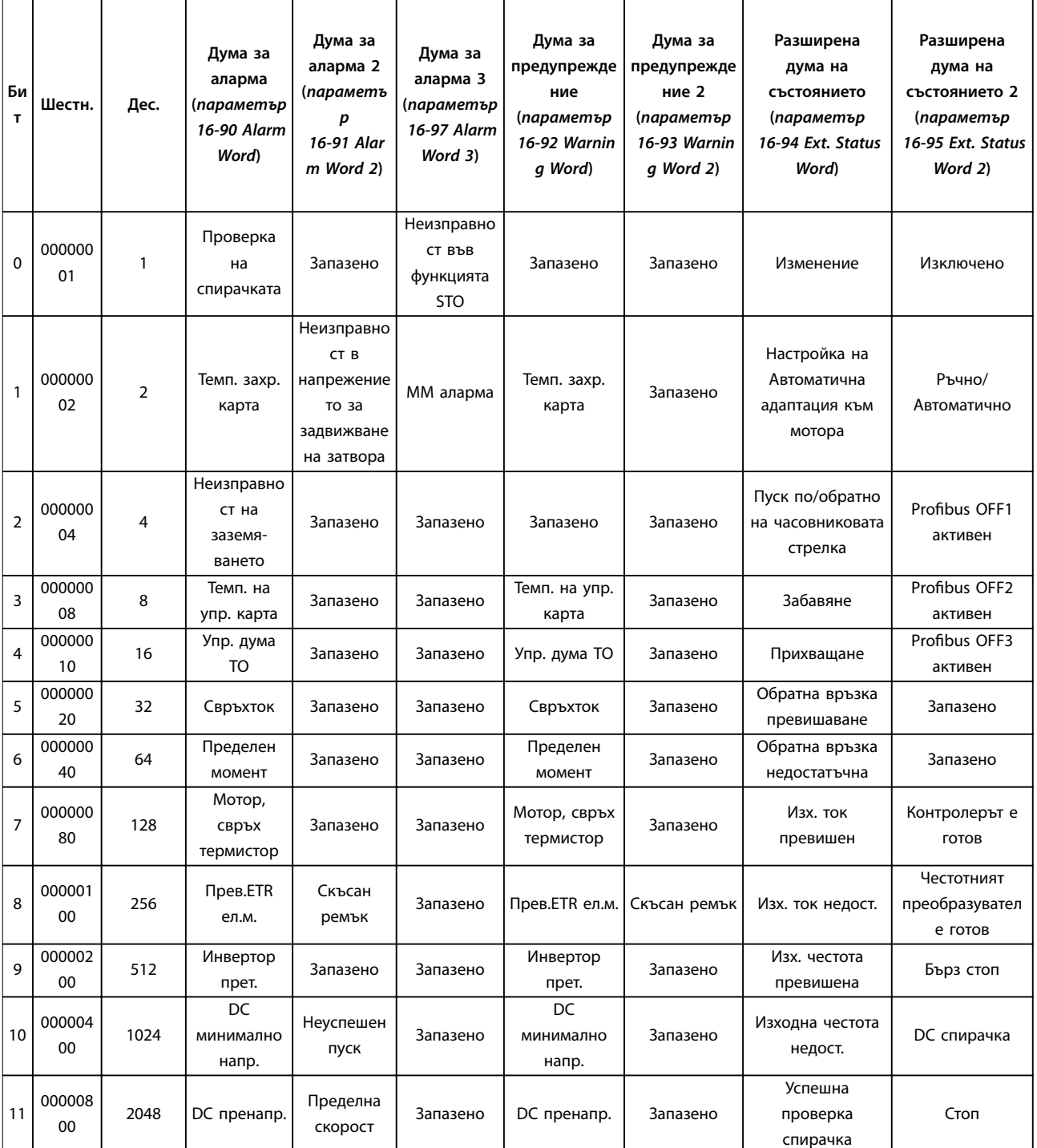

Danfoss

### **Поддръжка, диагностика и от... VLT**® **Midi Drive FC 280**

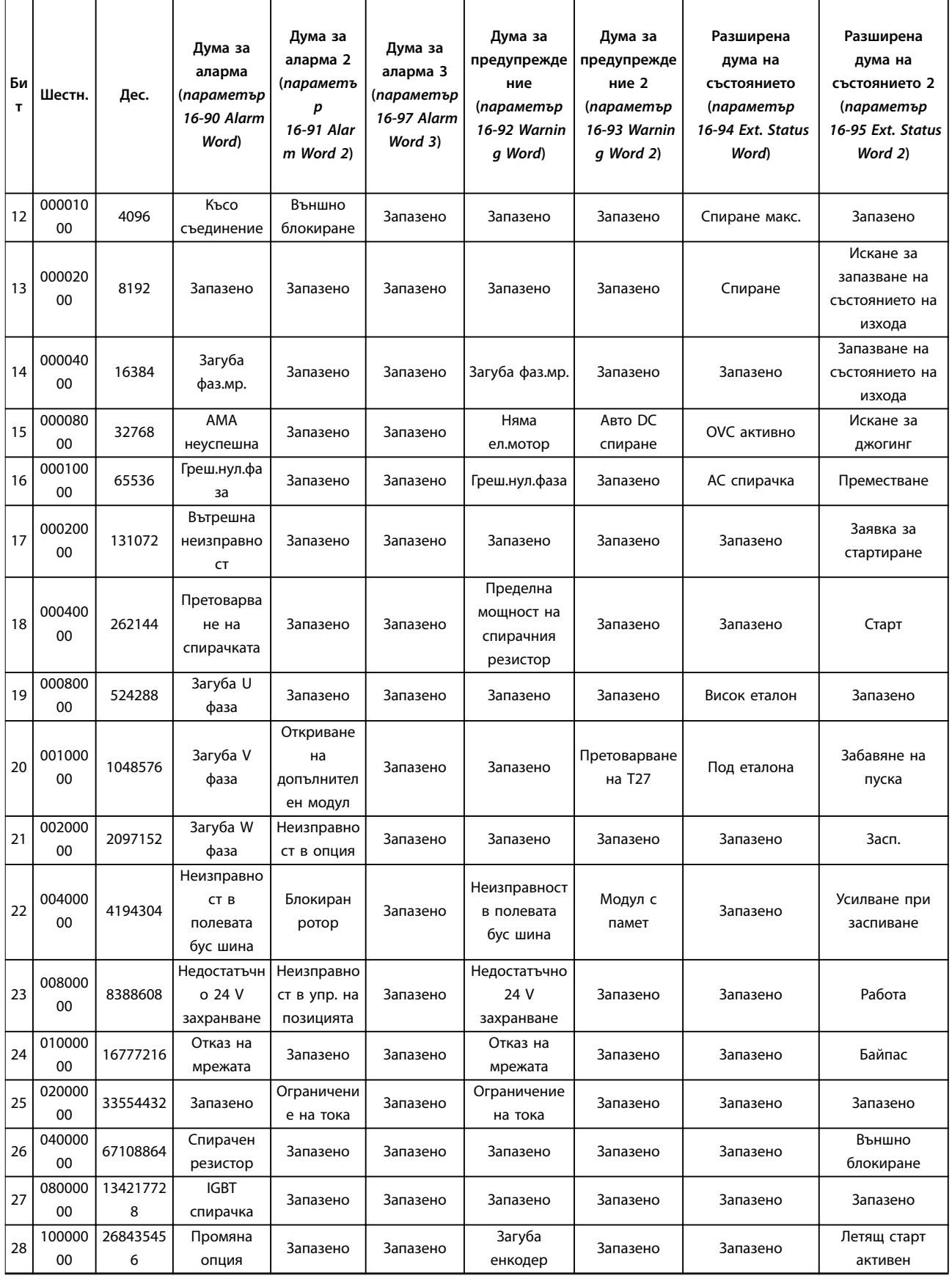

Danfoss

**Поддръжка, диагностика и от... Ръководство за работа**

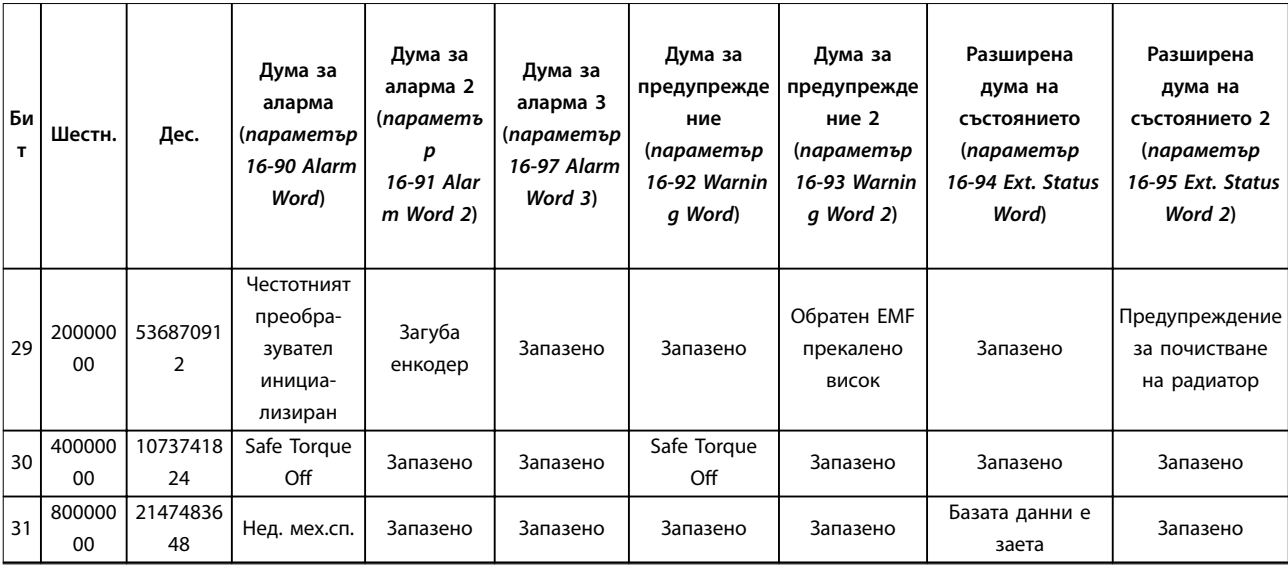

**Таблица 8.2 Описание на Дума за аларма, Дума за предупреждение и Разширена дума на състоянието**

# <span id="page-63-0"></span>8.5 Отстраняване на неизправности

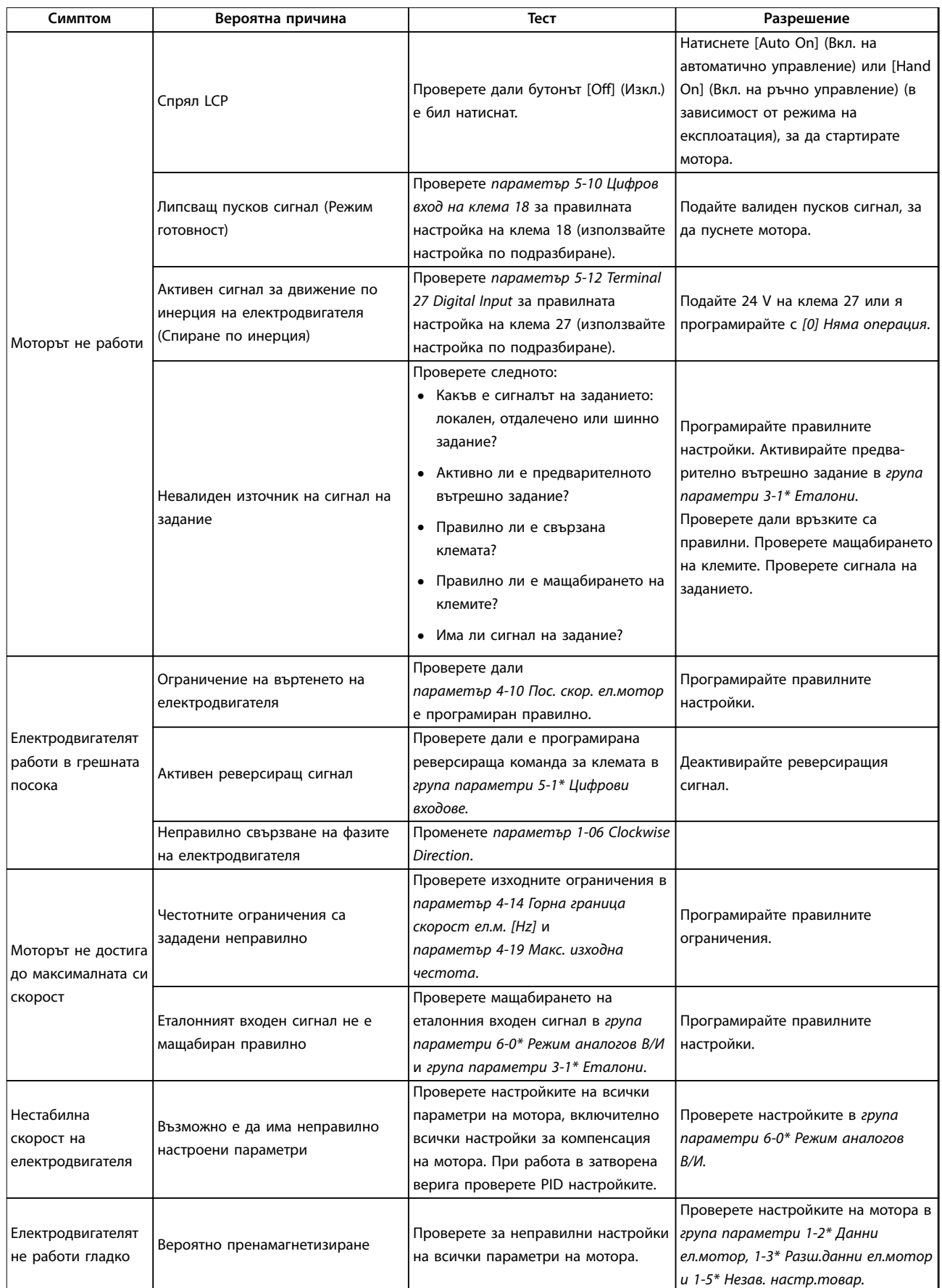

Danfoss

#### **Поддръжка, диагностика и от... Ръководство за работа**

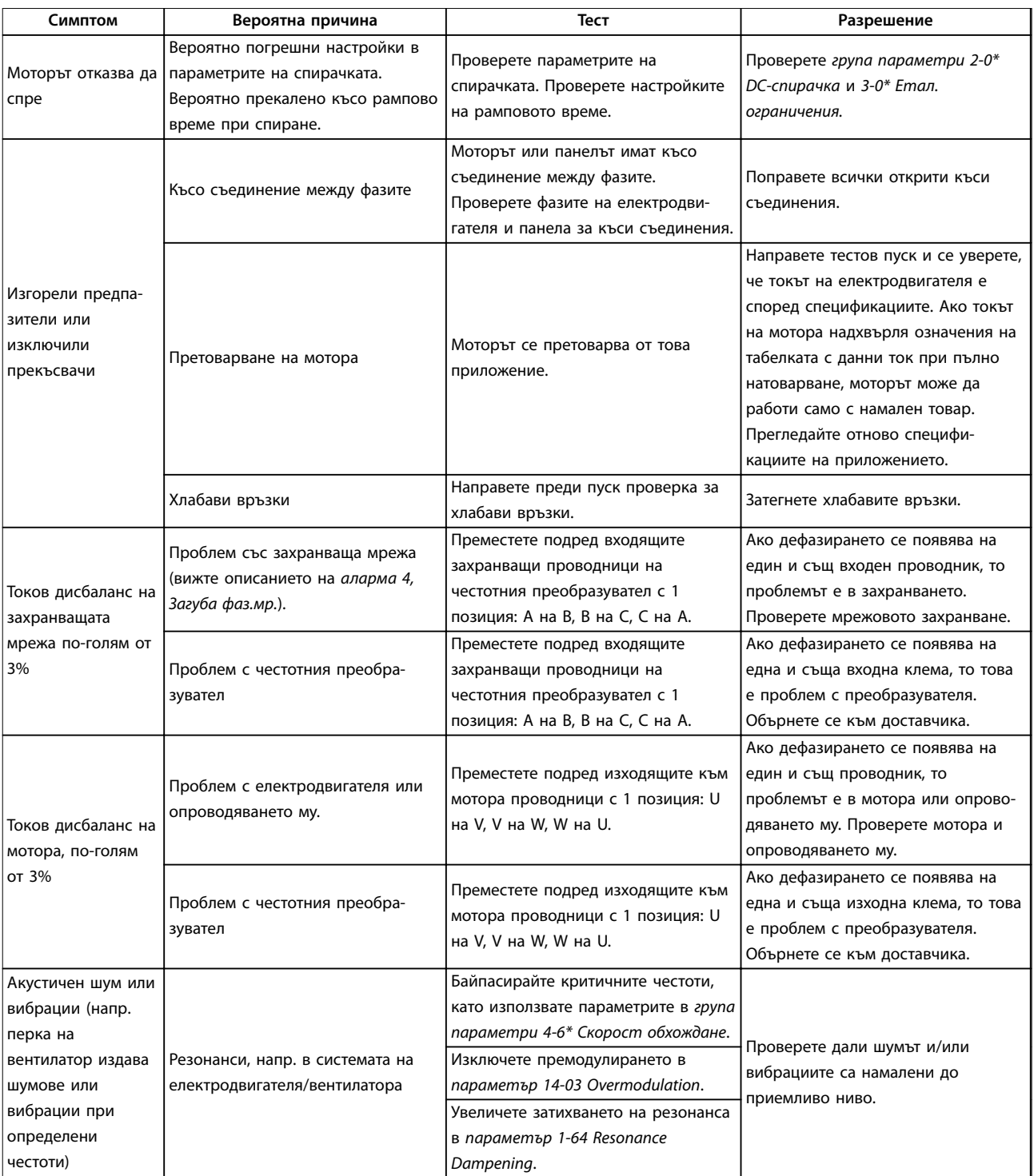

**Таблица 8.3 Отстраняване на неизправности**

# <span id="page-65-0"></span>9 Спецификации

# 9.1 Електрически данни

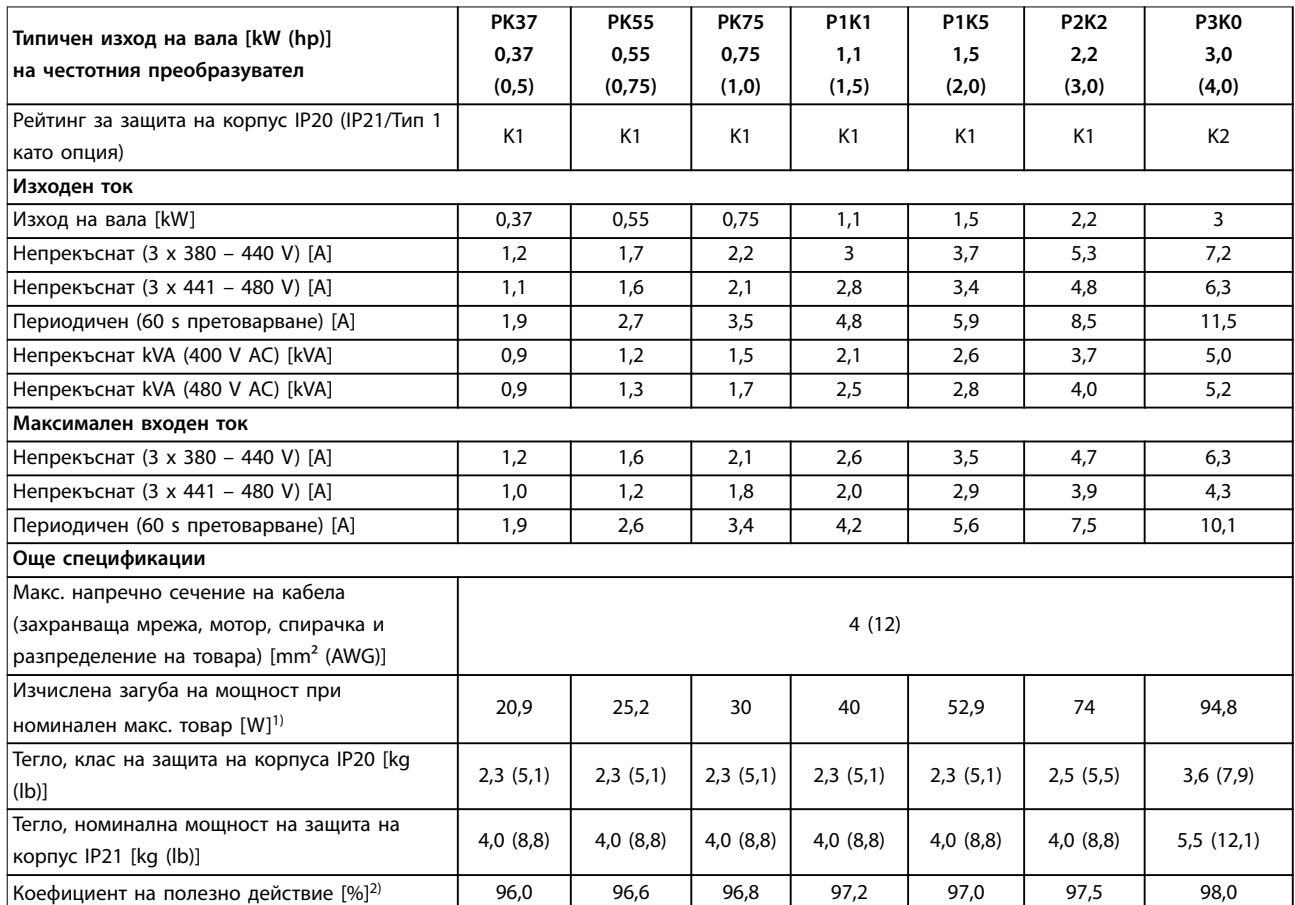

**Таблица 9.1 Мрежово захранване 3 x 380 – 480 V AC**

<span id="page-66-0"></span>

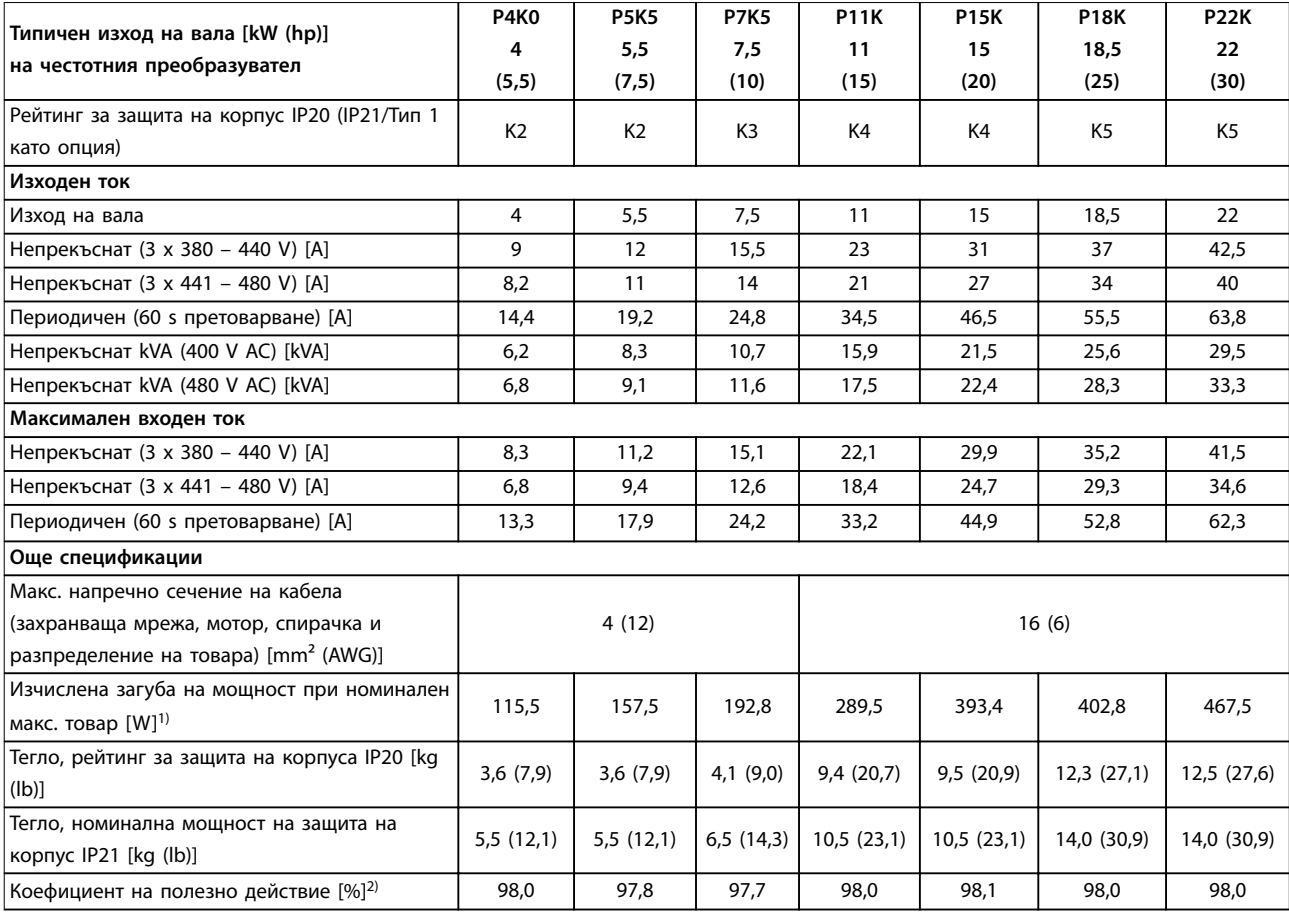

**Таблица 9.2 Мрежово захранване 3 x 380 – 480 V AC**

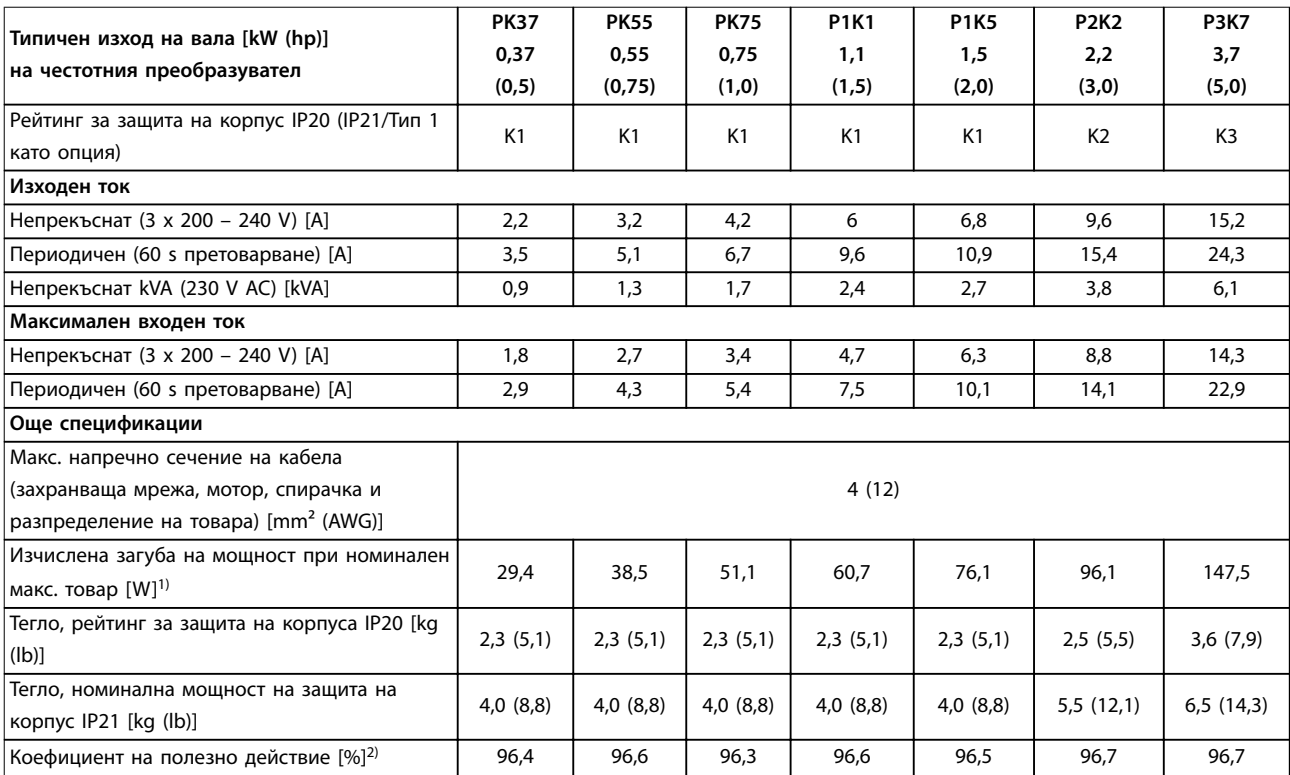

**Таблица 9.3 Мрежово захранване 3 x 200 – 240 V AC**

Danfoss

# <u>Danfoss</u>

<span id="page-67-0"></span>

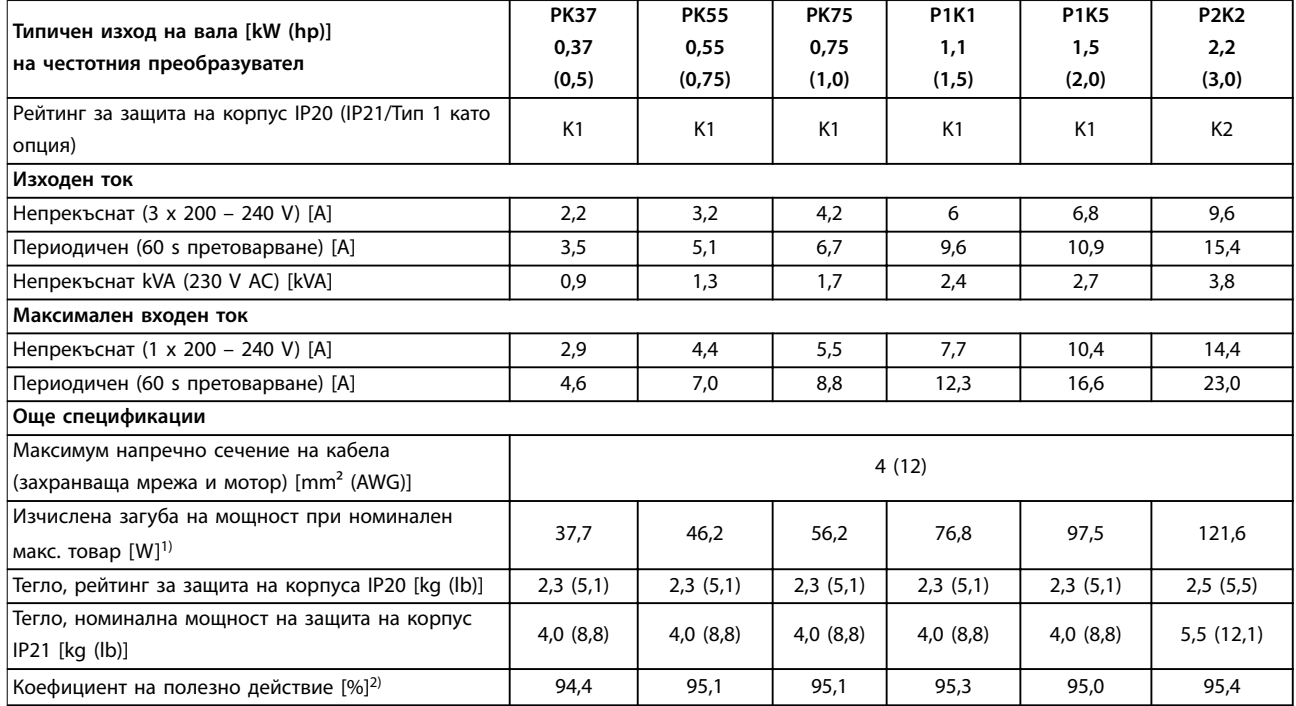

#### **Таблица 9.4 Мрежово захранване 1 x 200 – 240 V AC**

*1) Типичната загуба на мощност, изчислена при нормални условия на натоварване, е в рамките на* ±*15% (толерансът зависи от различията в напрежението и кабела).*

*Стойностите са базирани на типичния коефициент на полезно действие на електродвигател (гранична линия IE2/IE3). Електродвигатели с по-нисък коефициент на полезно действие увеличават загубата на мощност в честотния преобразувател, а електродвигатели с висок коефициент на полезно действие намаляват загубата на мощност.*

*Прилага се за размери на охлаждането на честотния преобразувател. Ако честотата на превключване е по-висока от настройката по подразбиране, загубите на мощност понякога се увеличават. Взети са предвид и типичната консумирана мощност на LCP и платката за управление. Допълнителни опции и персонализиран товар понякога добавят до 30 W към загубите (макар че типично се добавят само 4 W за напълно заредена платка за управление или полева бус шина).*

*За данни за загуба на мощност според EN 50598-2 направете справка съответствие [www.danfoss.com/vltenergyeåciency](http://www.danfoss.com/vltenergyefficiency).*

*2) Измерванията са направени с екранирани кабели за електродвигатели с дължина 50 m (164 ft) при номинален товар и номинална честота. За клас на енергийна ефективност вижте [глава 9.4 Условия на околната среда.](#page-68-0) За частични загуби на натоварване вижте [www.danfoss.com/vltenergyeåciency](http://www.danfoss.com/vltenergyefficiency).*

#### 9.2 Мрежово захранване

#### Мрежово захранване (L1/N, L2/L, L3)

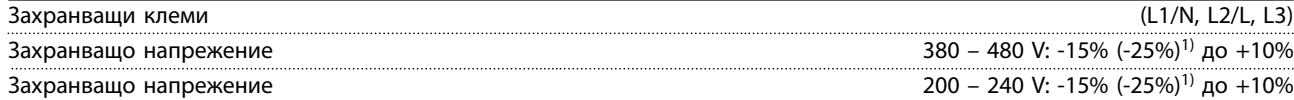

*1) Честотният преобразувател може да работи при -25% от входното напрежение с намалена производителност. Максималната изходна мощност на честотния преобразувател е 75%, ако има -25% от входното напрежение, и 85%, ако има -15% от входното напрежение.*

*Пълен въртящ момент не може да се очаква при мрежово напрежение по-ниско с 10% от най-ниското номинално захранващо напрежение на честотния преобразувател.*

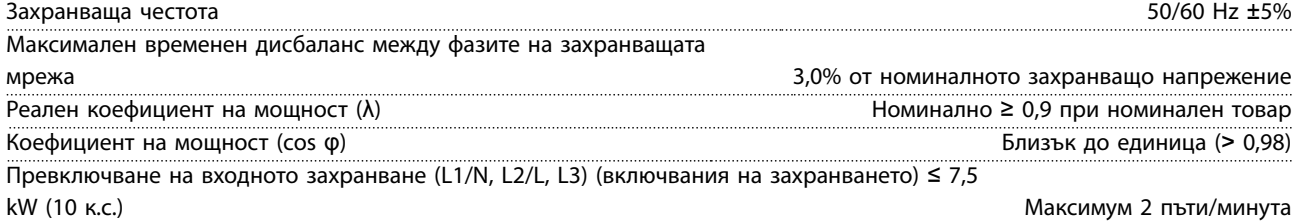

<span id="page-68-0"></span>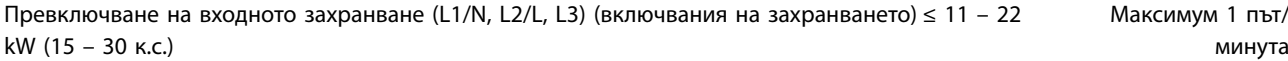

#### 9.3 Изходна мощност на електродвигателя и данни на електродвигателя

Изходна мощност на мотора (U, V, W)

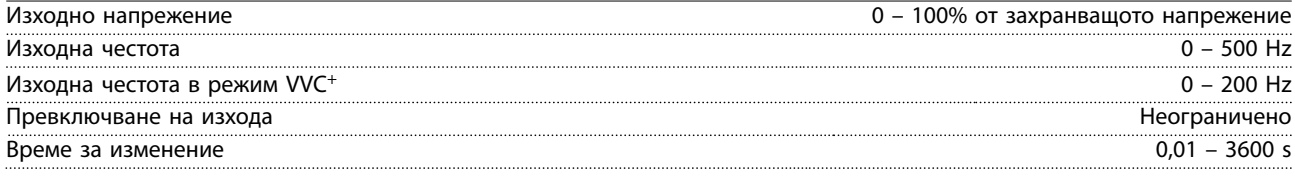

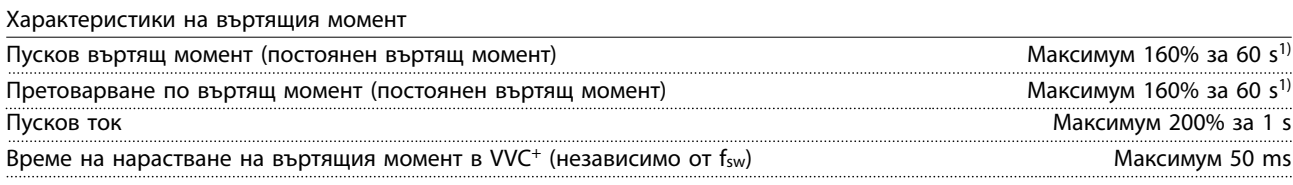

*1) Процентът се отнася до номиналния въртящ момент. Той е 150% за 11 – 22 kW (15 – 30 к.с.) честотни преобразуватели.*

#### 9.4 Условия на околната среда

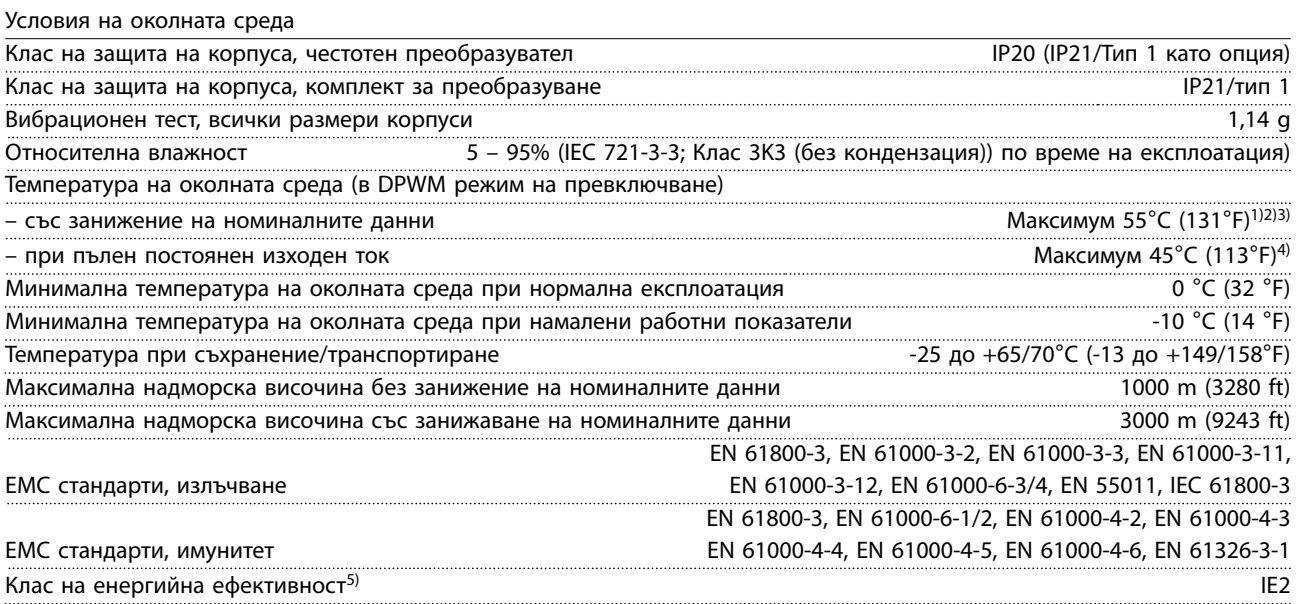

*1) Направете справка със специалните условия в Наръчника по проектиране за:*

- *• Занижение на номиналните данни за висока температура на околната среда.*
- *• Занижение на номиналните данни за висока надморска височина.*

*2) За да предотвратите прегряване на платката за управление на PROFIBUS, PROFINET, Ethernet/IP и POWERLINK, вариантите на VLT*® *Midi Drive FC 280, избягвайте пълното натоварване на цифрови/аналогови Вх./Изх. при температура на околната среда по-висока от 45* °*C (113* °*F).*

*3) Температурата на околната среда за K1S2 със занижение на номиналните данни е максимум 50*°*C (122*°*F).*

*4) Температурата на околната среда за K1S2 при пълен постоянен изходен ток е максимум 40*°*C (104*°*F).*

*5) Определено според EN50598-2 при:*

- *• Номинален товар.*
- *• 90% номинална честота.*
- <span id="page-69-0"></span>*• Фабрична настройка за честота на превключване.*
- *• Фабрична настройка за модел на превключване.*
- *• Отворен тип: Температура на околния въздух 45*°*C (113*°*F).*
- *• Тип 1 (комплект NEMA): Температура на околната среда 45*°*C (113*°*F).*

#### 9.5 Спецификации на кабела

Дължини и напречни сечения на кабелите<sup>1)</sup>

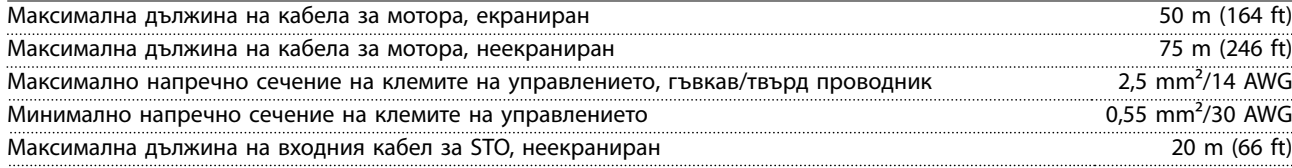

*1) За напречно сечение на силов кабел, погледнете [Таблица 9.1,](#page-65-0) [Таблица 9.2](#page-66-0), [Таблица 9.3](#page-66-0) и [Таблица 9.4](#page-67-0).*

*При съобразяване с EN 55011 1A и EN 55011 1B, в някои случаи, кабелът за мотора трябва да бъде скъсен. Погледнете глава 2.6.2 EMC излъчване в VLT*® *Midi Drive FC 280 Наръчника по проектиране за повече подробности.*

# 9.6 Контролен вход/изход и данни за управление

Цифрови входове

 $\Lambda$ 

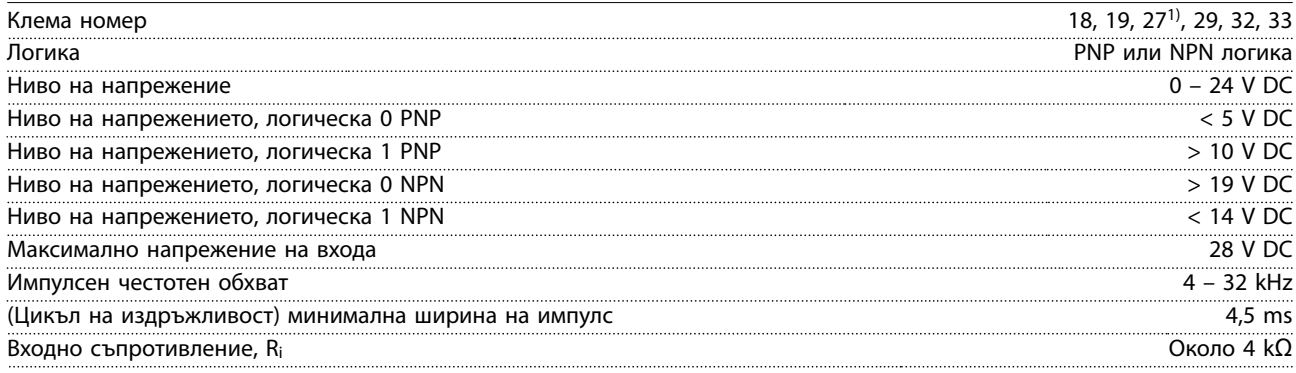

*1) Клема 27 може да се програмира и като изход.*

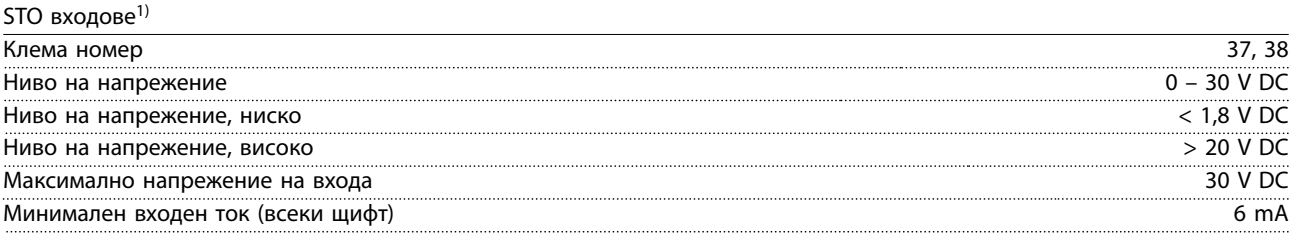

*1) Вижте [глава 6 Safe Torque O \(STO\)](#page-45-0) за допълнителни подробности относно STO входовете.*

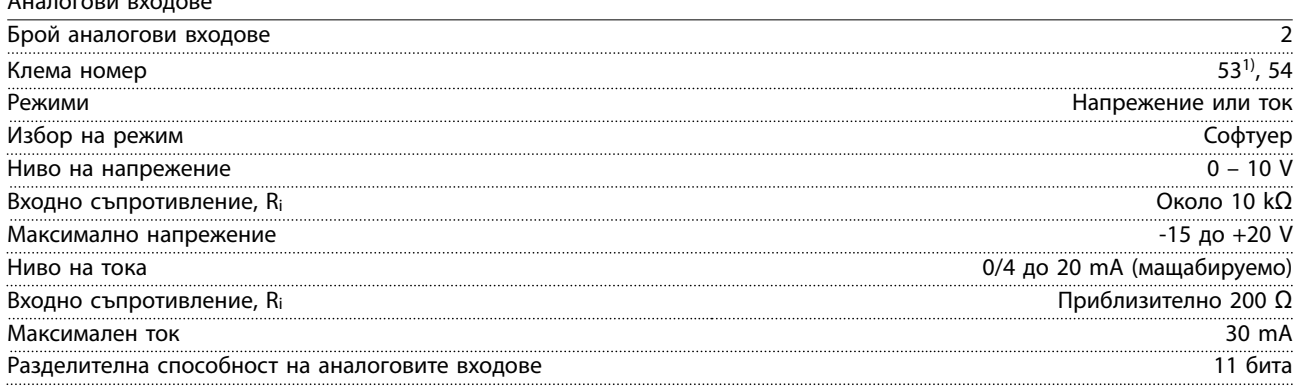

Danfoss

Danfoss

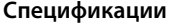

**Спецификации Ръководство за работа**

Точност на аналоговите входове Максимална грешка 0,5% от пълната скала

честотна лента 100 Hz

*Аналоговите входове са галванично изолирани от захранващото напрежение (PELV) и другите клеми под високо напрежение.*

130BE837.10

30BE837.10

*1) Клема 53 поддържа само режим на напрежение и може да се използва и като цифров вход.*

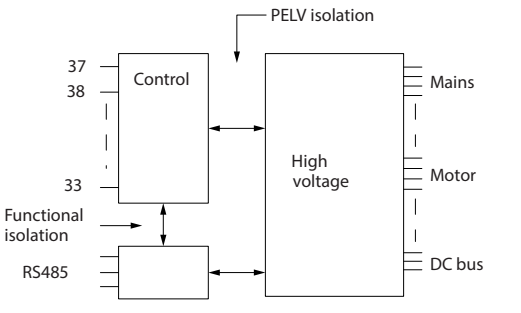

**Илюстрация 9.1 Галванична изолация**

# *ЗАБЕЛЕЖКА*

#### **ГОЛЯМА НАДМОРСКА ВИСОЧИНА**

**За инсталации над 2000 m (6562 ft) се свържете с горещата линия Danfoss по отношение на PELV.**

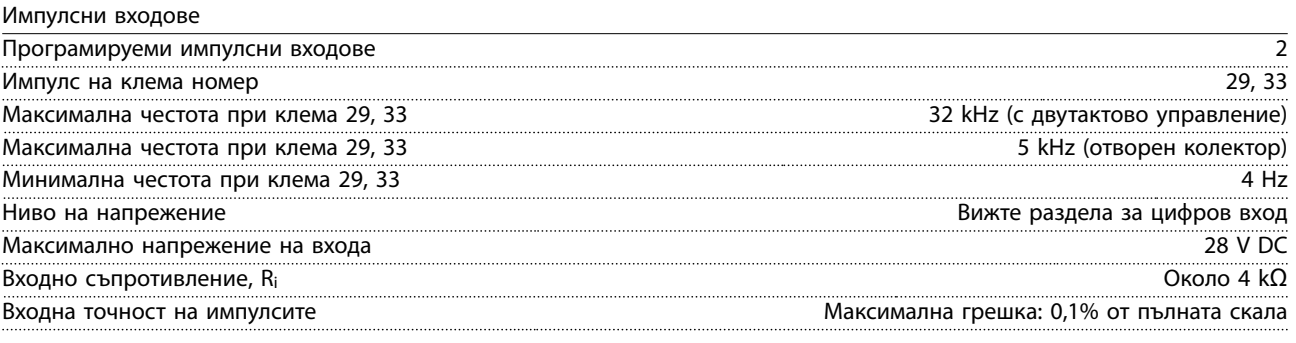

Цифрови изходи

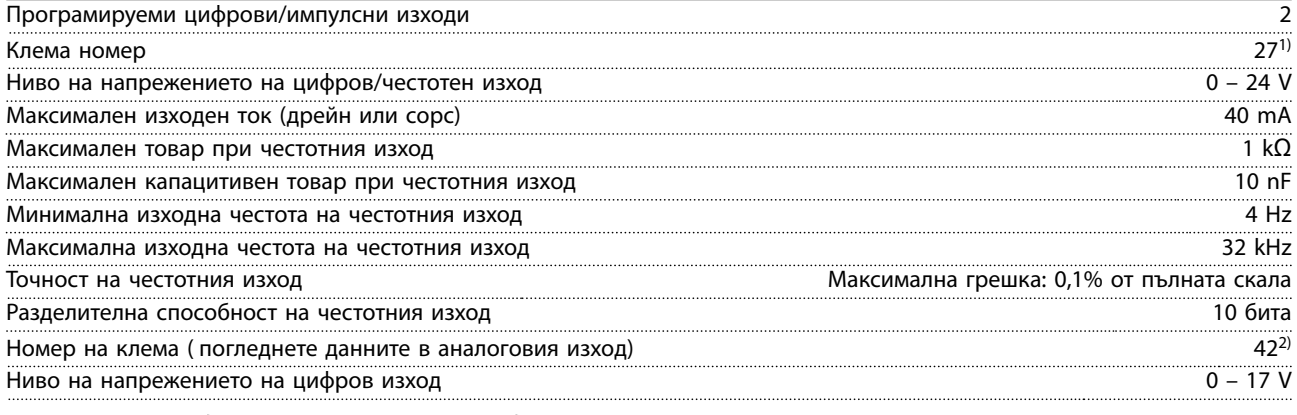

*1) Клема 27 може да се програмира и като вход.*

*2) Клема 42 също може да се програмира като аналогов изход.*

*Цифровият изход е галванично изолиран от захранващото напрежение (PELV) и другите клеми под високо напрежение.*

Danfoss

**Спецификации VLT**® **Midi Drive FC 280**

Аналогови изходи

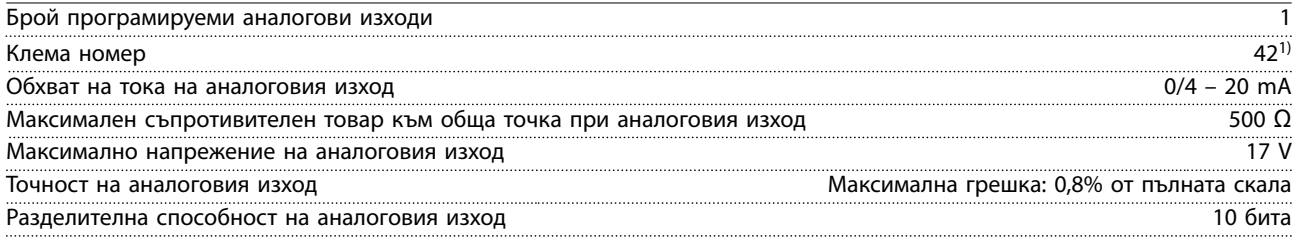

*1) Клема 42 също може да се програмира като цифров изход.*

*Аналоговият изход е галванично изолиран от захранващото напрежение (PELV) и другите високонапрегнати клеми.*

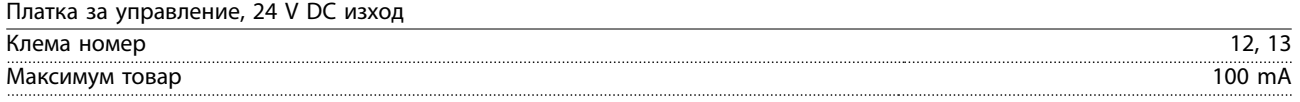

*24 V DC захранващото напрежение е галванично изолирано от захранващото напрежение (PELV). Захранването обаче има същия потенциал като аналоговите и цифровите входове и изходи.*

Платка за управление, +10 V DC изход

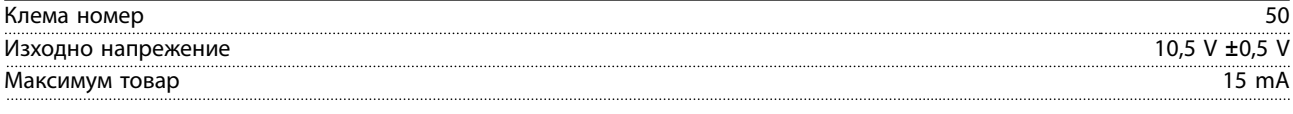

*Постояннотоковото захранване 10 V е галванично изолирано от захранващото напрежение (PELV) и други клеми под високо напрежение.*

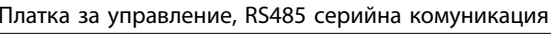

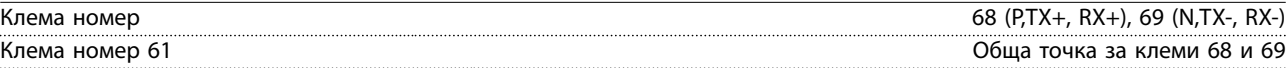

*Веригата на серийната комуникация RS485 е галванично изолирана от захранващото напрежение (PELV).*

Платка за управление, USB серийна комуникация

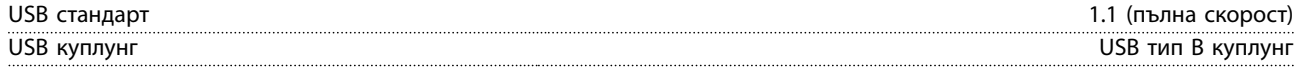

*Свързването към компютър се извършва чрез стандартен USB кабел.*

*USB връзката е галванично изолирана от захранващото напрежение (PELV) и другите клеми под високо напрежение. USB заземителната връзка не е галванично изолирана от защитното заземяване. За компютърна връзка, към USB конектора на честотния преобразувател, използвайте само изолиран лаптоп.*

Релейни изходи

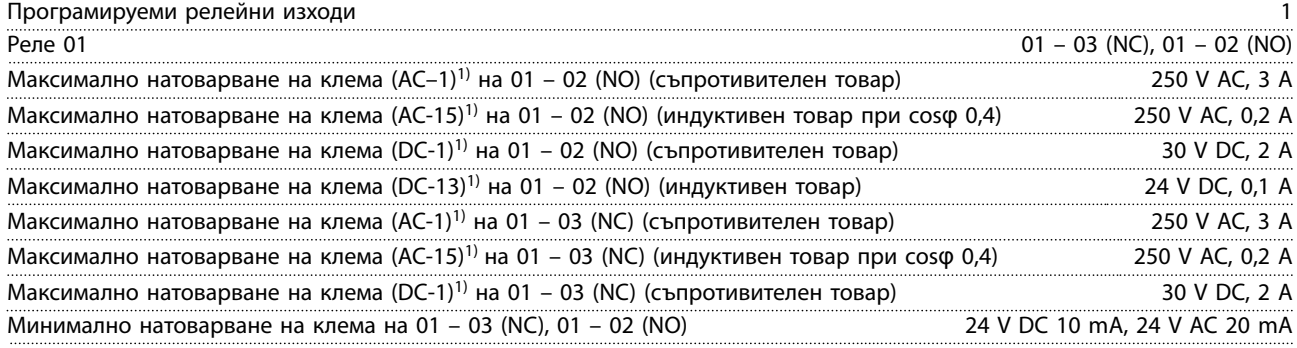

*1) IEC 60947 части 4 и 5.*

*Контактите на релетата са галванично изолирани от останалата част на веригата чрез подсилена изолация.*

Работни показатели на платката за управление

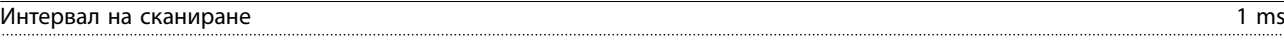
<span id="page-72-0"></span>**Спецификации Ръководство за работа**

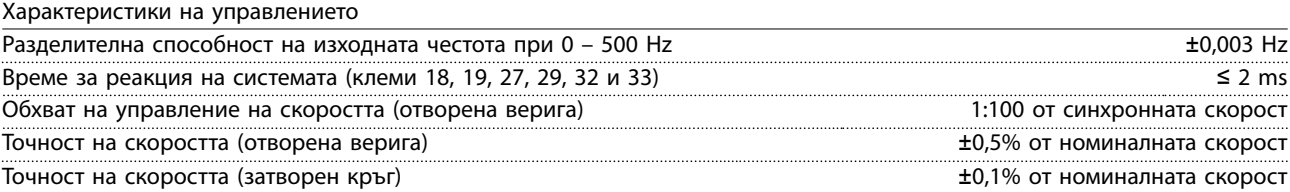

*Всички характеристики на управлението са базирани на 4-полюсен асинхронен мотор.*

#### 9.7 Моменти на затягане на свръзките

Уверете се, че използвате правилните моменти на затягане за всички електрически връзки. Прилагането на твърде малък или твърде голям въртящ момент може да доведе до проблеми с електрическите връзки. За постигане на правилен въртящ момент използвайте динамометричен ключ. Препоръчва се плоскоглава отвертка SZS 0,6 x 3,5 mm.

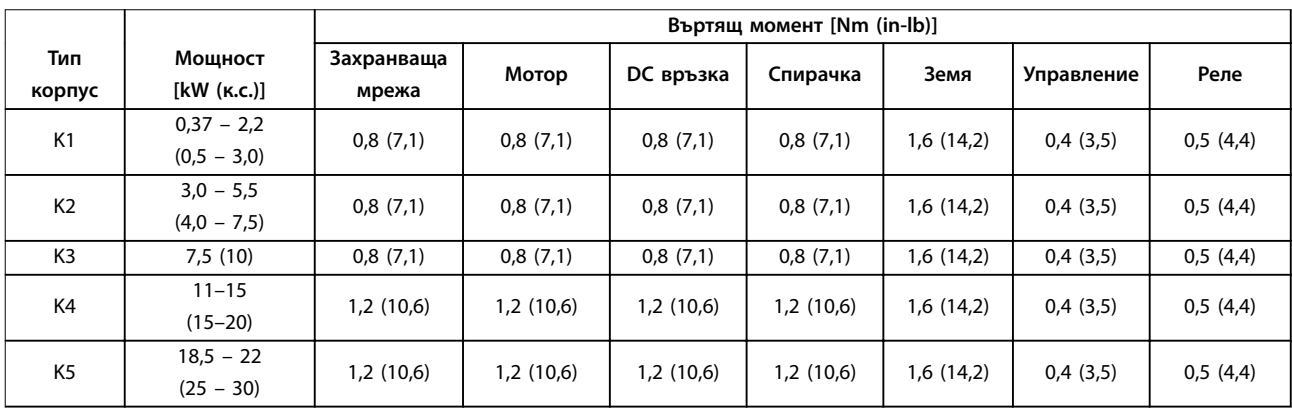

#### **Таблица 9.5 Моменти на затягане**

#### 9.8 Предпазители и прекъсвачи

Използвайте предпазители и/или прекъсвачи от страната на захранването, за да защитите персонала и оборудването от наранявания и повреди, ако възникне авария на компонент в честотния преобразувател (първа неизправност).

#### **Защита на клонова верига**

Защитете всички клонови вериги в дадена инсталация (включително комутационно табло и машини) срещу късо съединение и свръхток в съответствие с националните/международните нормативни разпоредби.

#### *ЗАБЕЛЕЖКА*

**Вградените полупроводникова защита срещу късо съединение не осигурява защита на клонова верига. Осигурете защита на клонова верига в съответствие с държавните и местни правила и разпоредби.**

*[Таблица 9.6](#page-73-0)* включва списък на препоръчителните предпазители и прекъсвачи, които са тествани.

# **A**ВНИМАНИЕ

#### **ОПАСНОСТ ОТ НАРАНЯВАНИЯ И ПОВРЕДА НА ОБОРУДВАНЕТО**

**Неизправност или неспазване на препоръките може да доведе до опасност за човешкото здраве и повреда на честотния преобразувател и друго оборудване.**

**• Изберете предпазители в съответствие с препоръките. Възможната повреда може да бъде ограничена в рамките на честотния преобразувател.**

Danfoss

## <span id="page-73-0"></span>*ЗАБЕЛЕЖКА*

#### **ПОВРЕДА НА ОБОРУДВАНЕТО**

**Използването на предпазители и/или прекъсвачи е задължително, за да се осигури съответствие с IEC 60364 за CE. Неспазването на препоръката за предпазване може да доведе до повреда на честотния преобразувател.**

Danfoss препоръчва използване на предпазителите и прекъсвачите в *Таблица 9.6* и *[Таблица 9.7](#page-74-0)*, за да се постигне съответствие с UL 508C or IEC 61800-5-1. За не-UL приложения, проектирани прекъсвачи за защита във верига, осигуряваща максимум 50000 Arms (симетрично), 240 V/400 V максимум. Номиналният ток на късо съединение на честотния преобразувател (SCCR) го прави подходящ за употреба във вериги с капацитет за доставяне не повече от 100000 Arms, 240 V/480 V максимум, когато има защита с предпазители от клас Т.

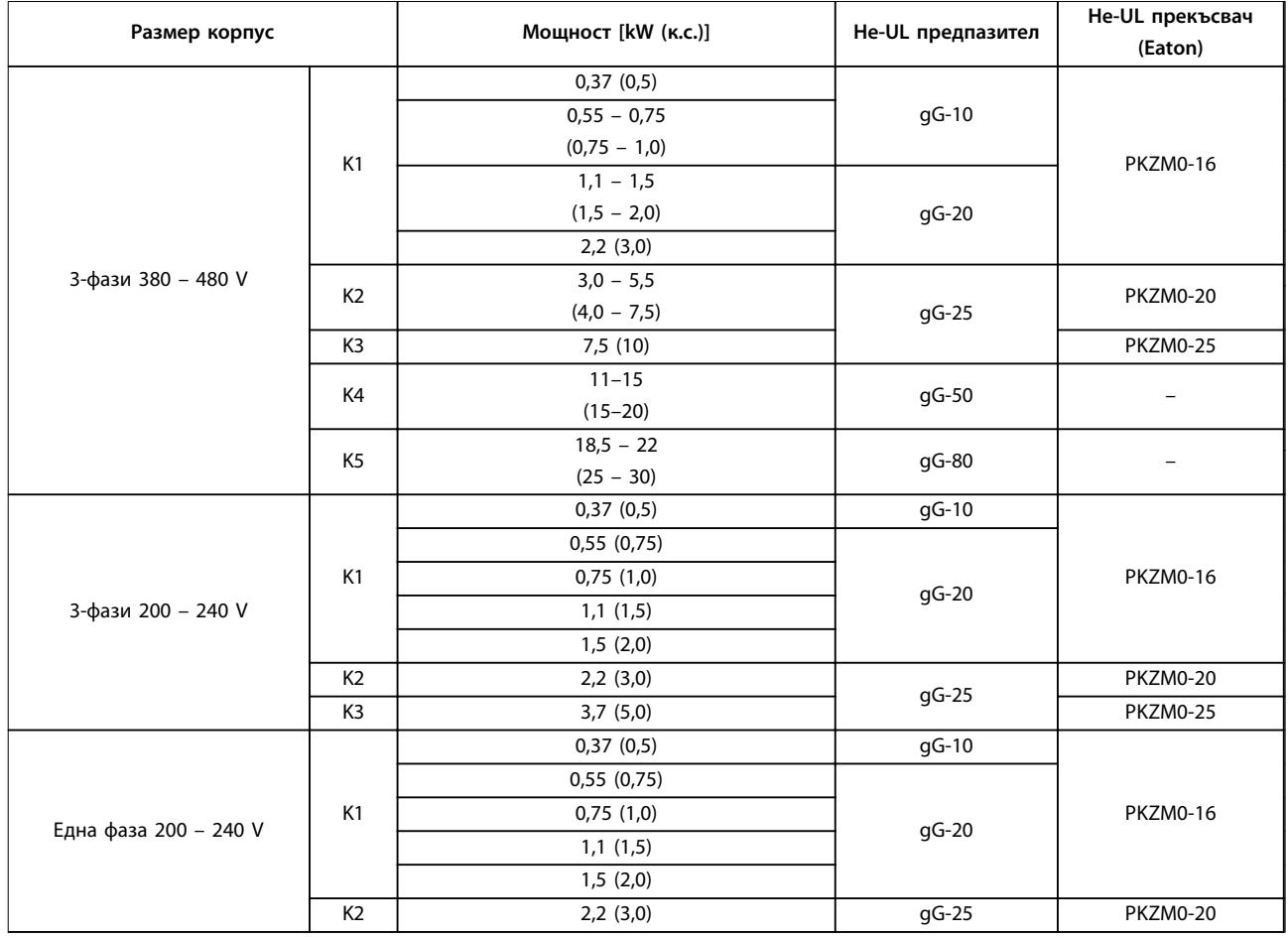

**Таблица 9.6 Не-UL предпазител и прекъсвач**

<span id="page-74-0"></span>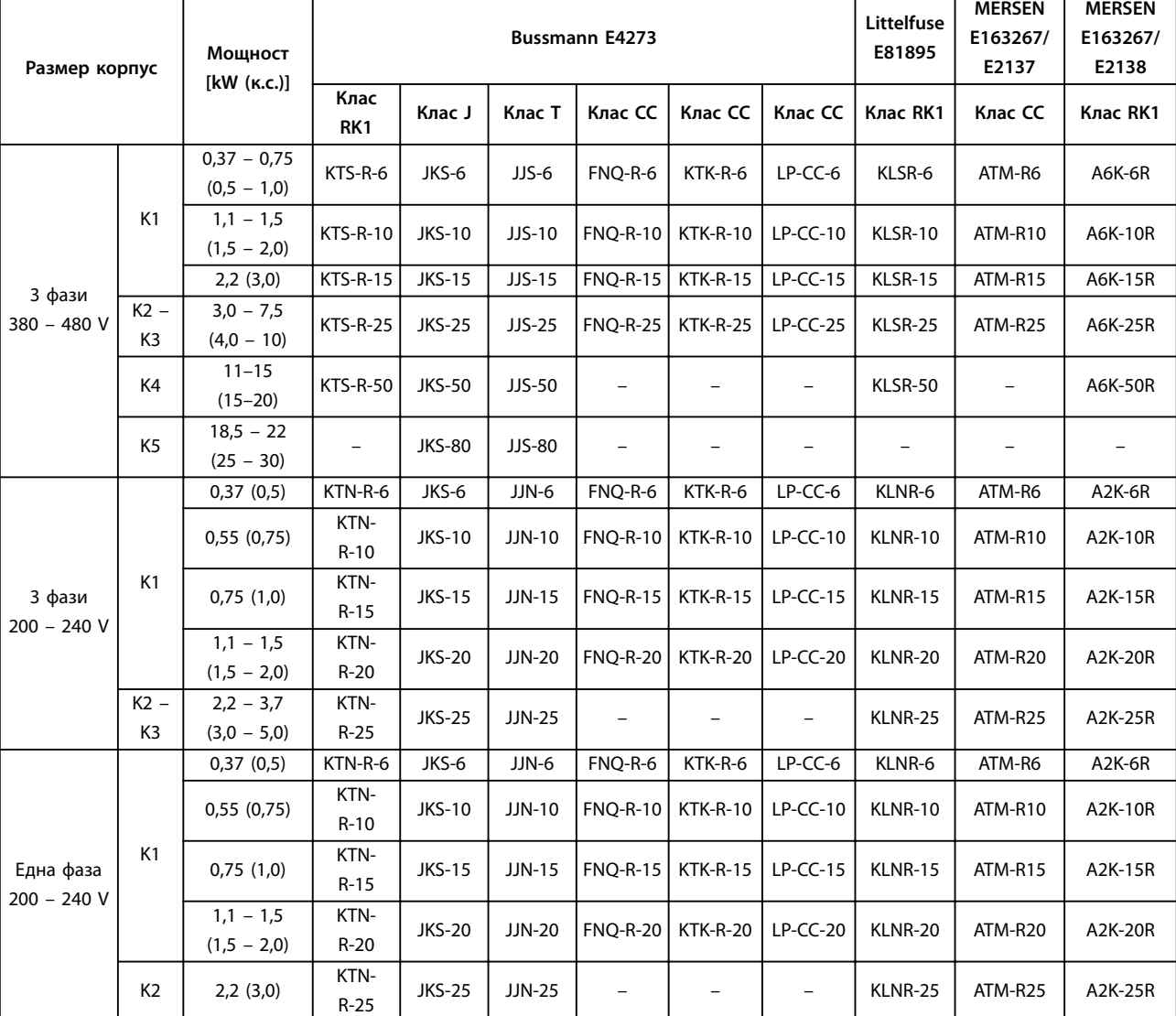

**Таблица 9.7 UL предпазител**

## 9.9 Размери на корпуса, номинални мощности и размери

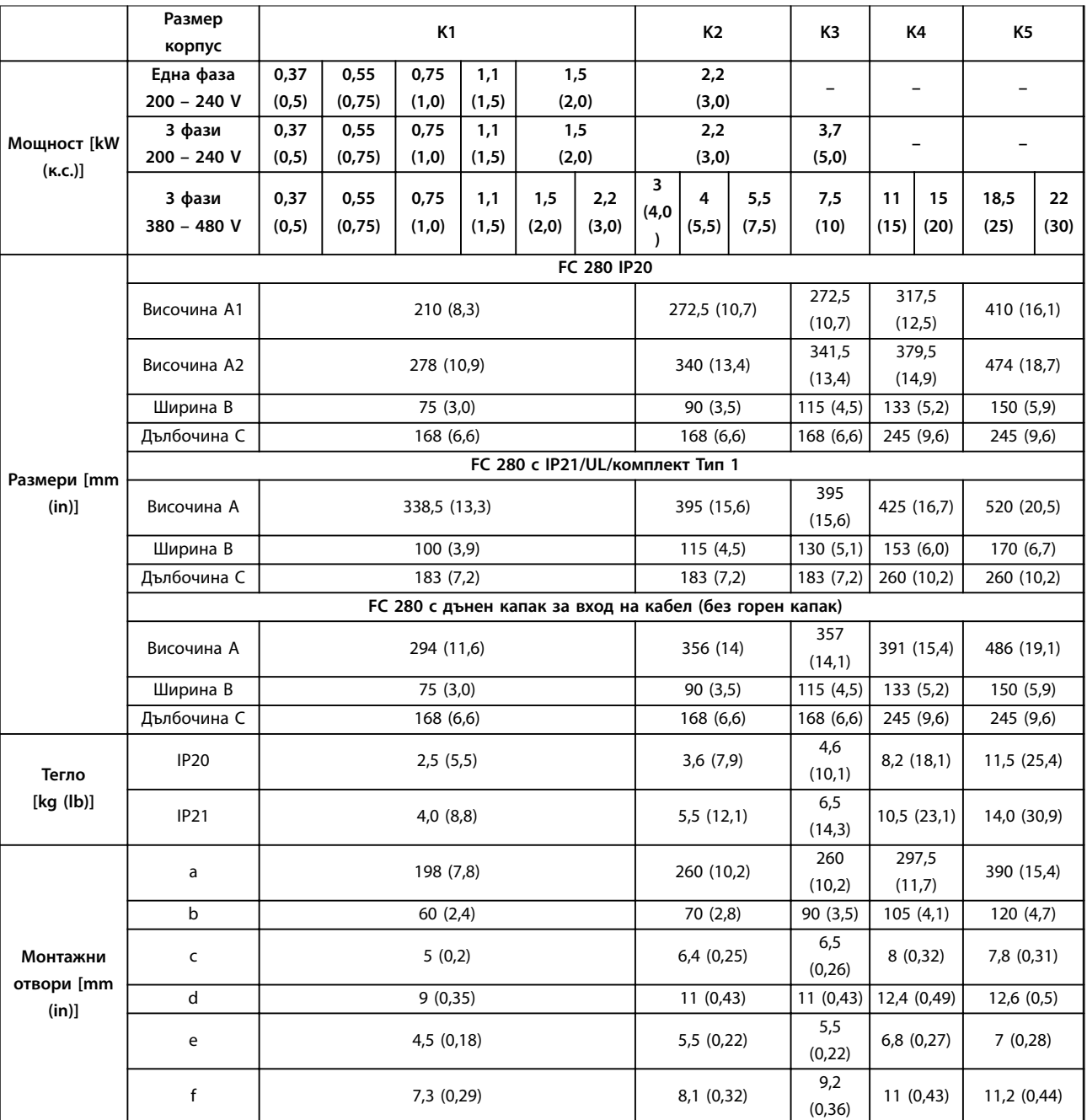

**Таблица 9.8 Размери на корпуса, номинални мощности и размери**

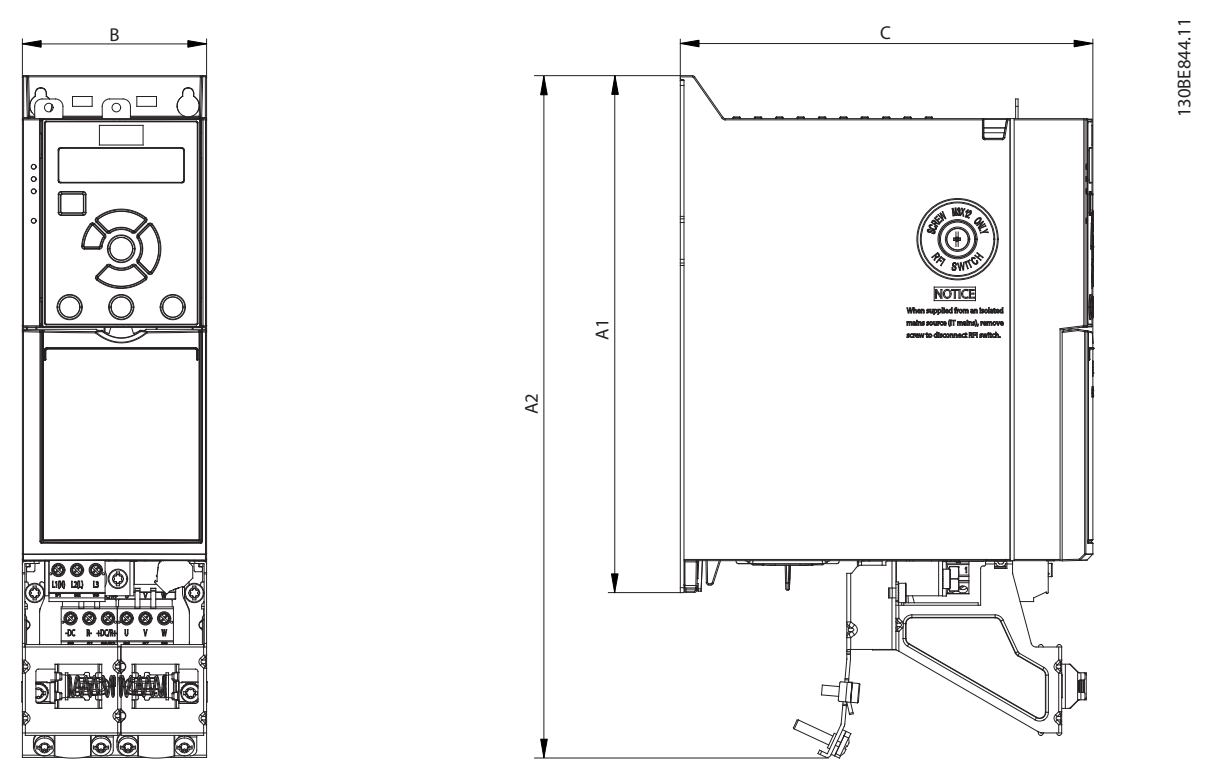

**Илюстрация 9.2 Стандартно с развързваща пластина**

क़

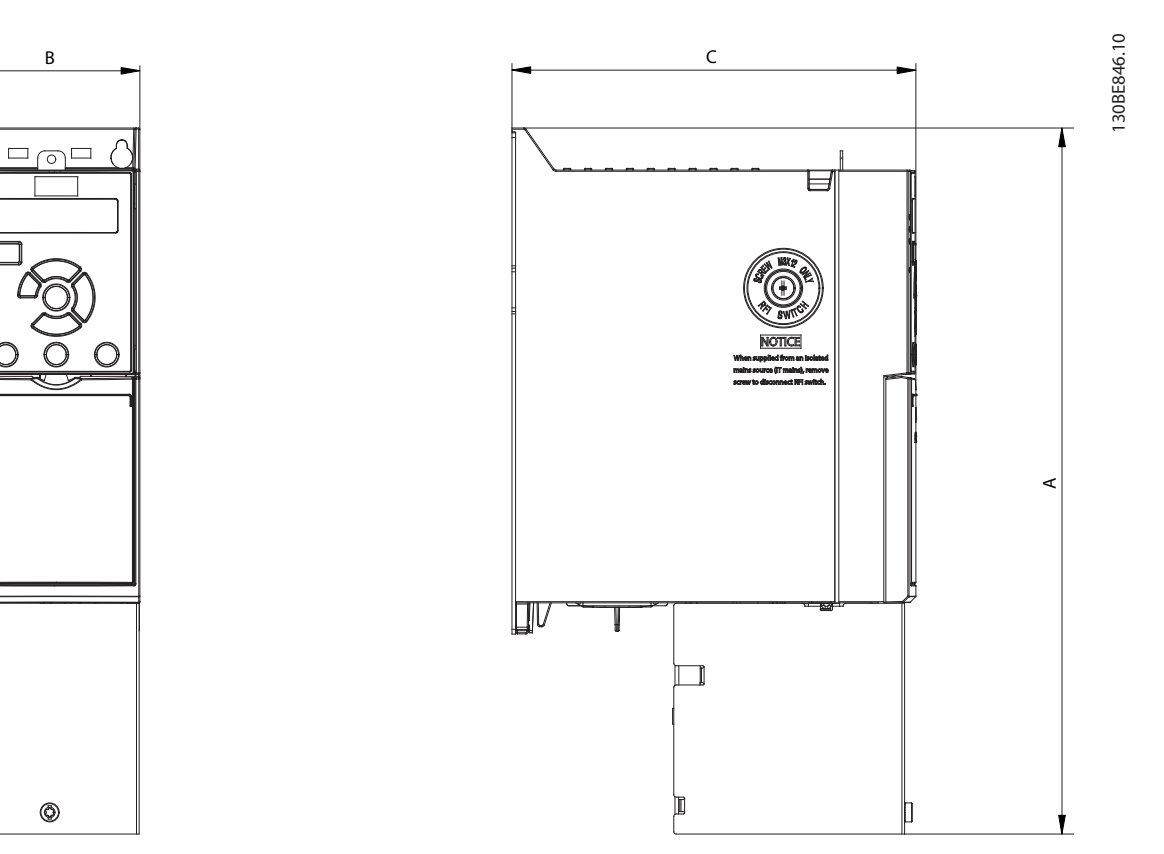

**Илюстрация 9.3 Стандарт с дънен капак за вход на кабел (без горен капак)**

Danfoss

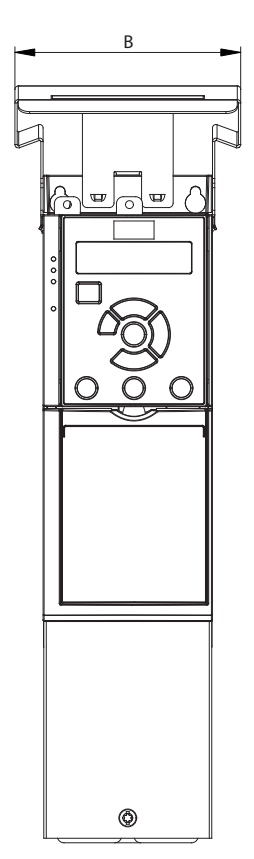

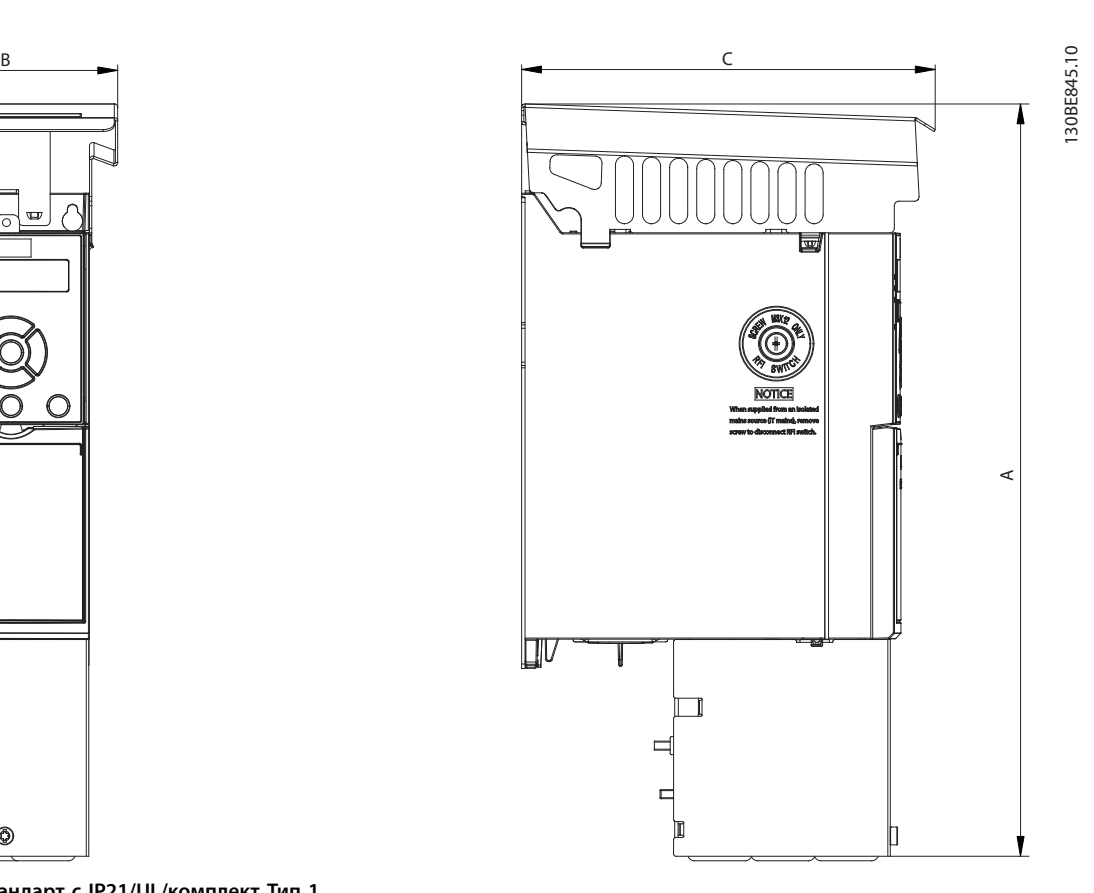

**Илюстрация 9.4 Стандарт с IP21/UL/комплект Тип 1**

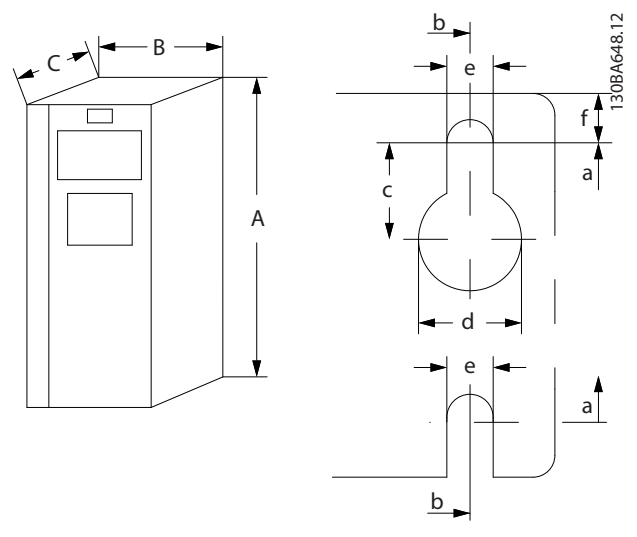

**Илюстрация 9.5 Горни и долни монтажни отвори**

Danfoss

# <span id="page-78-0"></span>10 Приложение

#### 10.1 Символи, съкращения и условности

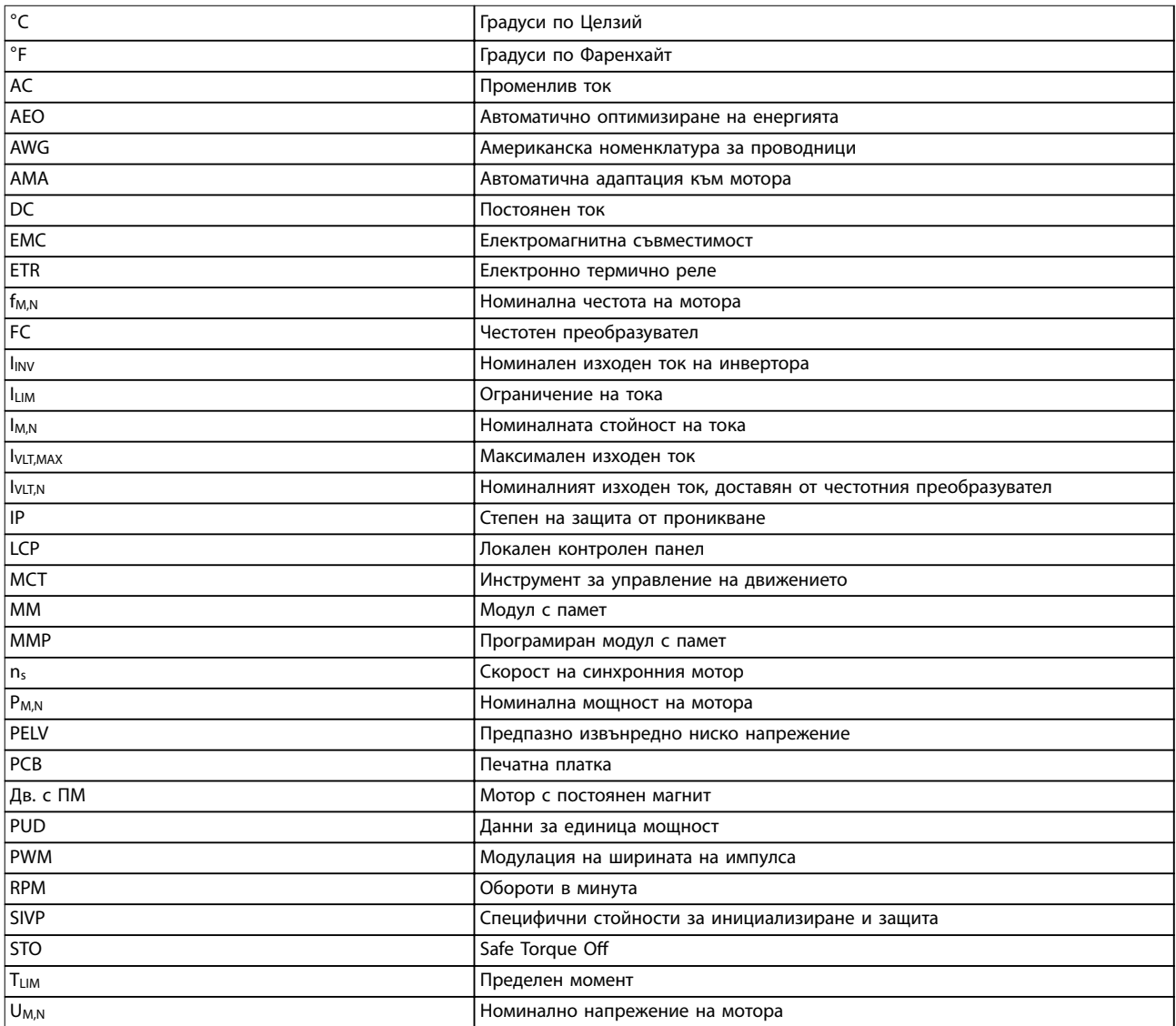

#### **Таблица 10.1 Символи и съкращения**

#### **Условности**

- **•** На илюстрациите всички размери са в [mm (in)].
- **•** Звездичката (\*) указва стойността по подразбиране за параметъра.
- **•** Номерираните списъци указват процедури.
- **•** Списъци с водещи символи показват друга информация.
- **•** Курсивен текст показва:
	- **-** Кръстосана справка.
	- **-** Връзка.
- **-** Име на параметър.
- 10.2 Структура на менюто на параметрите

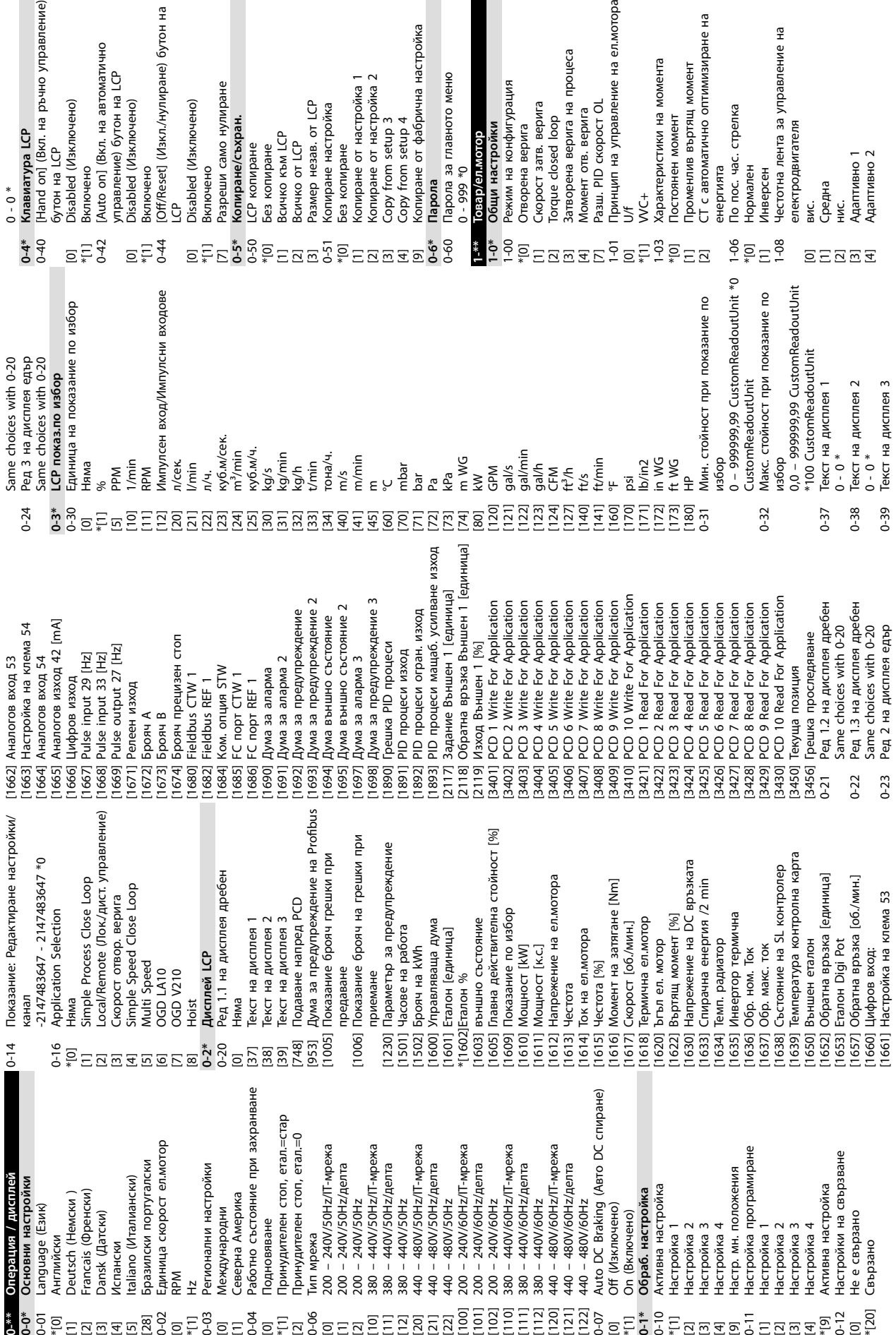

 $rac{2}{5}$ 

ξÑ

чно управление)

**Приложение VLT**® **Midi Drive FC 280**

**10 10**

 $\widetilde{\Xi}$ 

равление

ние на ел.мотора

процеса

[4] Испански

[0] RPM \*[1] Hz

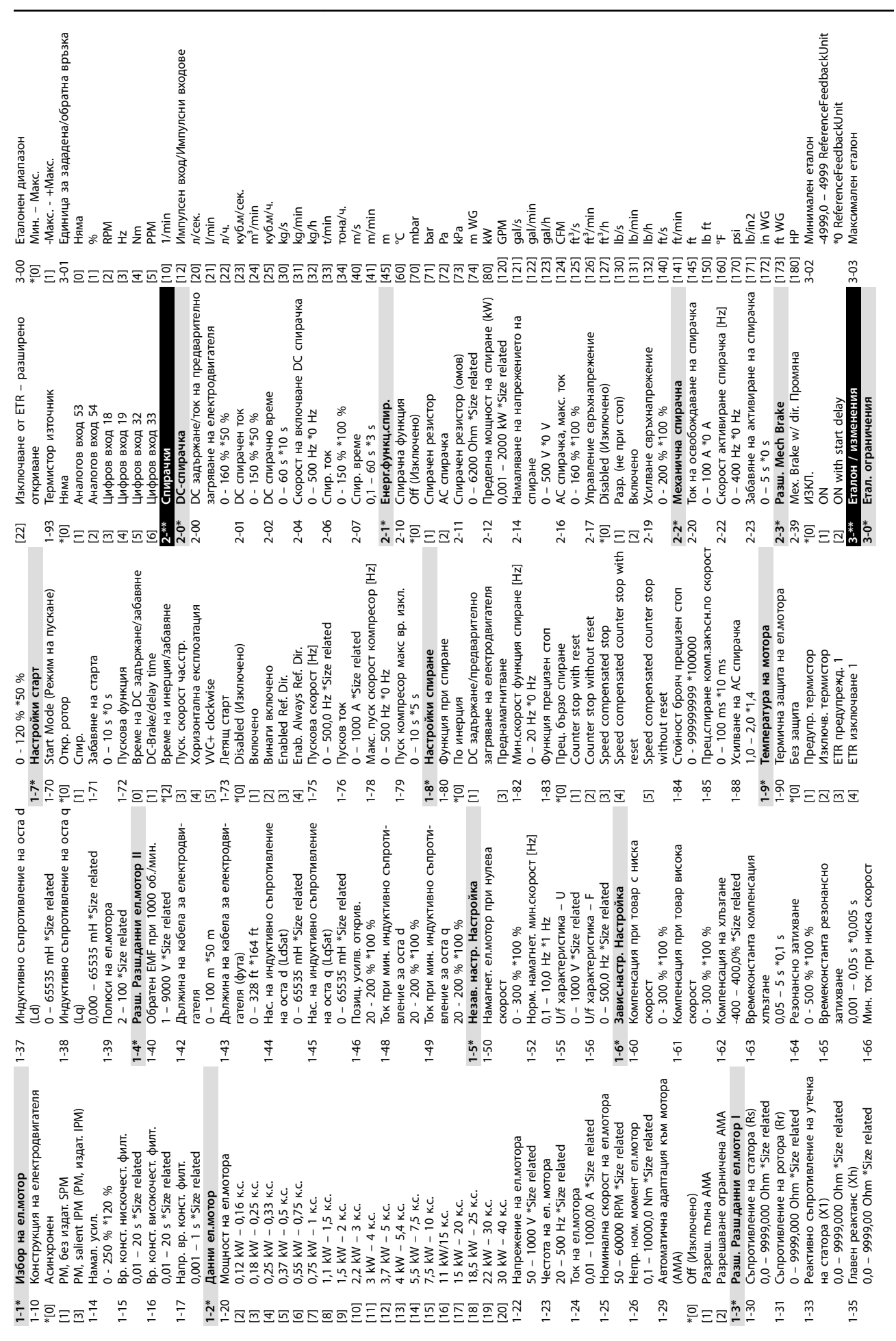

**Приложение Ръководство за работа**

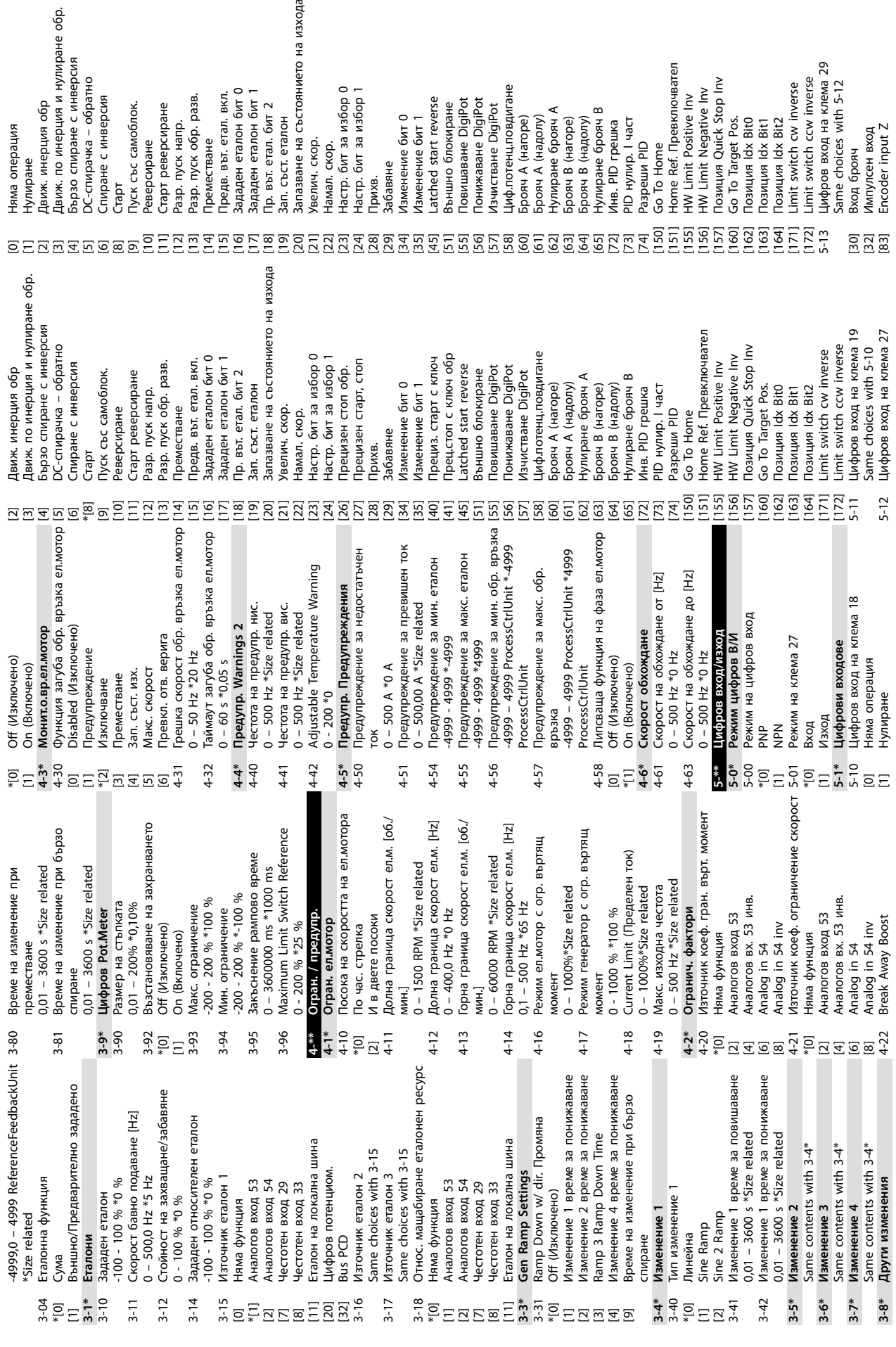

**Приложение VLT**® **Midi Drive FC 280**

на изхода

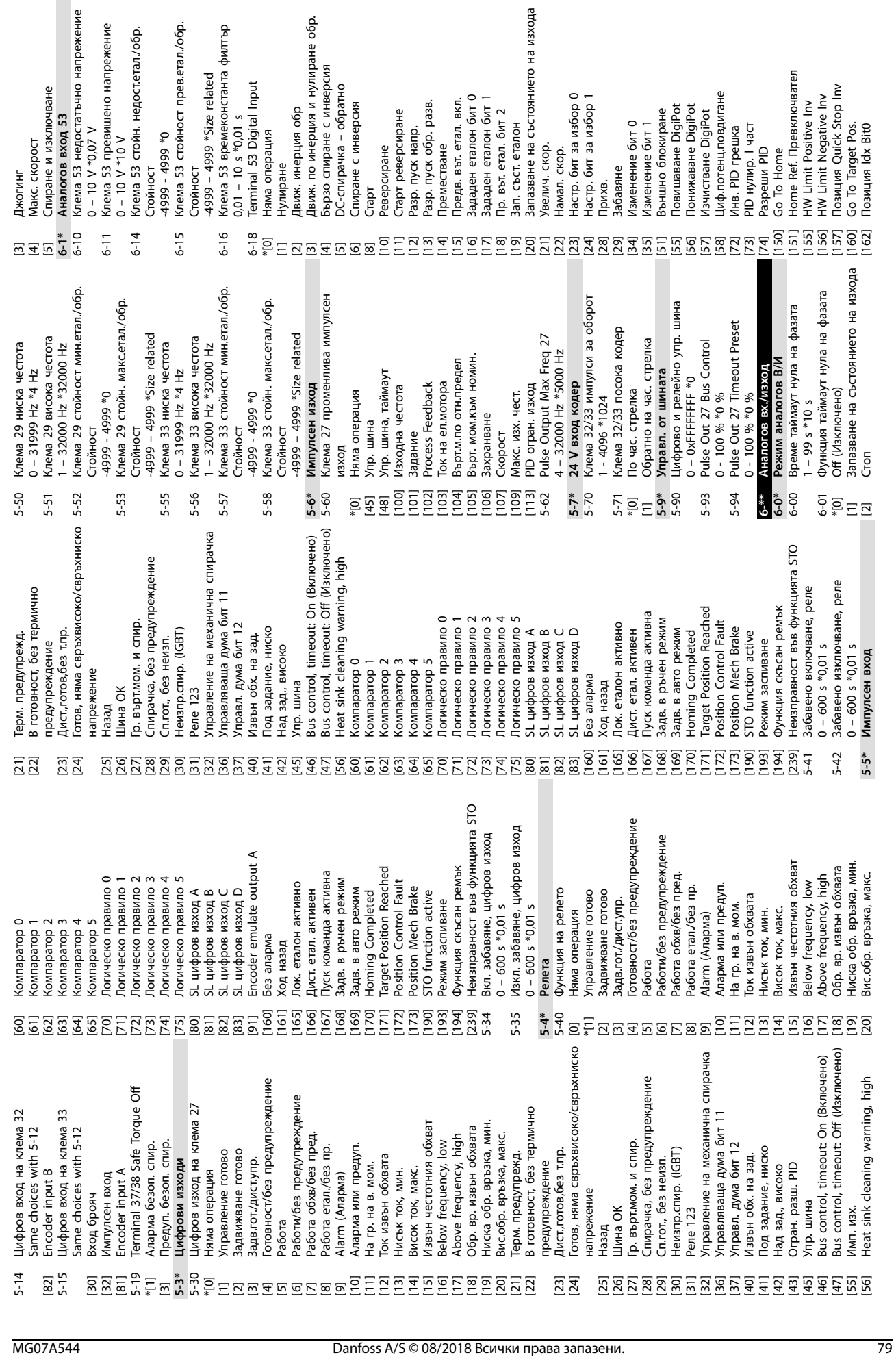

**Приложение Ръководство за работа**

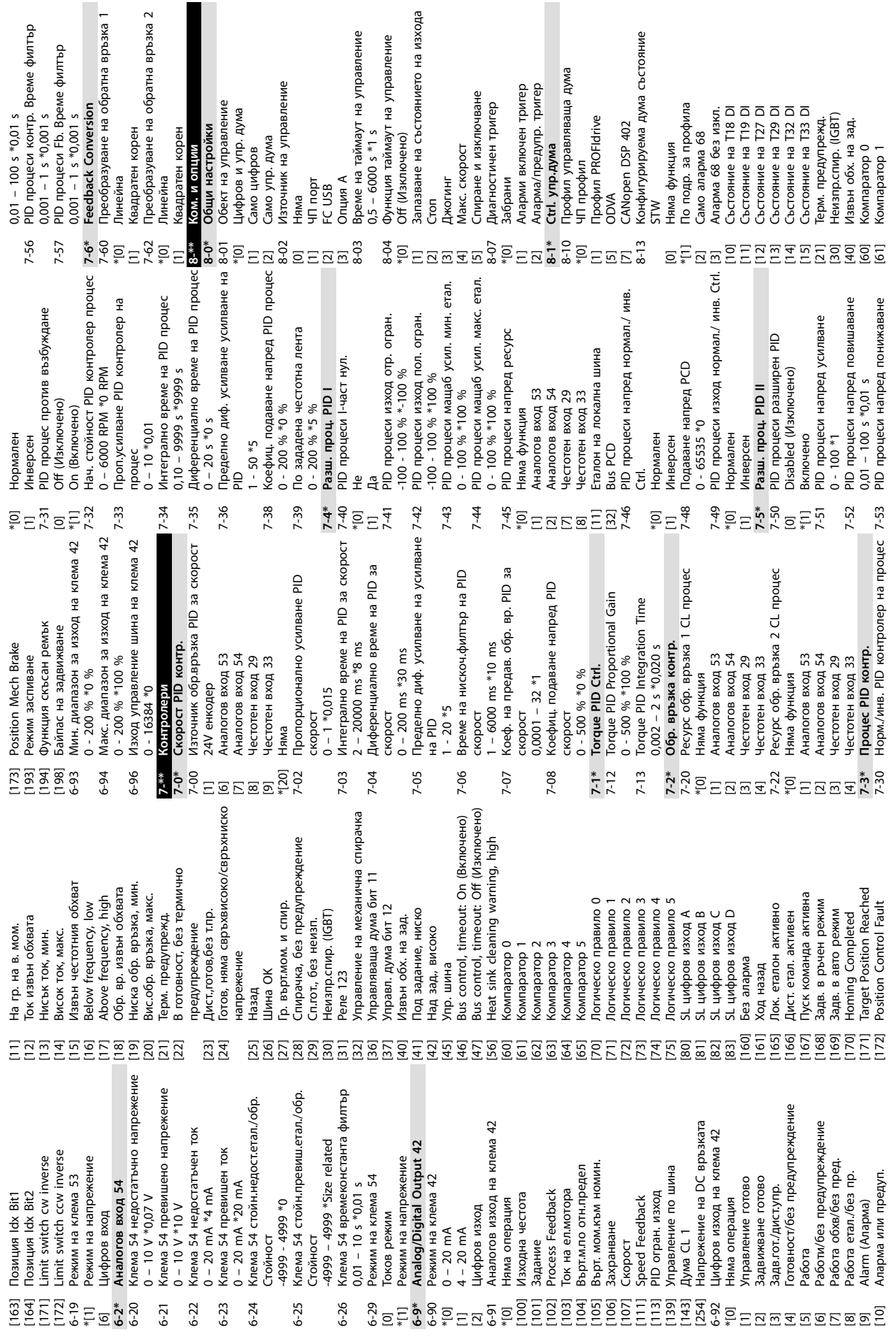

Danfoss

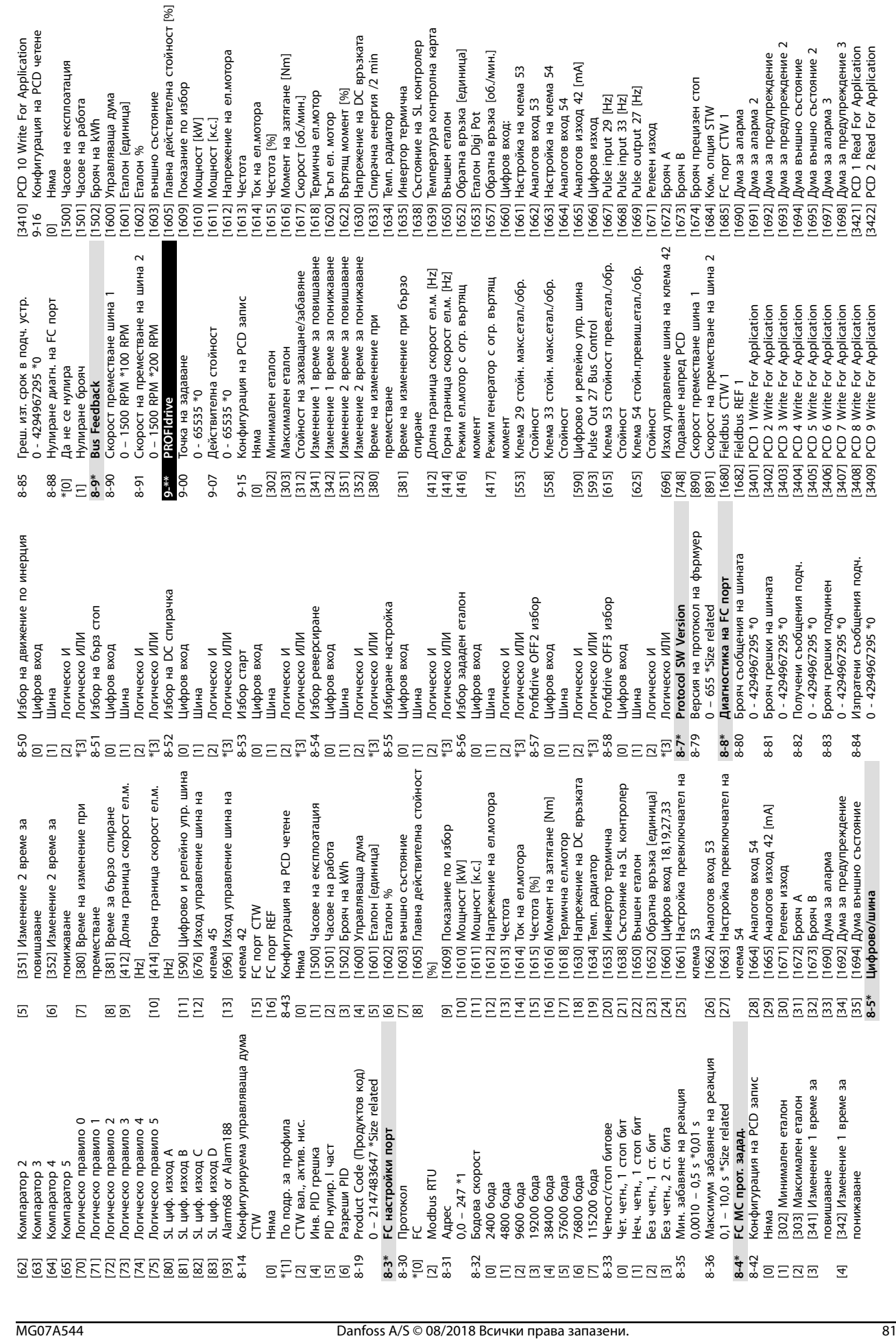

**Приложение Ръководство за работа**

Danfoss

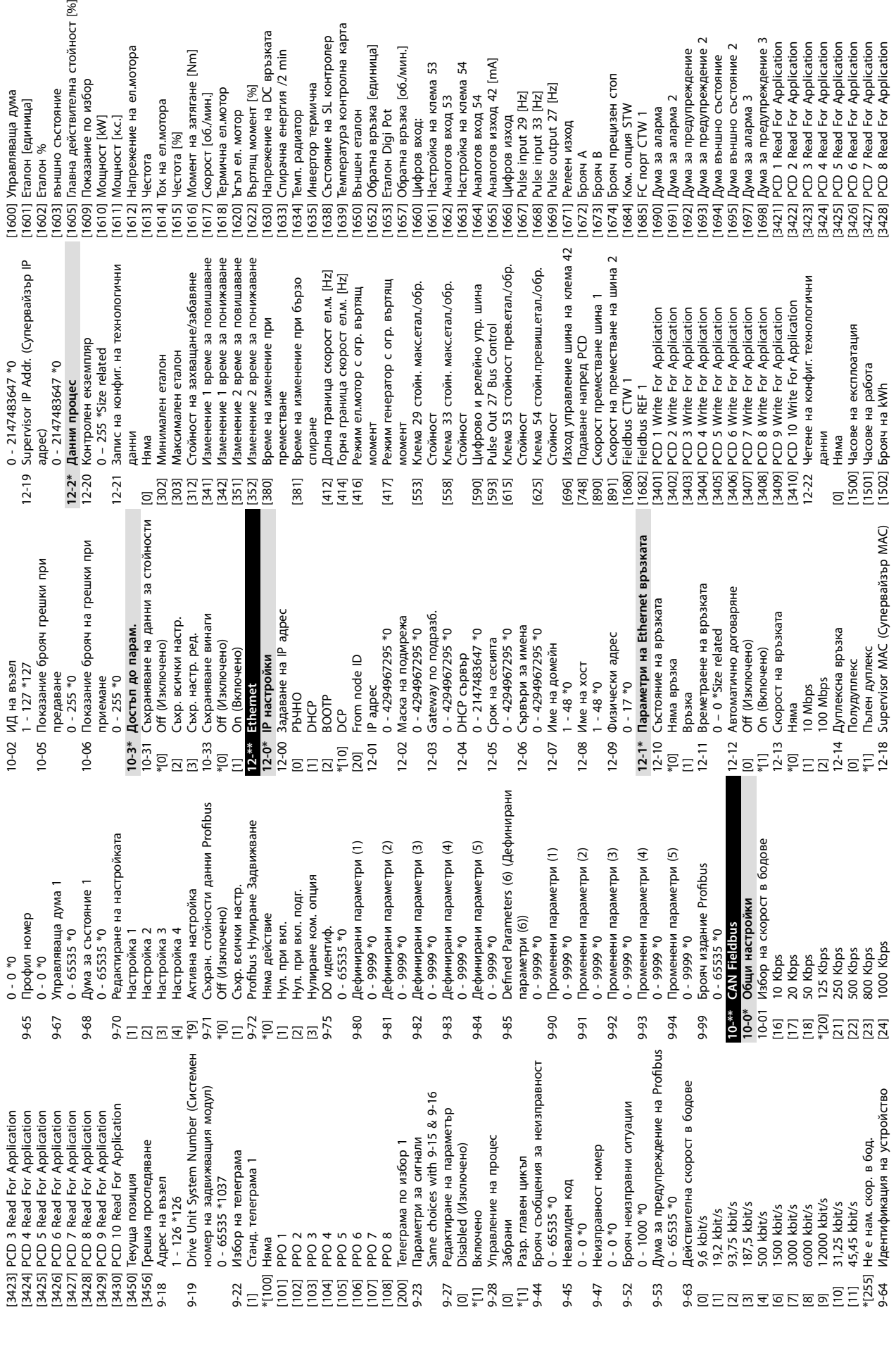

ние<br>телна стойност [%]<br>лзбор ична<br>1. контролер<br>нтролна карта г [%]<br><sub>-</sub> DC връзката<br>гия /2 min

ел.мотора

 $\overline{a}$ 

**Приложение VLT**® **Midi Drive FC 280**

[единица]

[об./мин.]

 $CTOI$ 

Danfoss

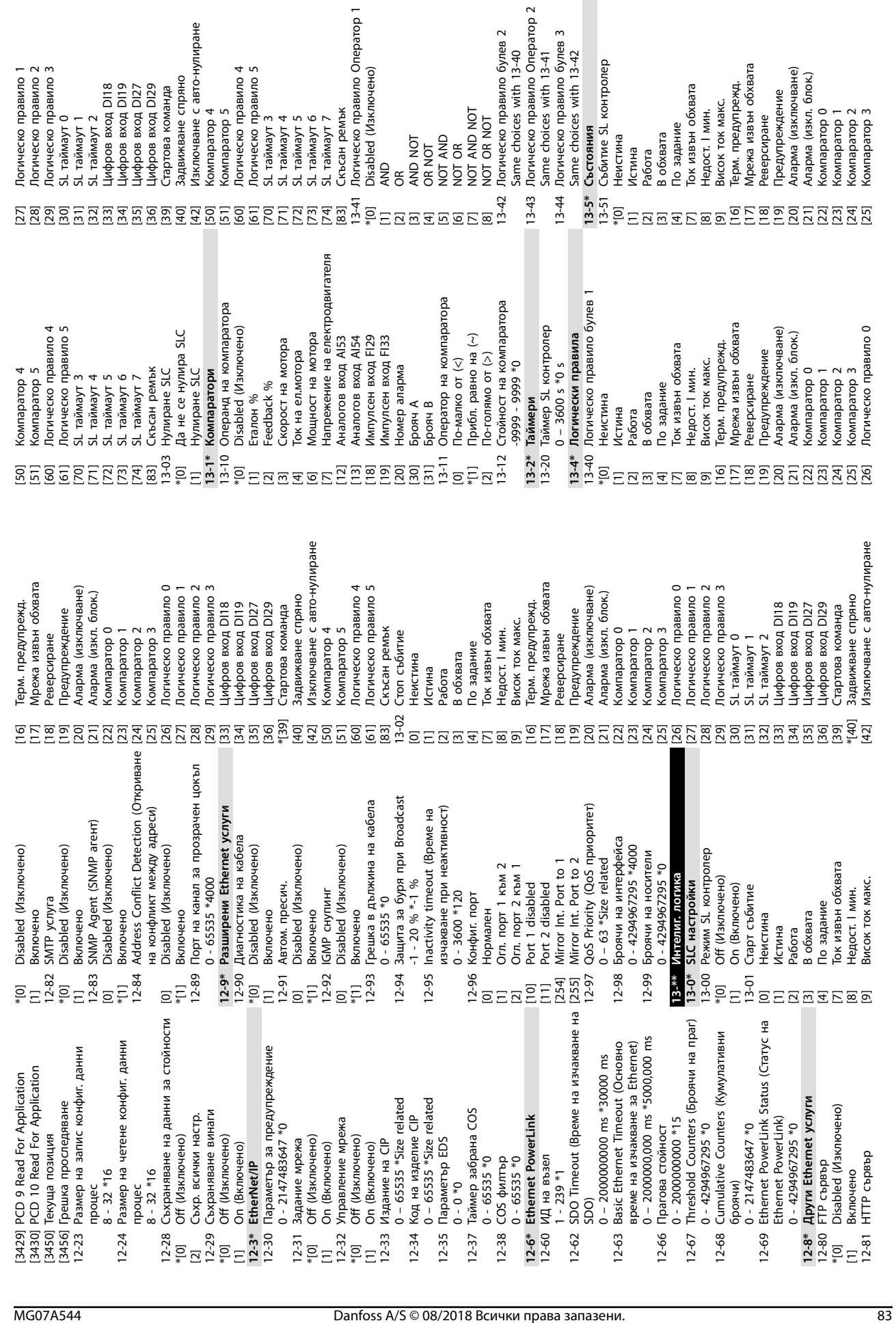

**Приложение Ръководство за работа**

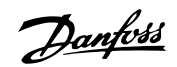

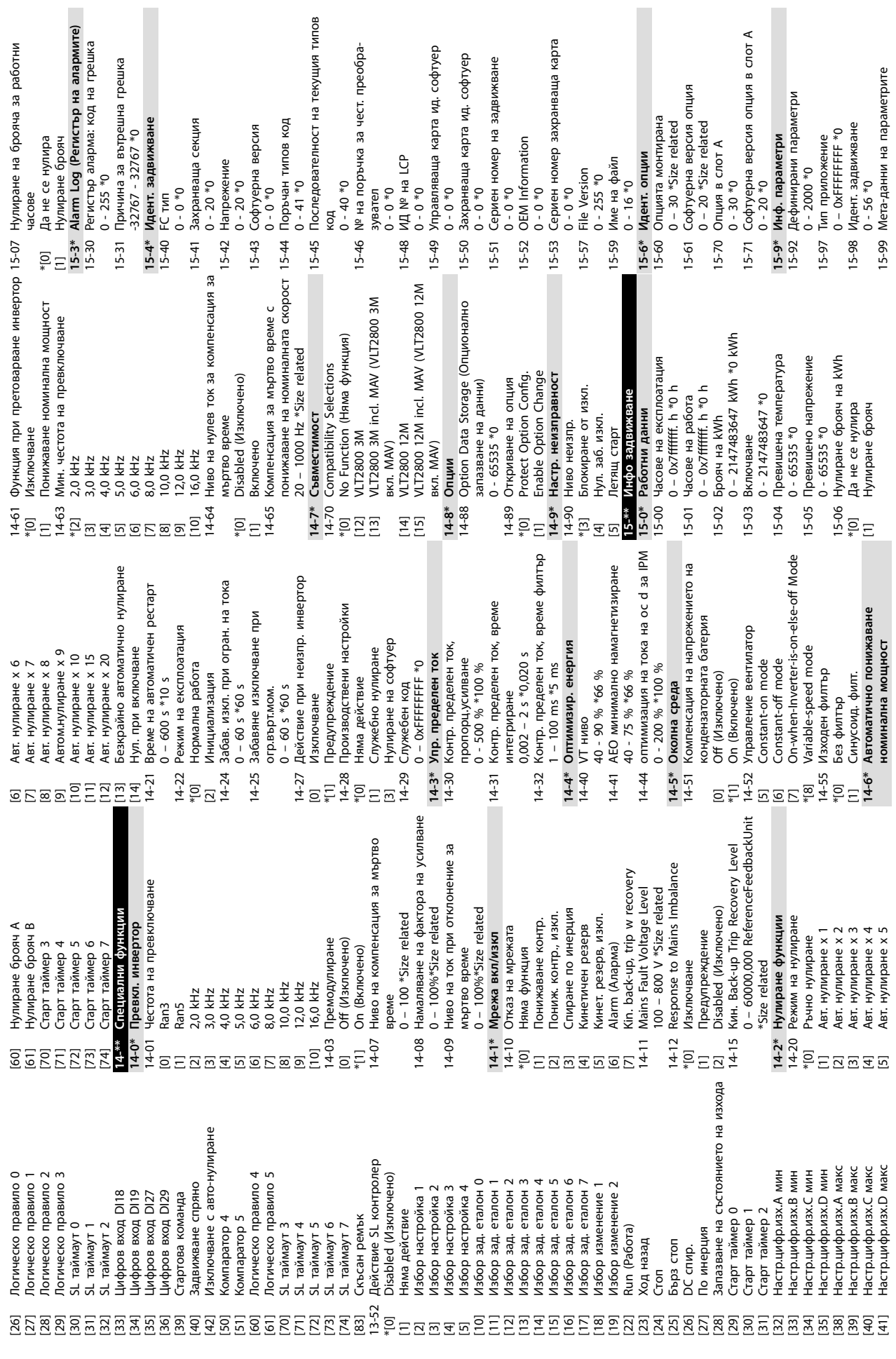

цка

**Приложение VLT**® **Midi Drive FC 280**

Danfoss

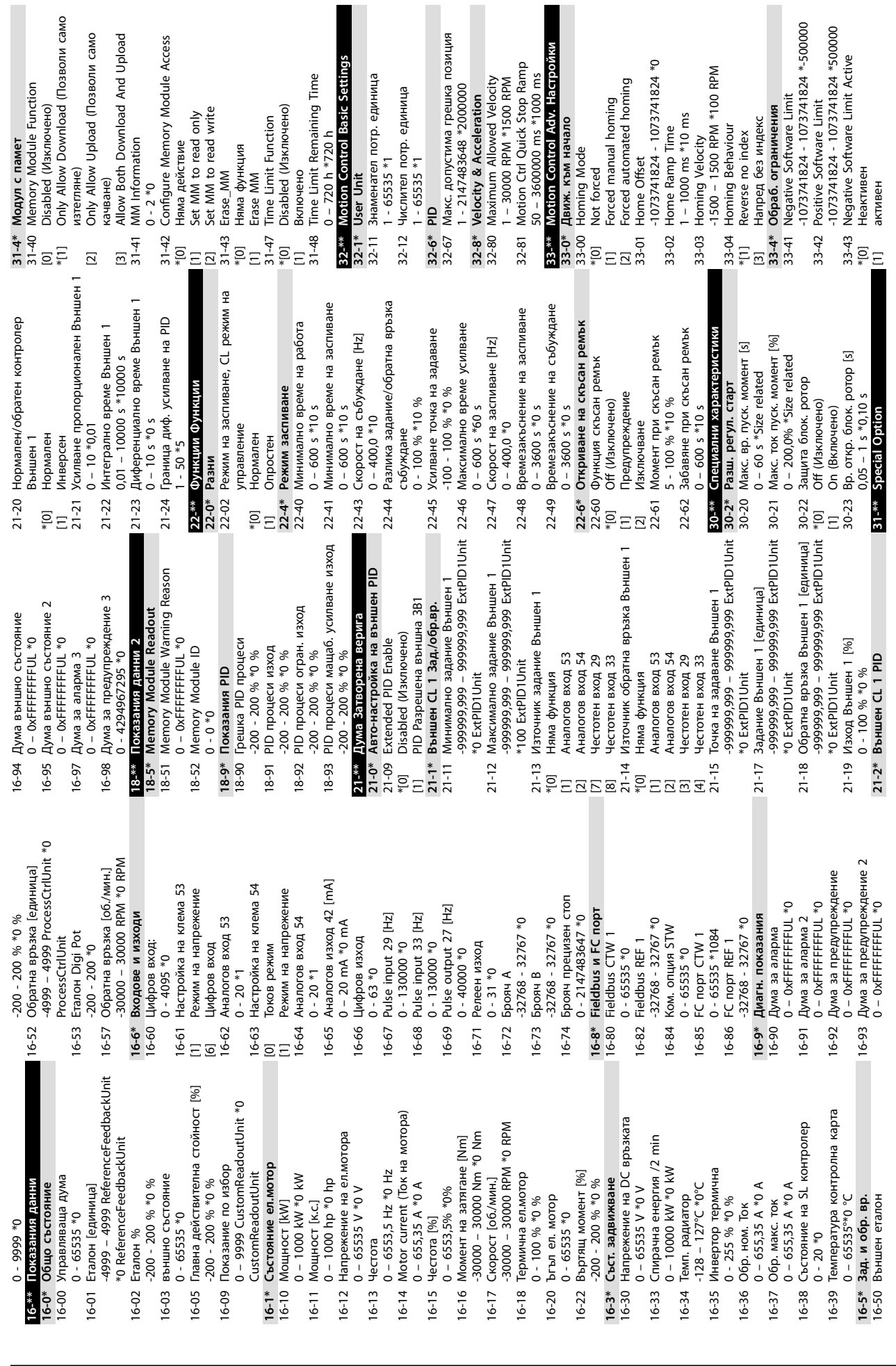

**Приложение Ръководство за работа**

иция

лянбов А/S © 08/2018 Всички права запазени.<br>В Востании и правитель в составительно правительно правительно правительно правительно правительно правительно

1 - 10000 \*1000

 $-10000 * 1000$ 

Позиция Ctrl. Source

Pos. PID Output Clamp

**Позиция Direction Block** 

**FieldBus** 

**Block Reverse Block Forward** 

No Blocking

Позиция Ctrl Fault Behaviour

Ramp Down&Brake

Brake Directly

Позиция Ctrl Fault Reason

Homing Needed

No Fault

Neg. HW Limit

Pos. HW Limit Pos. SW Limit

Neg. SW Limit

-1073741824 - 1073741824 \*0

Позиция Тип

-1073741824 - 1073741824 \*0

**Nosulus** Target

24V Encoder

Позиция Източник обр. вр.

1 – 30000 RPM \*100 RPM

- 30000 RPM \*100 RPM

Позиция Скорост

Относителен

Абсолютен

Позиция Време на повишаване

50 – 100000 ms \*5000 ms

50 - 100000 ms \*5000 ms

Позиция Рампово време при спиране

50 – 100000 ms \*5000 ms

**Nosulus Auto Brake Ctrl** 

50 - 100000 ms \*5000 ms

0 – 10000 ms \*0 ms

**Nosinuan Hold Delay**  $0 - 10000$  ms  $*0$  ms

Разреши Забрани

Позиция Coast Delay **Nosulum** Brake Delay

0 – 1000 ms \*200 ms

 $0 - 1000$  ms  $*200$  ms  $0 - 1000$  ms  $*200$  ms

0 – 1000 ms \*200 ms

**Nosulus Brake Wear Limit** 

0 - 1073741824 \*0

 $0 - 1073741824$ 

Позиция PID против възбуждане

Забрани Разреши

Danfoss

**37-1\* Position Control**

Can not find home position<br>Позиция New Index<br>0 - 255 \*0

Fwd. Ekcnnoaraция

Rev. Operation

PID Error Too Big Brake Wear Limit

Quick Stop

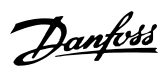

## Индекс

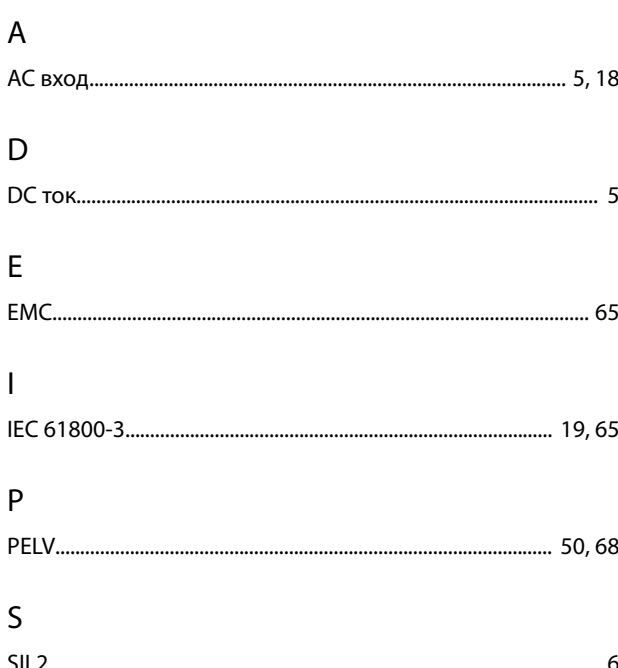

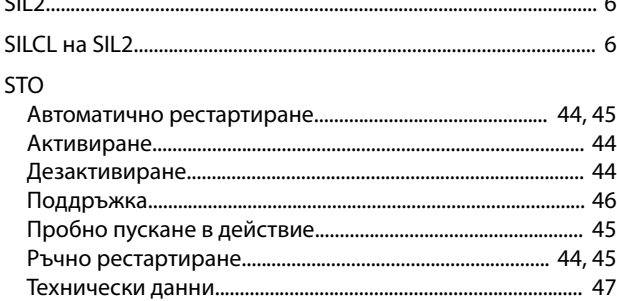

## $\overline{A}$

Автоматична адаптация към мотора със свързана клема<br>127...... 48

# $\overline{b}$

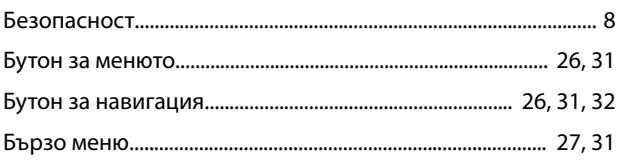

## $\overline{B}$

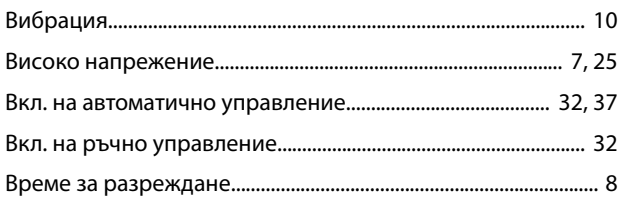

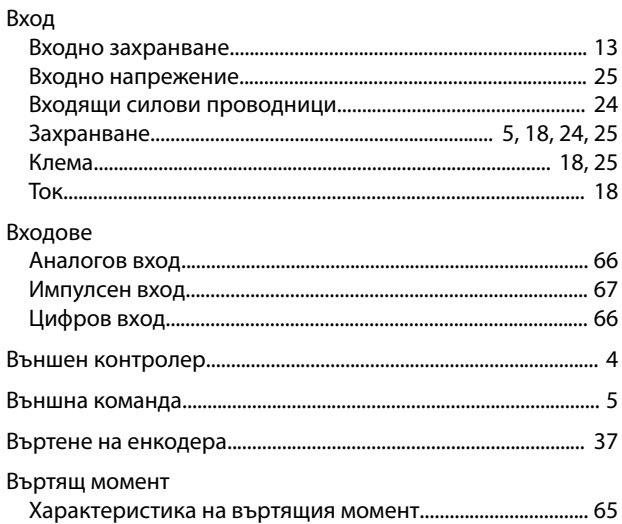

## $\overline{\Gamma}$

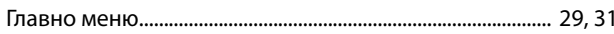

## Д

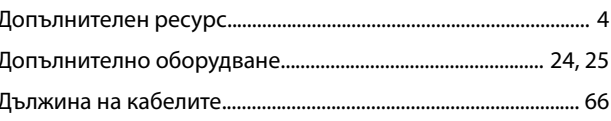

### E

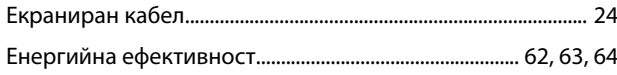

## $\overline{3}$

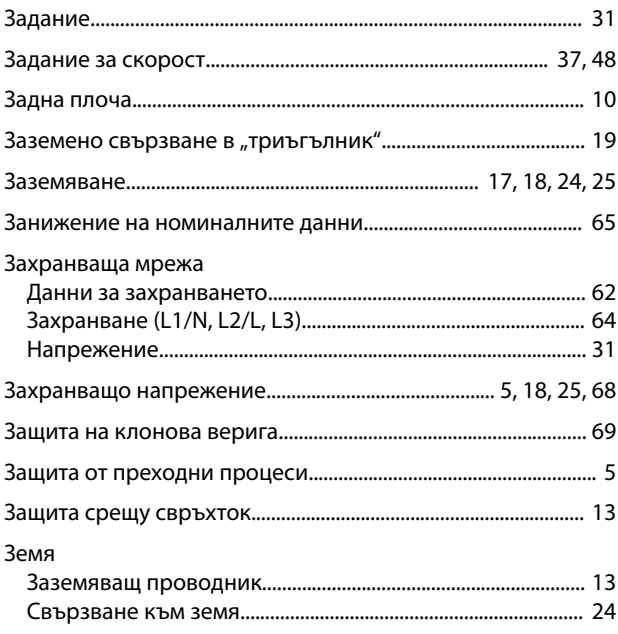

## $\boldsymbol{\mathsf{M}}$

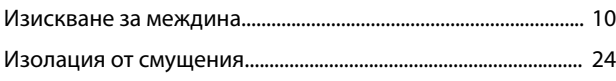

#### Индекс

#### VLT® Midi Drive FC 280

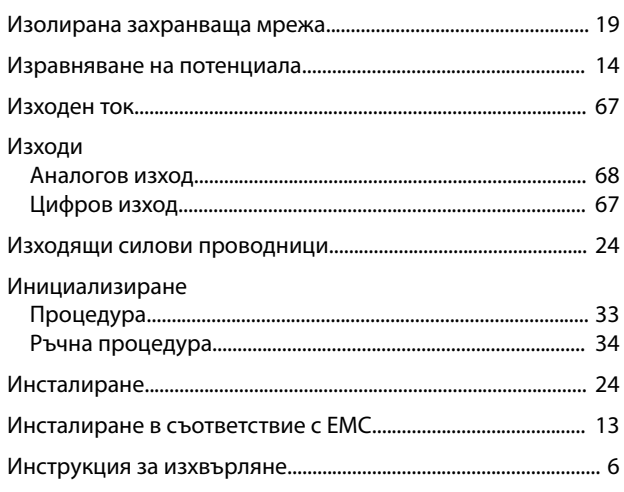

# $\sf K$

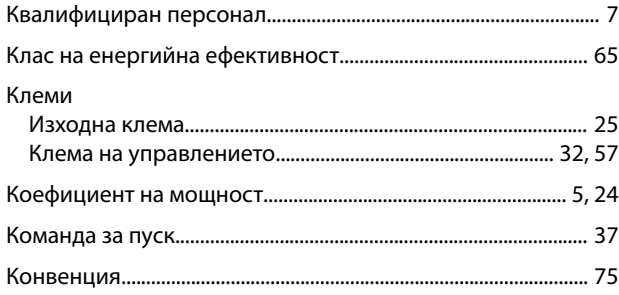

# $\bar{\Pi}$

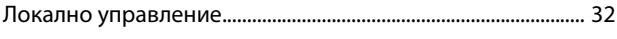

# $\overline{M}$

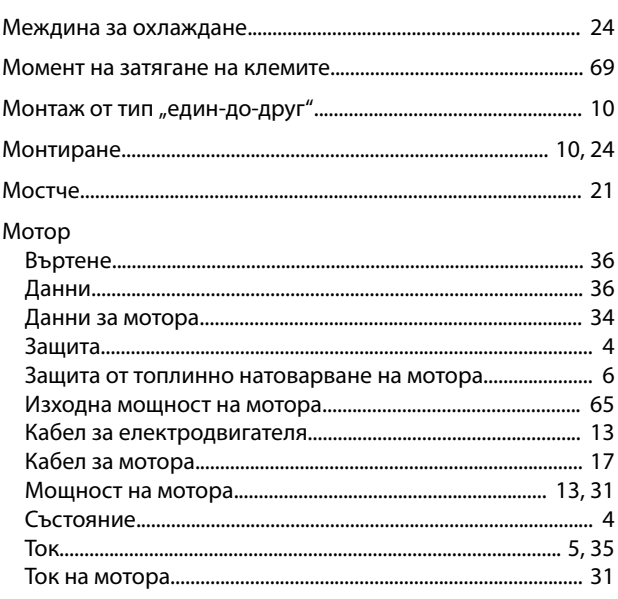

## $\overline{H}$

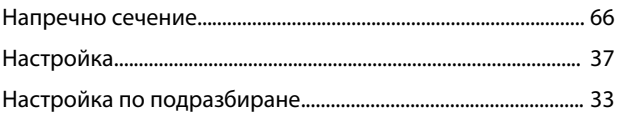

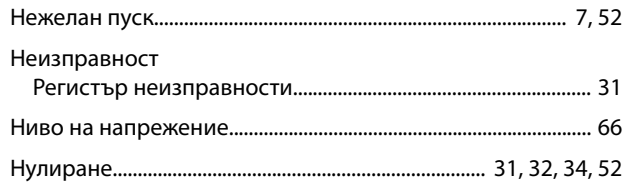

#### $\overline{O}$

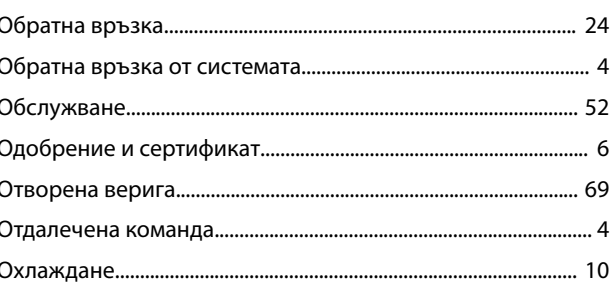

### $\boldsymbol{\Pi}$

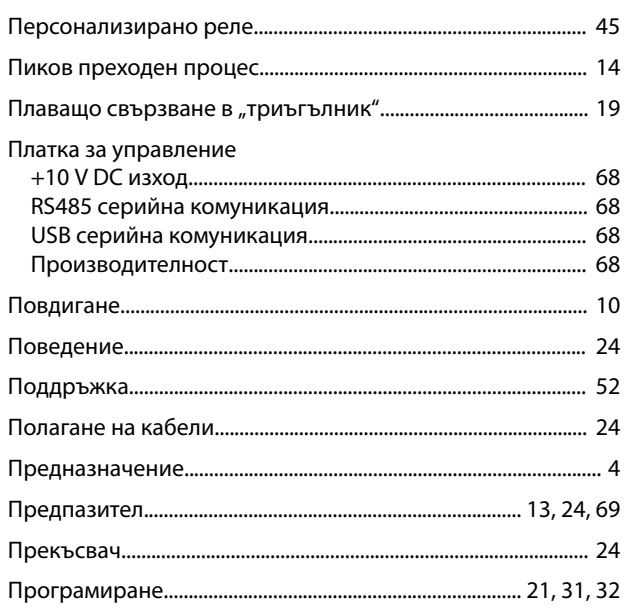

### $\mathsf{P}$

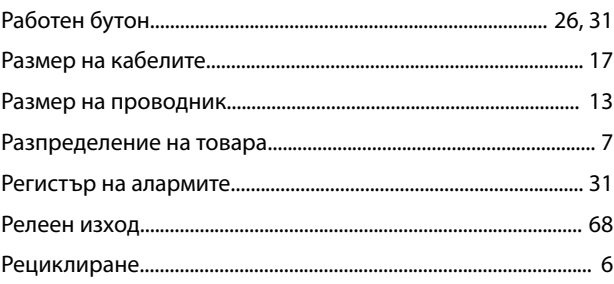

# $\mathsf C$

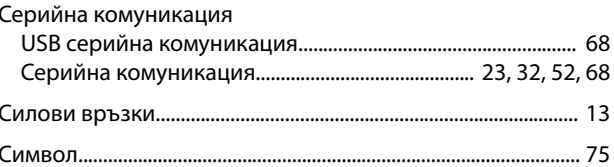

Danfoss

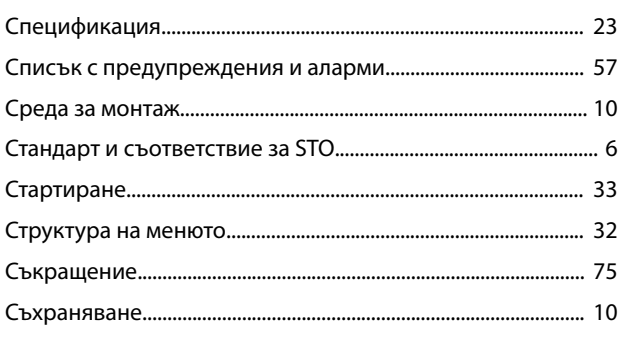

# $\bar{\rm T}$

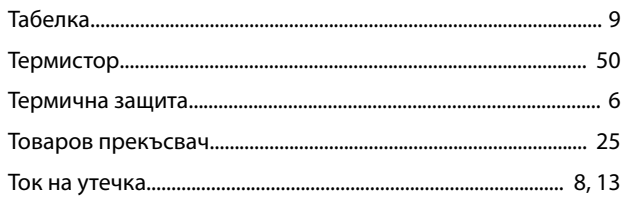

## $\mathsf{y}$

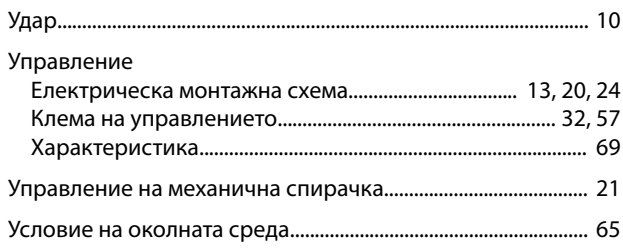

# $\Phi$

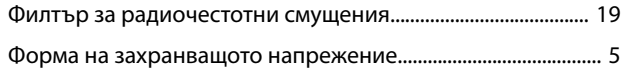

# $\mathsf X$

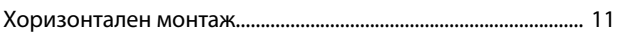

# $\bar{\mathsf{u}}$

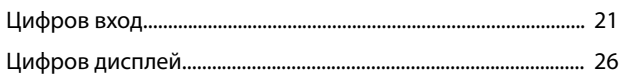

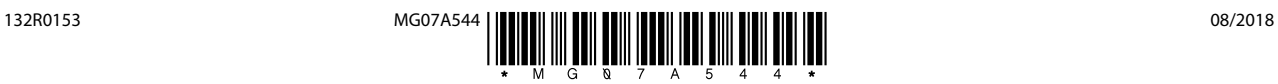

Danfoss A/S Ulsnaes 1 DK-6300 Graasten [vlt-drives.danfoss.com](http://vlt-drives.danfoss.com)

Danfoss не поема никаква отговорност за евентуални грешки в каталози, брошури и други печатни материали. Danfoss си запазва правото без предварително предупреждение да<br>предприеме промени в продуктите си, между които и так предприеме промени в продуктите си, между които и такива, които са поръчани, при положение че това не води до промяна на вече дотоворени спецификации. Бсички търговски марки<br>В този материал са собственост на съответните т

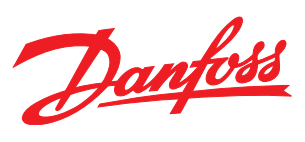